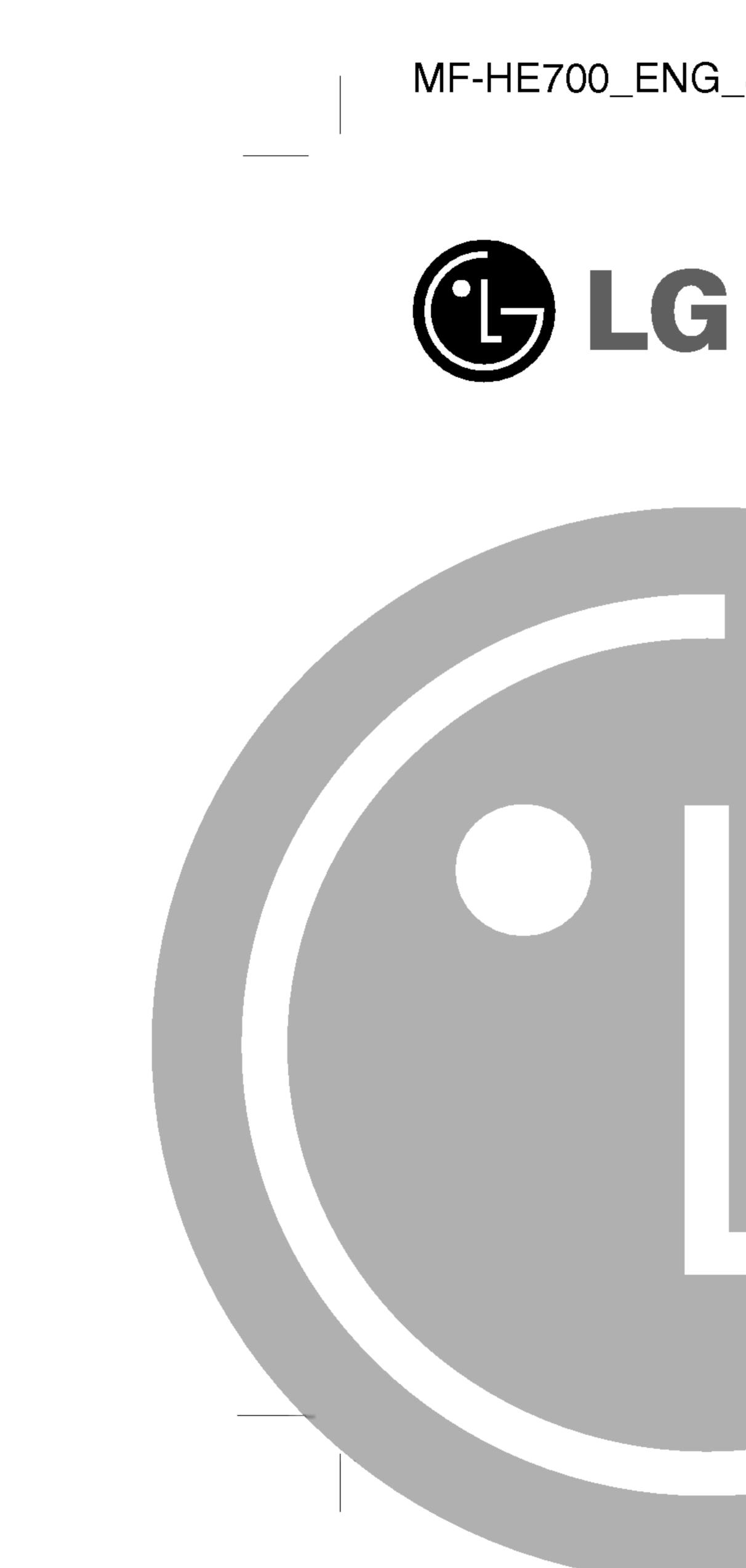

### MF-HE700\_ENG\_8H

## **PORTABLE MULTIMEDIA** PLAYER **OWNER'S MANUAL** MODEL:MF-HE700

Before connecting, operating or adjusting this product, please read this instruction booklet carefully and completely.

Designs and specifications are subject to change without notice for improvement.

# 

\_\_\_\_\_

- Feat
- Impo
- Prec
- Acce

- LCD

### Insta

- Upgr

## Conr

\_\_\_\_\_

## Table of Contents

| ure                                                                                                    |
|----------------------------------------------------------------------------------------------------|
| ortant Safety Instructions                                                                                 |
| aution                                                                                                    |
| essories                                                                                                   |
| <b>ne of Each Part</b>                                                                                     |
| Screen Display.11-15The Function Screen.11Movie Screen.12Music Screen.13M Radio Screen.14Record Screen.15  |
| alling Software                                                                                            |
| rading Firmware                                                                                            |
| necting Devices.21-23Using AC Power Adapter.21Charging.21Connecting USB Cable.22Disconnecting USB Cable.23 |

| Us    | sing the Removable Storage                                                                                                    | .24                                                                              |
|-------|----------------------------------------------------------------------------------------------------|----------------------------------------------------------------------------------|
|       | Downloading Files                                                                                                    |                                                                                  |
| Ве    | fore Operation                                                                                                    | -27                                                                              |
|       | Connecting Earphone                                                                                                    |                                                                                  |
|       | Connecting External Device : Line-in                                                                                                    |                                                                                  |
|       | Connecting External Device : Line-out                                                                                                    |                                                                                  |
|       | Connecting External Device : Optical-out                                                                                                    | .25                                                                              |
|       | Power On                                                                                                    |                                                                                  |
|       | Hold Function                                                                                                    |                                                                                  |
|       | Adjust Volume                                                                                                    |                                                                                  |
|       | Changing Function                                                                                                    | .27                                                                              |
|       | Navigation during file play                                                                                                    |                                                                                  |
|       | Reset Function                                                                                                    |                                                                                  |
|       |                                                                                                    |                                                                                  |
| - Mið | avind Movie                                                                                                    | -29                                                                              |
|       | aying Movie                                                                                                    |                                                                                  |
|       | aying Movie                                                                                                    | .28                                                                              |
|       | Playing Movie Files                                                                                                    | .28<br>.28                                                                       |
|       | Playing Movie FilesTo Pause FilesTo Search the FilesLocal Repeat A-B                                                                                                    | .28<br>.28<br>.28<br>.28                                                         |
|       | Playing Movie Files                                                                                                    | .28<br>.28<br>.28<br>.28                                                         |
|       | Playing Movie FilesTo Pause FilesTo Search the FilesLocal Repeat A-BMovie Setting                                                                                                    | .28<br>.28<br>.28<br>.29                                                         |
|       | Playing Movie Files<br>To Pause Files<br>To Search the Files<br>Local Repeat A-B<br>Movie Setting                                                                                                    | .28<br>.28<br>.28<br>.28<br>.29                                                  |
|       | Playing Movie Files       To Pause Files         To Pause Files       To Search the Files         To Search the Files       Local Repeat A-B         Movie Setting                                                                                                    | .28<br>.28<br>.28<br>.29<br>.29                                                  |
|       | Playing Movie Files<br>To Pause Files<br>To Search the Files<br>Local Repeat A-B<br>Movie Setting                                                                                                    | .28<br>.28<br>.28<br>.29<br>.29<br>.30<br>.31                                    |
|       | Playing Movie Files         To Pause Files         To Search the Files         Local Repeat A-B         Movie Setting         Aying Music         Playing Music Files         Updating music information files         Editing playlist         To Pause Files                                                         | .28<br>.28<br>.28<br>.29<br>.29<br>.30<br>.31<br>.32<br>.33                      |
|       | Playing Movie Files         To Pause Files         To Search the Files         Local Repeat A-B         Movie Setting         aying Music         Playing Music Files         Updating music information files         Editing playlist         To Pause Files                                                         | .28<br>.28<br>.28<br>.29<br>.29<br>.30<br>.31<br>.32<br>.33<br>.33               |
|       | Playing Movie Files         To Pause Files         To Search the Files         Local Repeat A-B         Movie Setting         aying Music         Playing Music Files         Updating music information files         Editing playlist         To Pause Files         To Skip the Files         To Search the Files   | .28<br>.28<br>.28<br>.29<br>.30<br>.31<br>.32<br>.33<br>.33<br>.33               |
|       | Playing Movie Files         To Pause Files         To Search the Files         Local Repeat A-B         Movie Setting         aying Music         Playing Music Files         Updating music information files         Editing playlist         To Skip the Files         To Search the Files         Local Repeat A-B | .28<br>.28<br>.28<br>.29<br>.30<br>.31<br>.32<br>.33<br>.33<br>.33<br>.33        |
|       | Playing Movie Files         To Pause Files         To Search the Files         Local Repeat A-B         Movie Setting         aying Music         Playing Music Files         Updating music information files         Editing playlist         To Pause Files         To Skip the Files         To Search the Files   | .28<br>.28<br>.28<br>.29<br>.30<br>.31<br>.32<br>.33<br>.33<br>.33<br>.33<br>.33 |

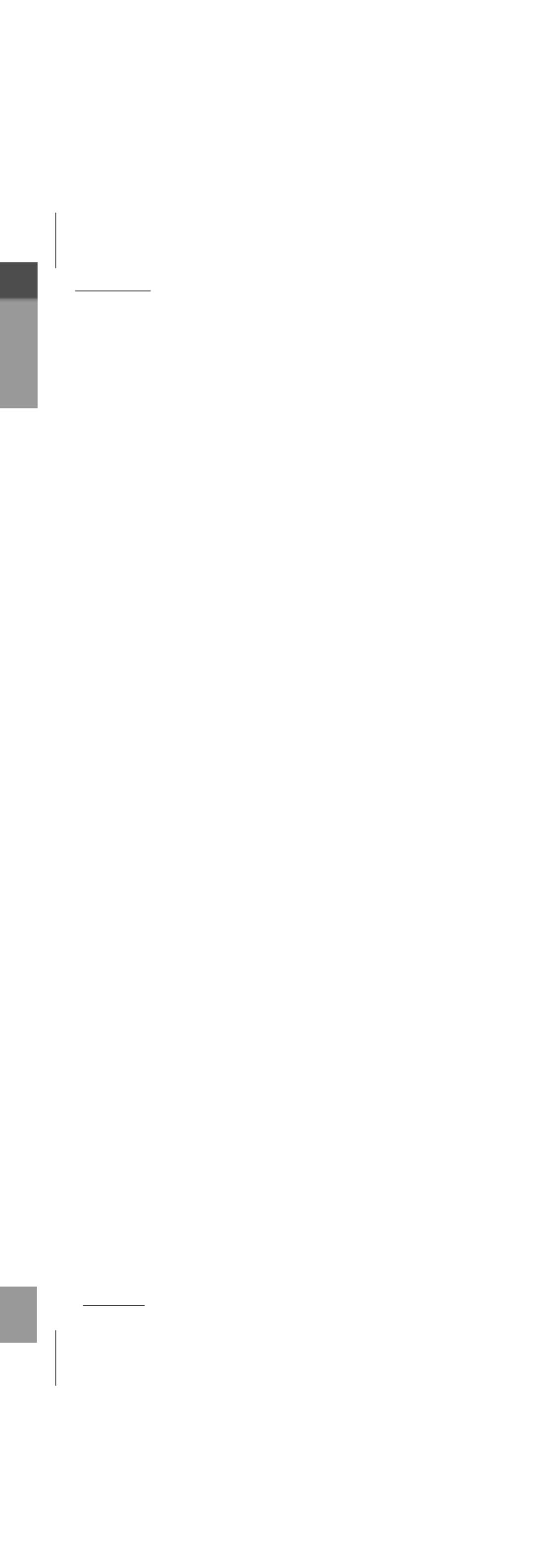

|   |   | <br>1 |
|---|---|-------|
|   |   |       |
|   |   |       |
| - | - |       |

|   | FN | 1 |
|---|----|---|
| Ę |    | L |
| Ĺ |    | S |
| Ĺ |    | S |
| Ĺ |    | Ľ |
| Ĺ |    | F |
| Ĺ |    | F |

| Vie | ew |
|-----|----|
|     | Vi |

| _ | \<br>F |
|---|--------|
| _ |        |

| Vie | ) V |
|-----|-----|
|     | F   |
|     | ٦   |

### Reco

- D R D Ta D R
- Settir
- Using DF
- D T D F

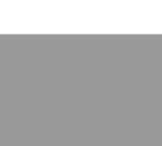

\_\_\_\_\_

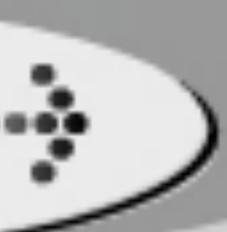

## Table of Contents (Continued)

| I Radio Operation        | <b>PC Software</b>     |
|--------------------------|------------------------|
| Searching Frequency      | <b>Troubleshooting</b> |
| Recording FM Radio       | Specifications         |
|                          | Specifications         |
| wing Image               |                        |
| Viewing image            |                        |
| Viewing Slide Show       |                        |
| Photo Setting            |                        |
| wing Text                |                        |
| Reading Text File        |                        |
| Text Setting             |                        |
| cording                  |                        |
| Recording                |                        |
| To Play a Recorded Files |                        |
| Record Setting           |                        |
| ttings                   |                        |
| Setting Mode             |                        |
| ing FM Transmitter       |                        |
| FM Transmitter           |                        |
| To install Battery       |                        |
| FM Transmitter Function  |                        |
|                          |                        |

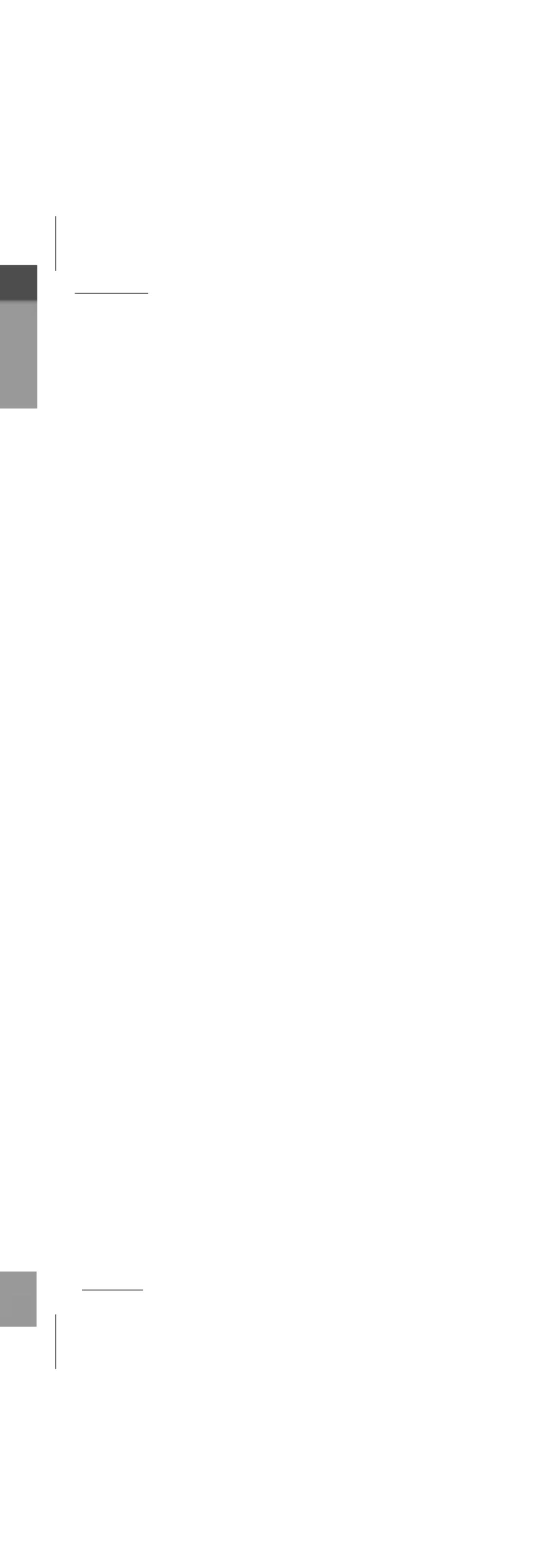

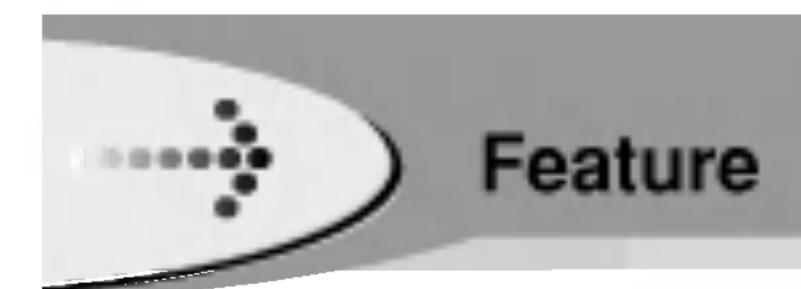

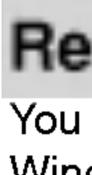

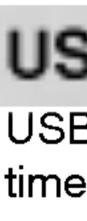

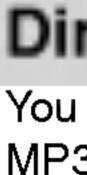

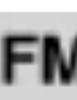

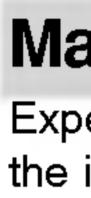

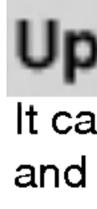

### **Removable Storage Device**

You can easily copy and paste files to the player using Windows Explorer

### USB 1.1, 2.0 Support

USB 2.0 transmits data with a speed of 480Mbps that is 40 times faster than USB1.1.

### Direct MP3 Recording

You can convert music from CDs, cassettes and radio into MP3 files without a PC.

### FM Reception

Listening to an FM program is made easy with Auto Search and Frequency.

### Magnificent 3D sound-SRS, WOW

Experience the magnificent 3D and rich base sounds with the industry-recognized SRS WOW technology.

### Upgrading Firmwares

It can become the continuous improvement of the function and the various setting up this product.

### Text and Image Viewer

View ebook, Lyrics, and stored images with the Text viewer and Image viewer features.

### Mass Storage

This product uses mass Storage that exceeds the capacity of most existing MP3 players and allows you to use it as a removable drive.

### Color 2.2" TFT-LCD

TFT-LCD screen can display the optimum image quality, so can realize vivid, natural colors.

### Muti-Codec Player

This product will play movie files (MPEG1/2/4, DivX, Xvid, WMA, AVI, ASF), photo files (JPG, BMP) and music files (MP3, WMA, OGG, WAV) on the built LCD screen.

What's DRM? DRM is technology and service to protect interests and rights of the parties related with copyright by preventing unauthorized use of digital contents.

This product uses the Marktek's DRM.

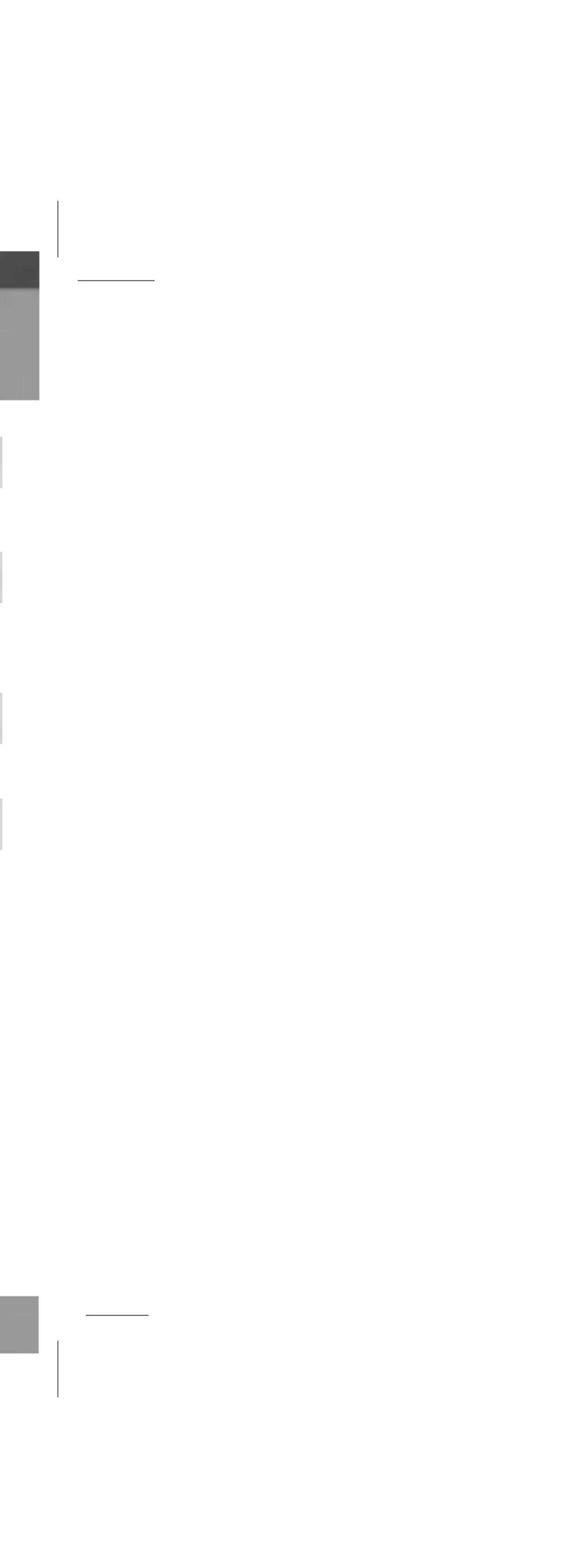

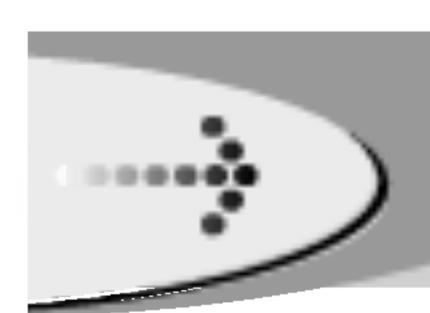

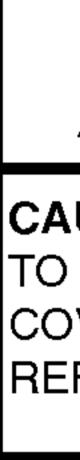

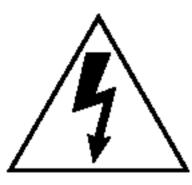

CAUTION Use of controls or adjustments or performance of procedures other than those specified herein may result in hazardous radiation exposure.

## Important Safety Instructions

To reduce the risk of fire or electric shock, do not expose this appliance to rain or moisture.

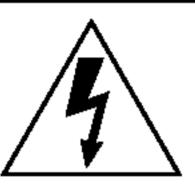

WARNING RISK OF ELECTRIC SHOCK DO NOT OPEN

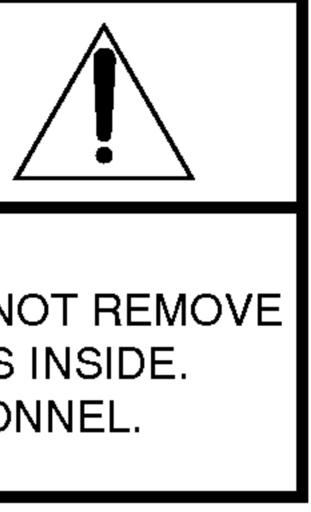

### CAUTION

TO REDUCE THE RISK OF ELECTRIC SHOCK, DO NOT REMOVE COVER (OR BACK) NO USER SERVICEABLE PARTS INSIDE. REFER SERVICING TO QUALIFIED SERVICE PERSONNEL.

The graphical symbols marked on the bottom or back of the set mean the following:

The lightning flash with arrowhead within an equilateral triangle is intended to alert the user to the presence of uninsulated "dangerous voltage" within the product's enclosure of sufficient magnitude to constitute a risk to persons.

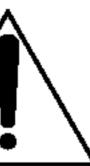

The exclamation point within an equilateral triangle is intended to alert the user to the presence of important operating and maintenance (servicing) instructions in the literature accompanying the appliance.

To avoid electrical shock; do not open the cabinet.

Refer servicing to qualified personnel. Shock hazard-do not open.

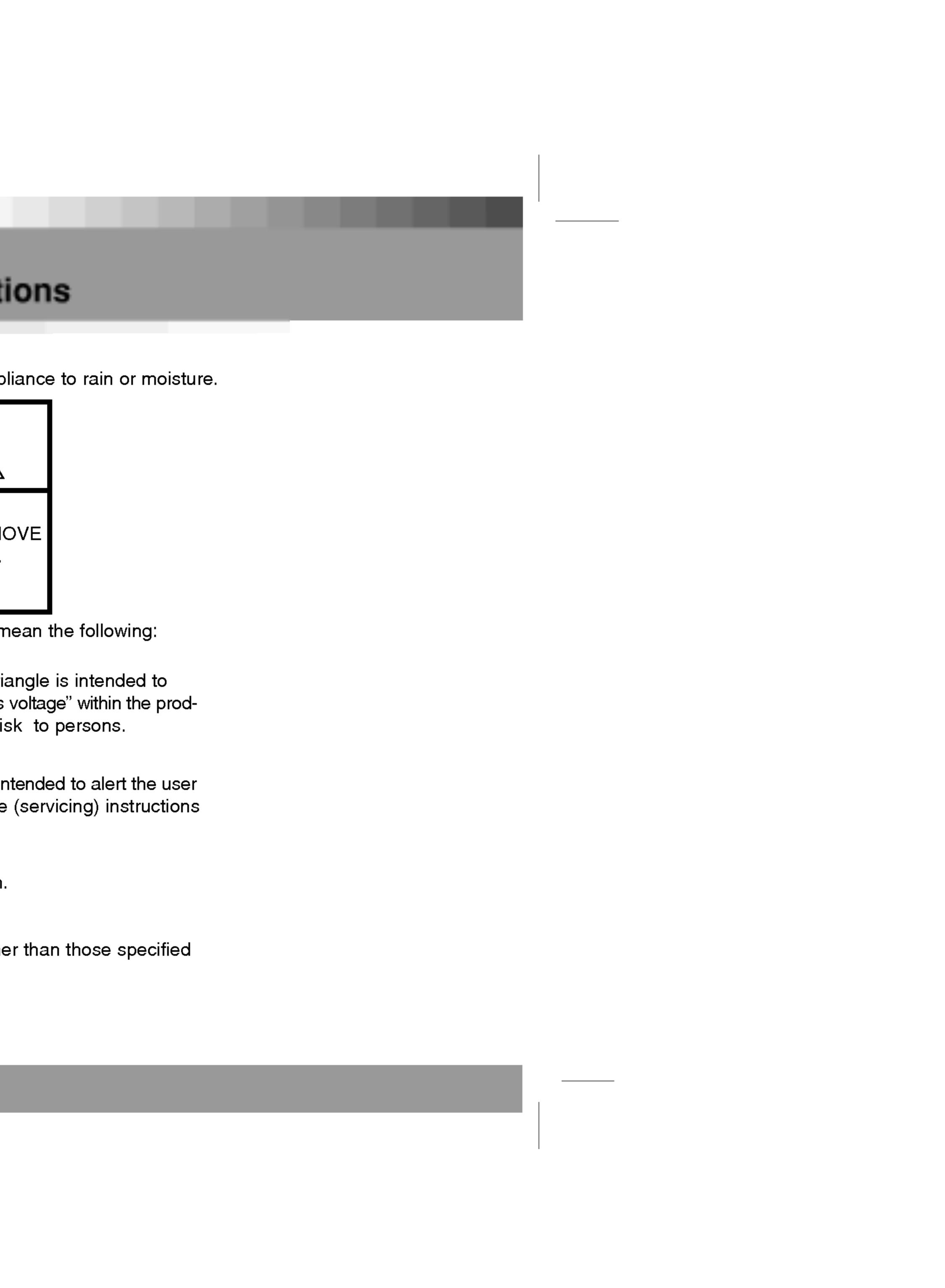

### On headphones

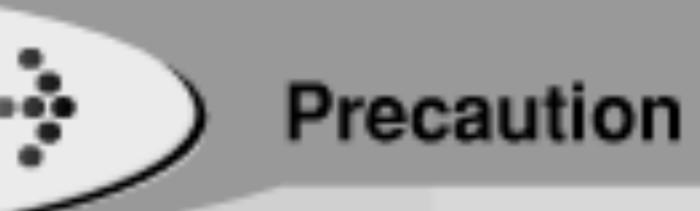

### On handling the LCD screen

 The LCD is manufactured using high-precision technology. You may, however, see tiny black points and/or bright points (red, blue, green) that continuously appear on the LCD. This is a normal result of the manufacturing process and does not indicate a malfunction.

• Do not scratch the LCD or exert pressure on it. This could cause a malfunction.

 Using the player in low temperature conditions may produce a residual image on the screen. This is not a malfunction. When the player returns to normal temperature, the screen returns to normal.

• A residual image may appear on the screen if the same image is displayed for a lengthy period of time. The residual image disappears in a while. If you are going to leave the player for a long time, turn off the power.

 The screen becomes warm during operation. This is normal and does not indicate a malfunction.

### Preventing hearing damage

Avoid using headphones at high volume. Hearing experts advise against continuous, loud, and extended play. If you experience a ringing in your ears, reduce the volume or discontinue use.

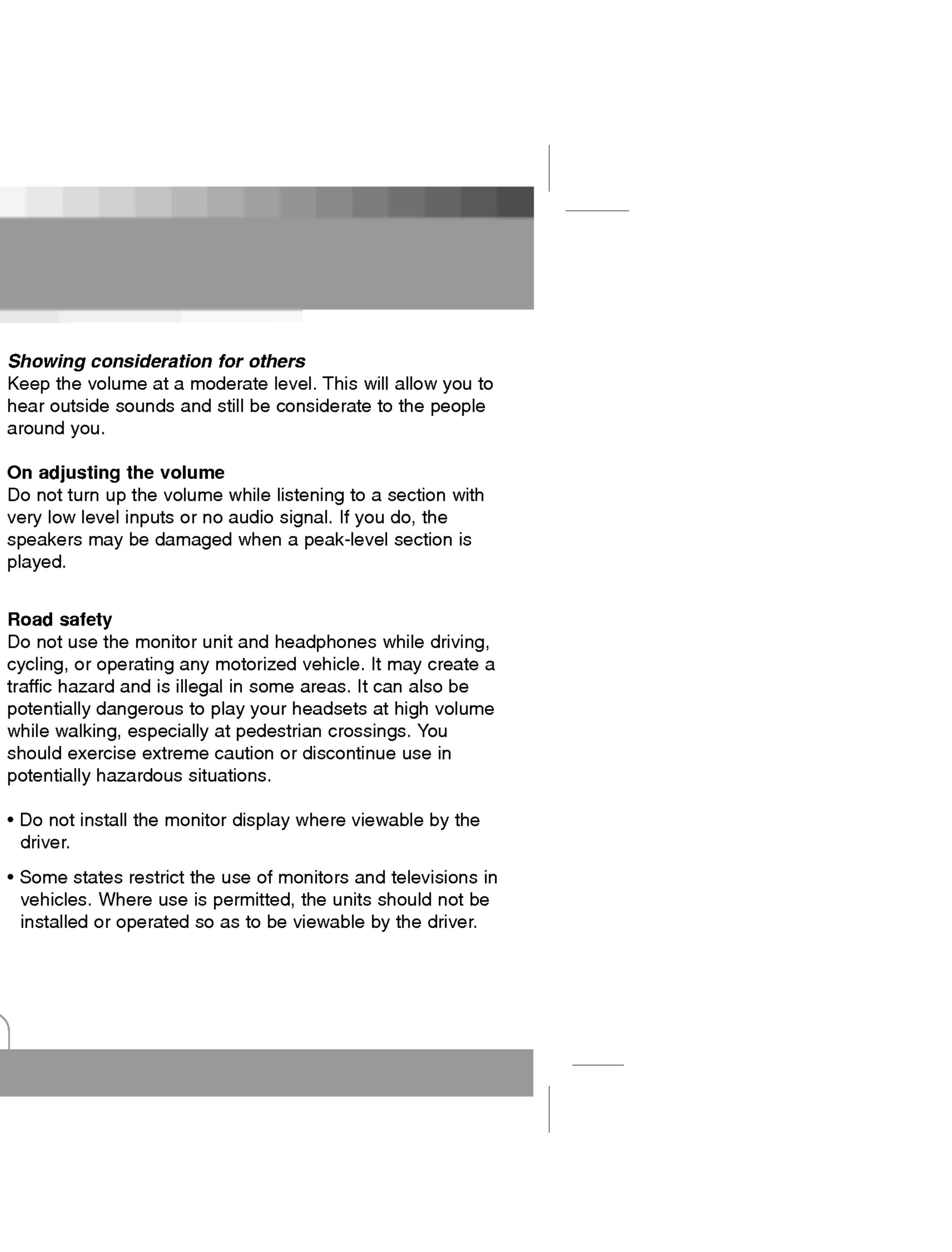

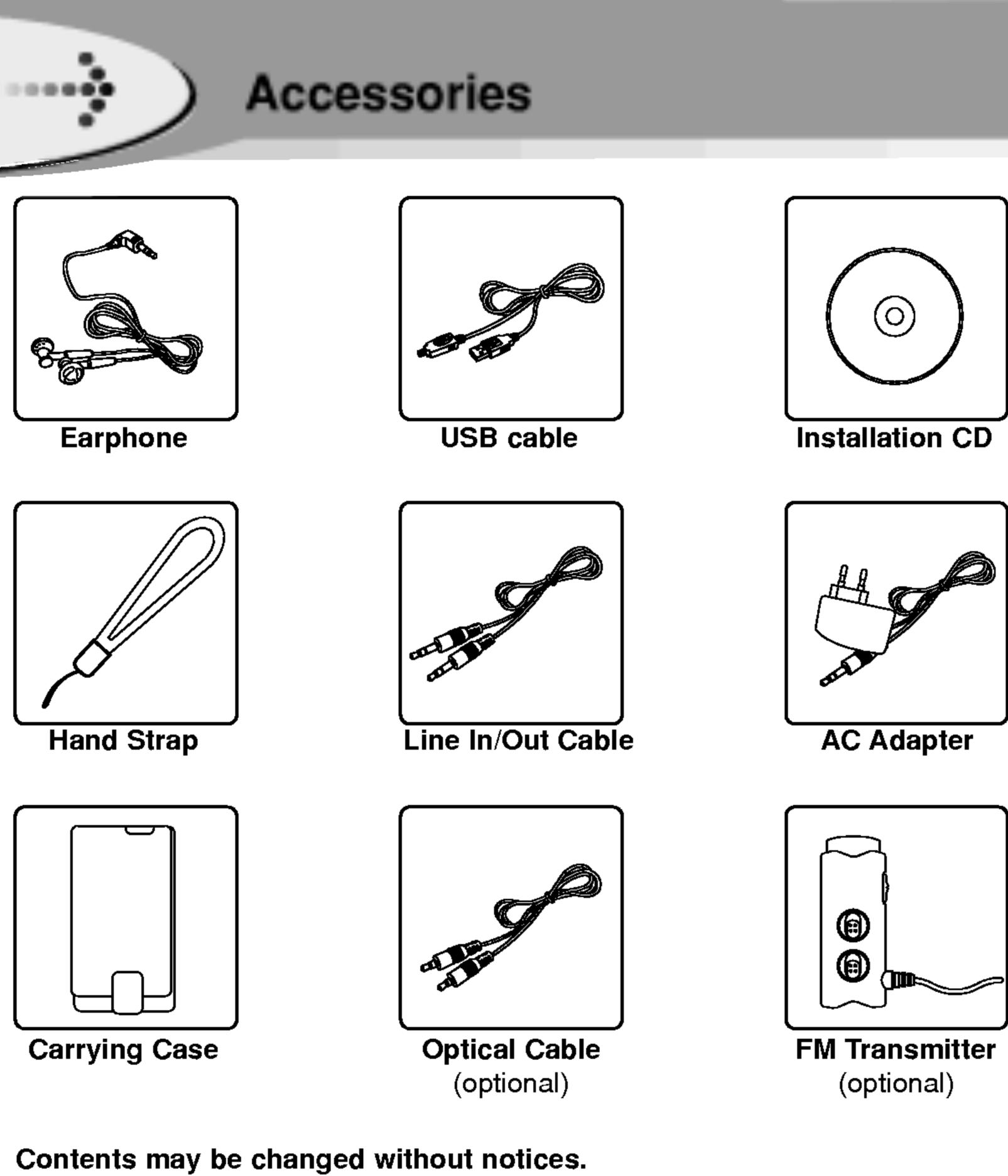

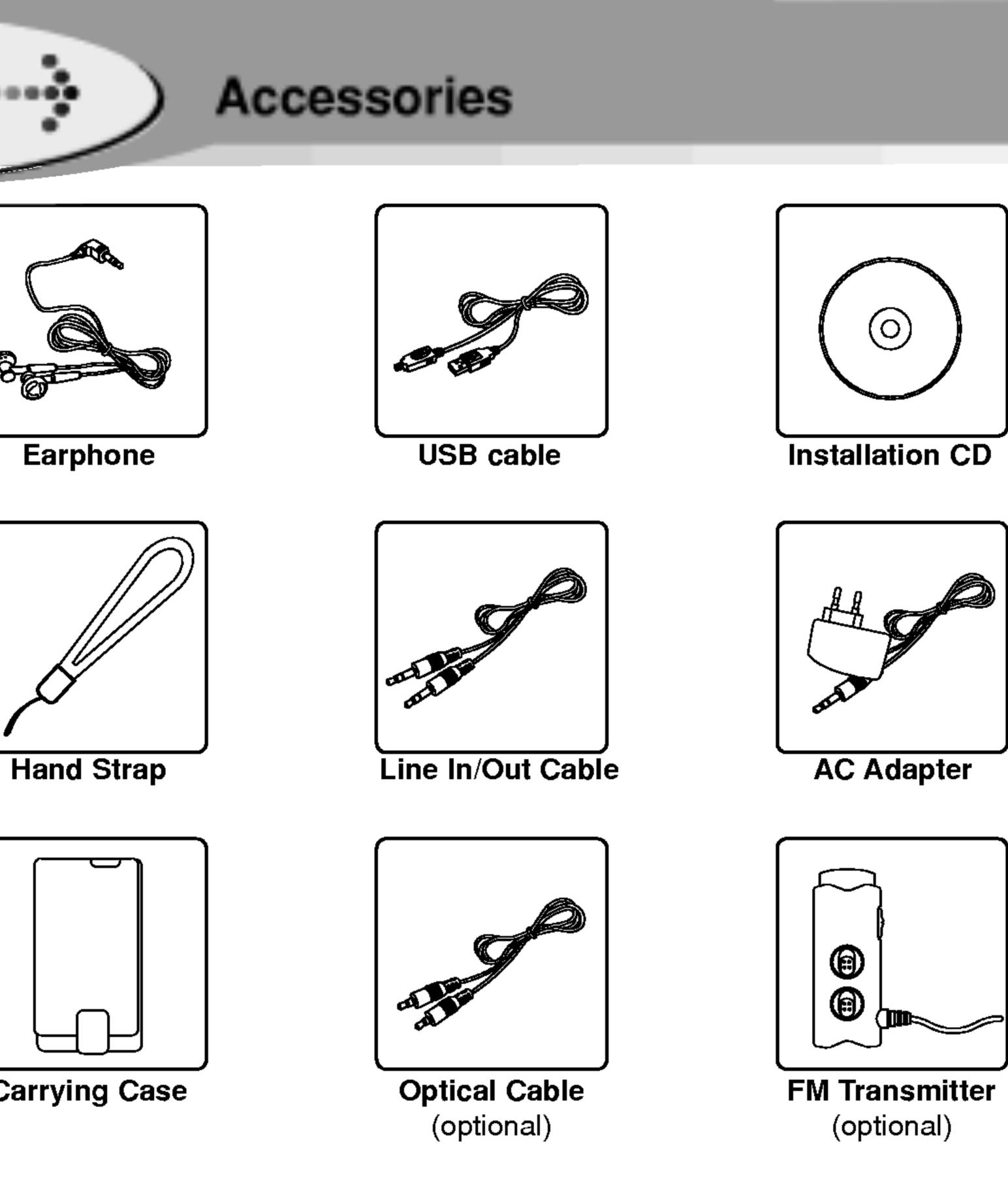

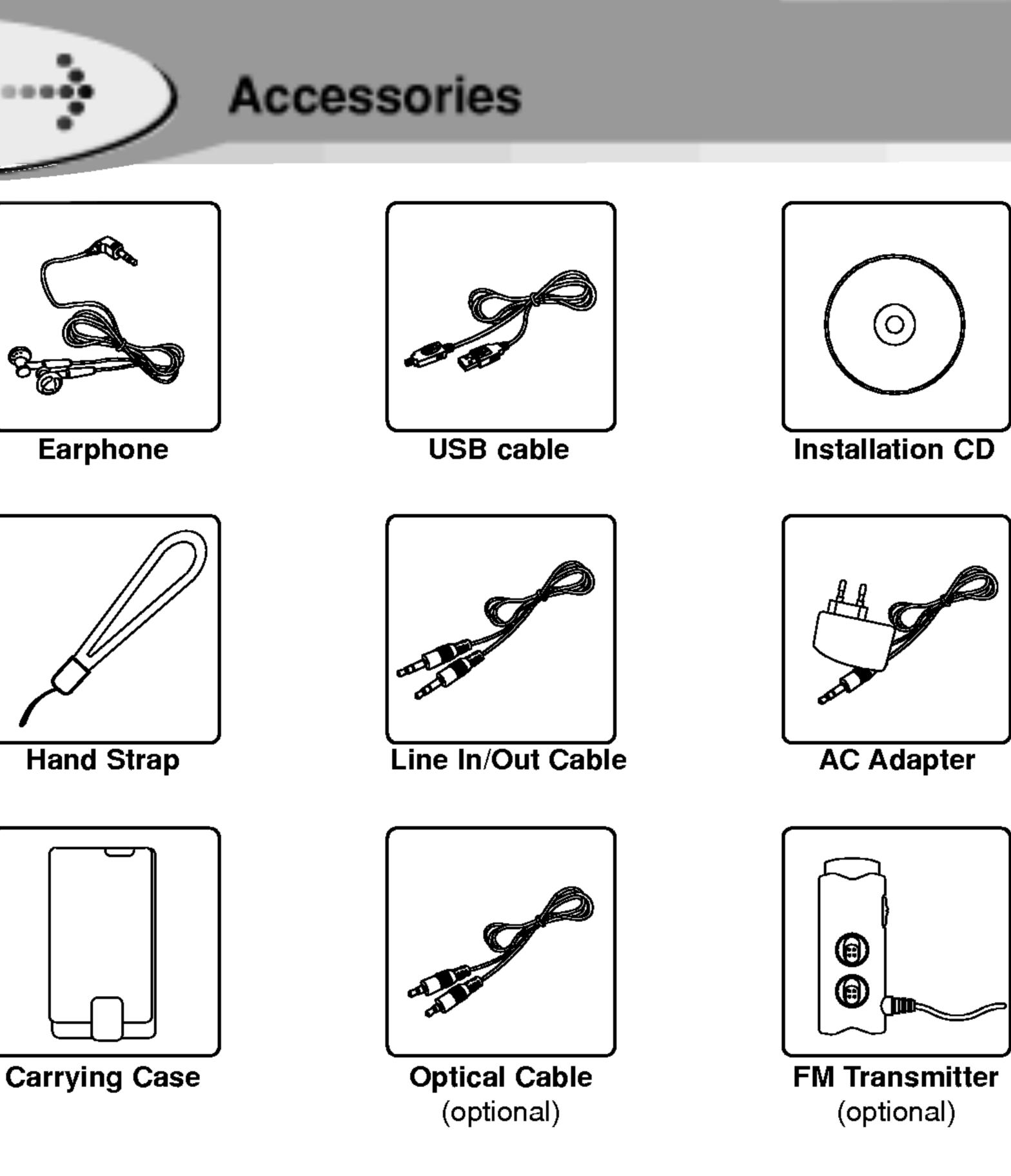

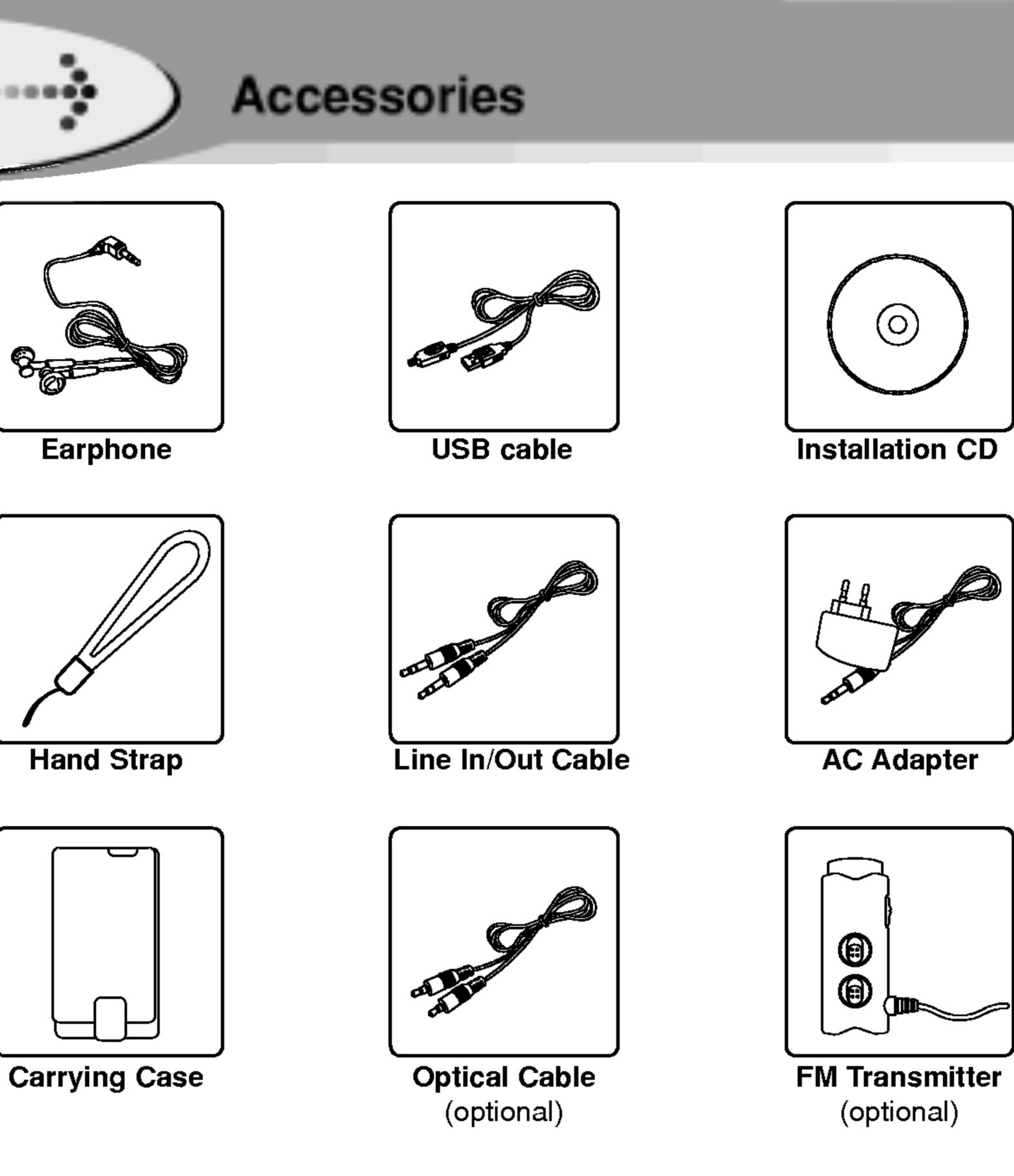

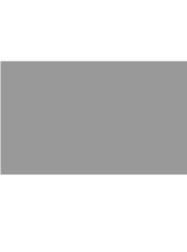

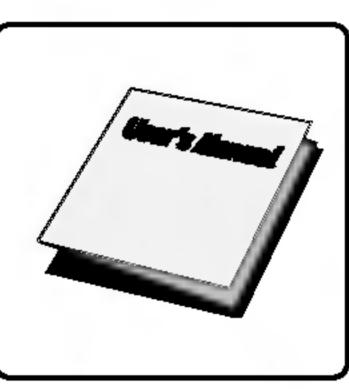

**Owner's Manual** 

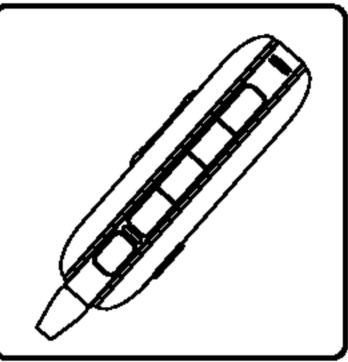

**Remote Control** 

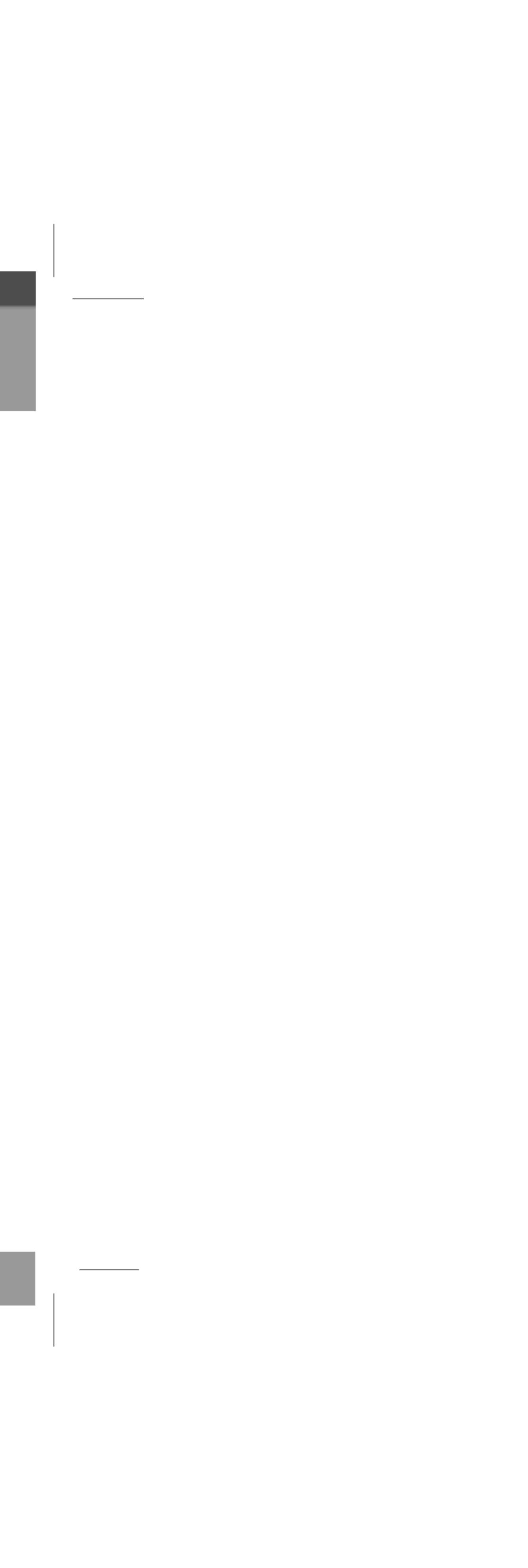

......

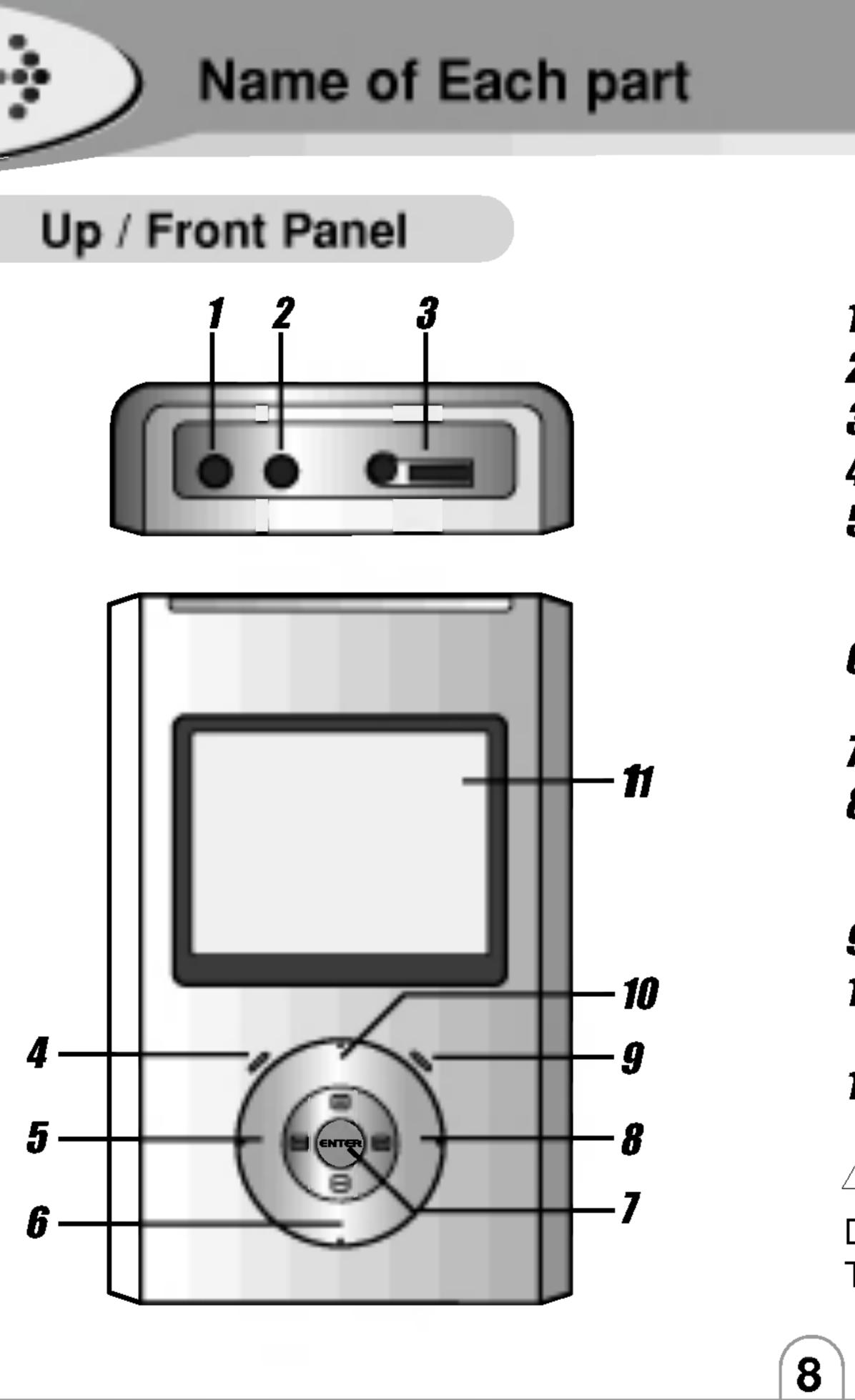

| , | LINE/OPT-OUT Jack |
|---|-------------------|
|   |                   |

- 2 LINE-IN Jack
- Remote Control / Earphone Jack
- HDD Indicator
- **5 REW I** / Left arrow button
- Decrease frequency : Radio mode
- Move to the previous page : Text mode
- **6** VOLUME / Down arrow button
- Move to the next line : Text mode
- MENU / SELECT button
- 8 FF ►► / Right arrow button
  - Increase frequency : Radio mode
- Move to the next page : Text mode
- **9** Charging indicator
- **10** VOLUME + / Up arrow button
- Move to the previous line : Text mode
- **11** LCD Window

### 

Do not look directly into the Optical Out jack. The layer signal can be harmful to your eyes.

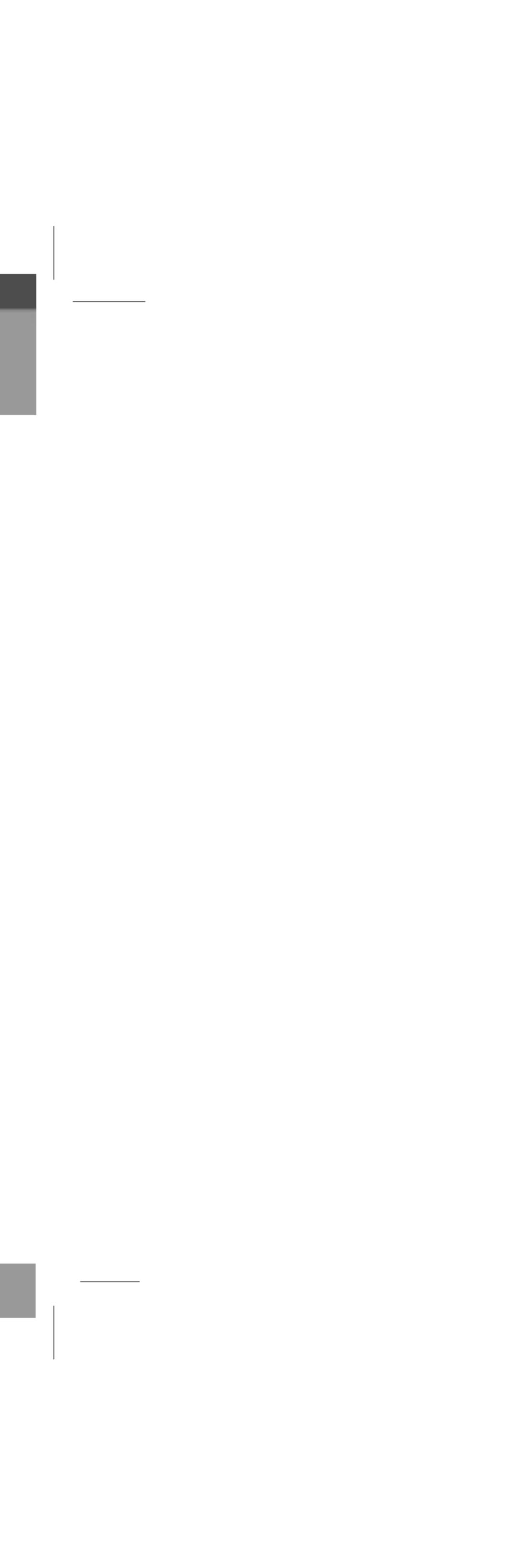

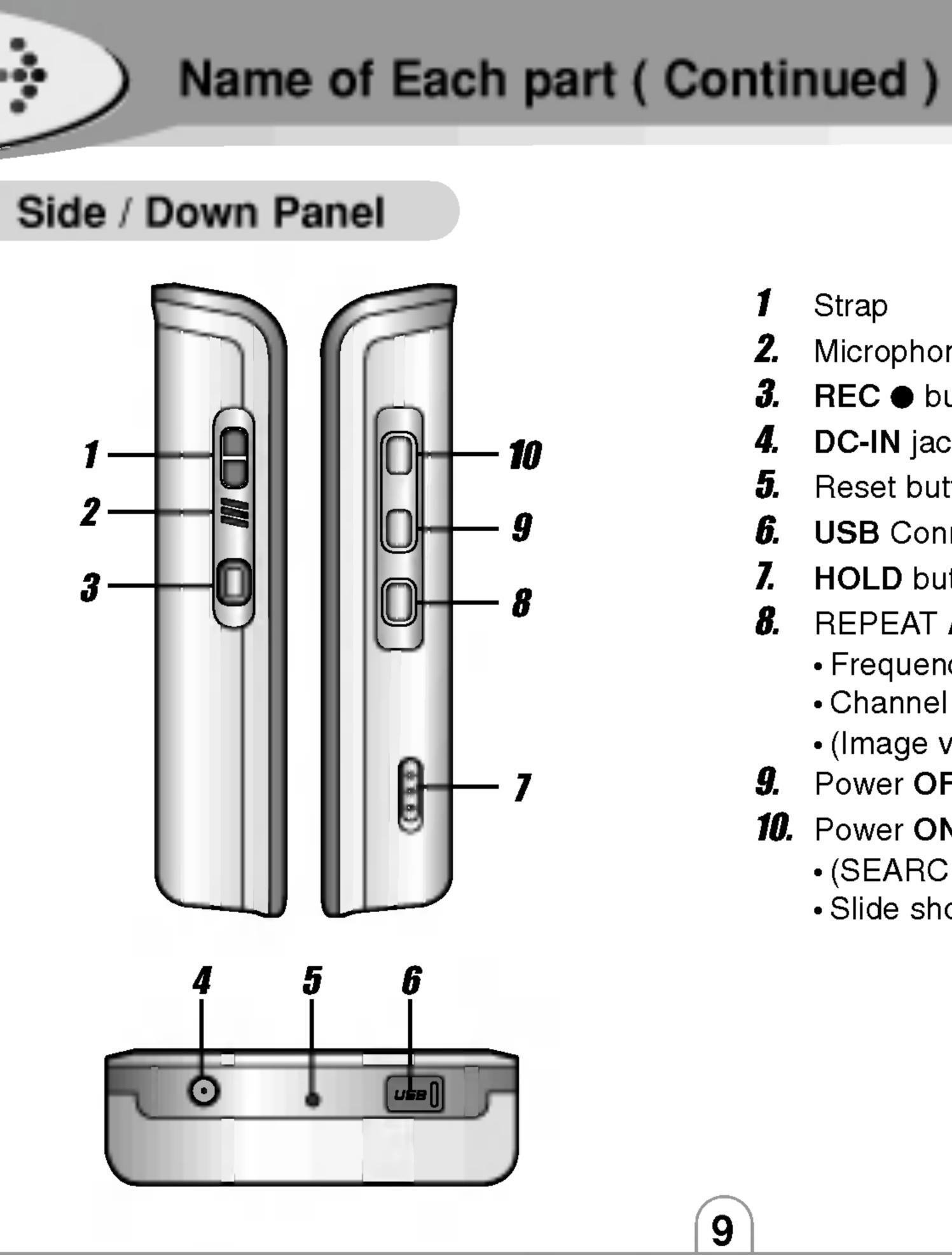

- Strap
- Microphone (MIC) 2.
- **3. REC** button
- 4. DC-IN jack
- 5. Reset button
- 6. USB Connector
- HOLD button 7.
- **8.** REPEAT A-B button : Movie/Music mode
  - Frequency store : Radio mode
  - Channel delete : Radio(Preset)mode
  - (Image view + File list) Switch : Photo mode
- **9.** Power OFF / STOP / RETURN button
- 10. Power ON / PLAY / PAUSE ►II button
  - (SEARCH/PRESET) Switch : Radio mode
  - Slide show button : Photo mode

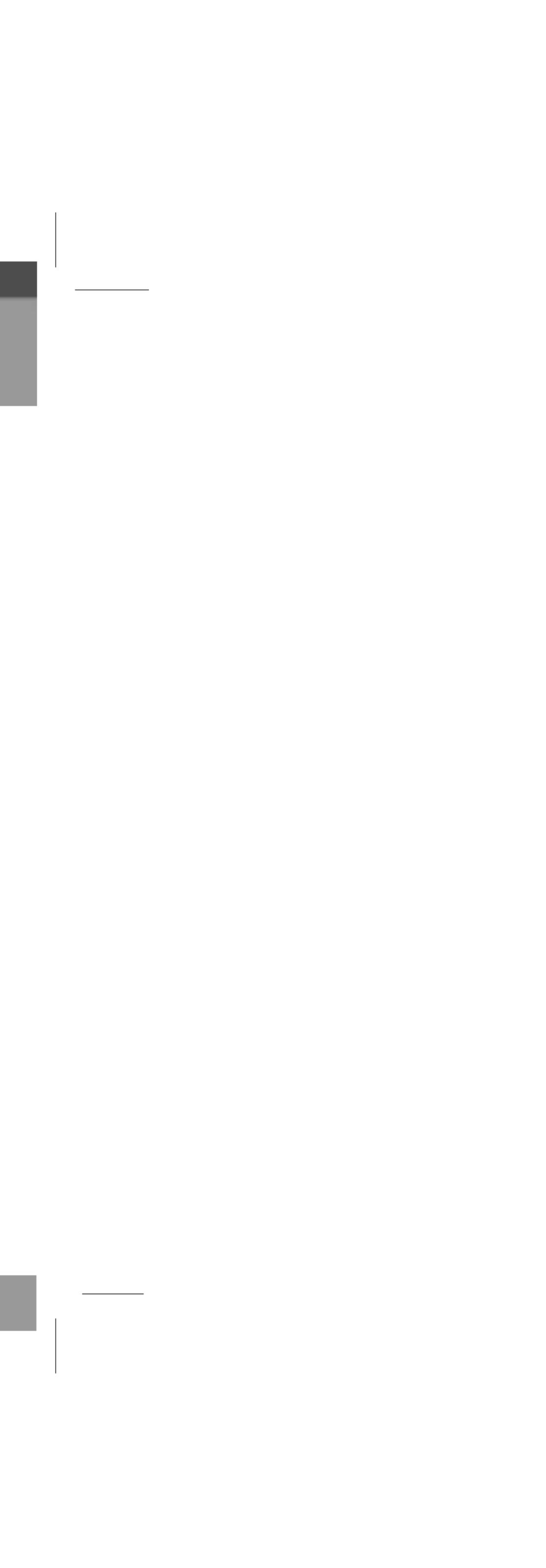

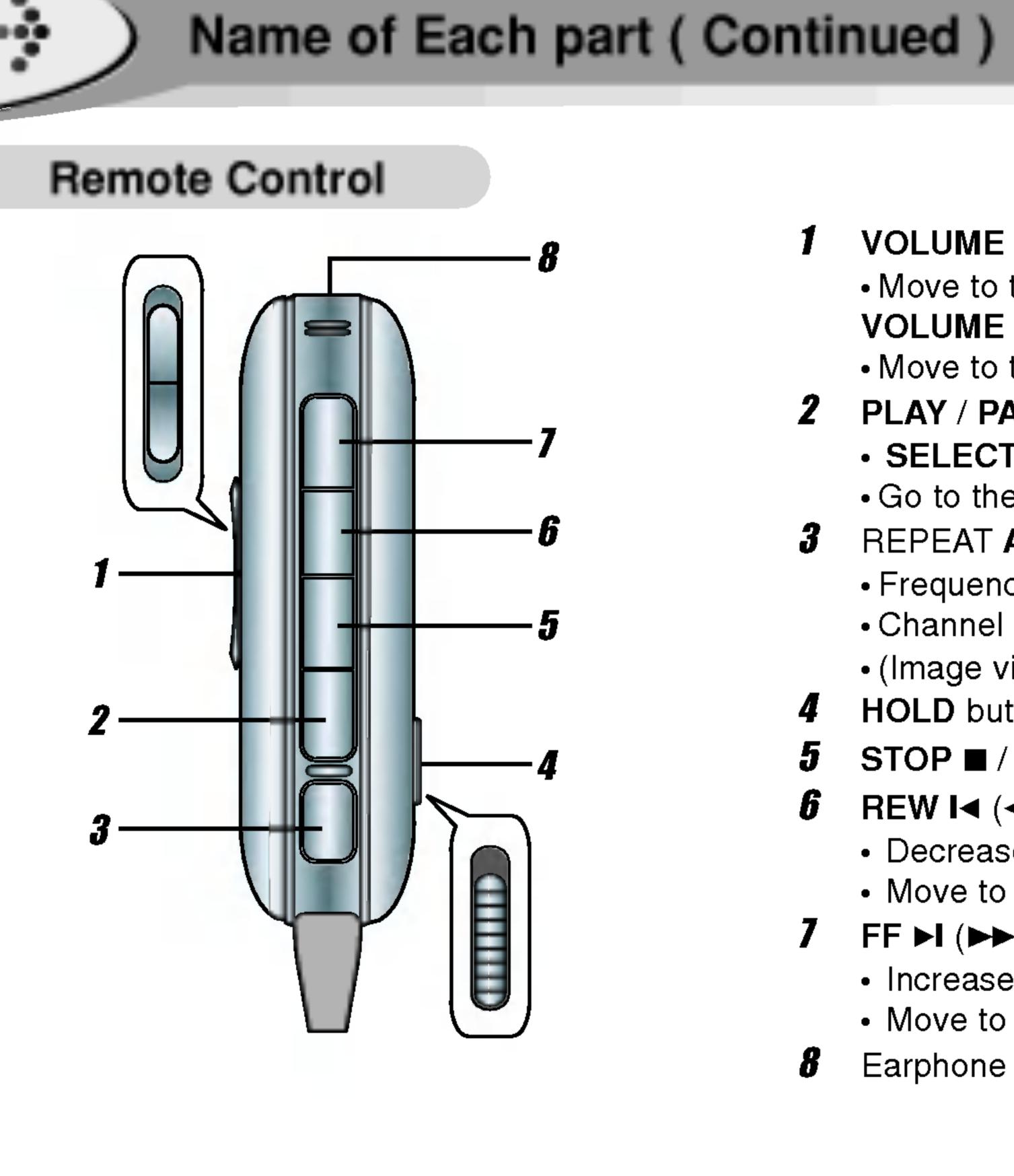

| 1        | VOLUME + / Up arrow button                                                       |
|----------|----------------------------------------------------------------------------------|
|          | <ul> <li>Move to the previous line : Text mode</li> </ul>                        |
|          | VOLUME - / Down arrow button                                                     |
|          | <ul> <li>Move to the next line : Text mode</li> </ul>                            |
| 2        | PLAY / PAUSE I button                                                            |
|          | <ul> <li>SELECT button</li> </ul>                                                |
|          | <ul> <li>Go to the Setting mode (Long Click)</li> </ul>                          |
| 3        | REPEAT A-B button                                                                |
|          | <ul> <li>Frequency store : Radio mode</li> </ul>                                 |
|          | <ul> <li>Channel delete : Radio(Preset)mode</li> </ul>                           |
|          | • (Image view <table-cell-rows> File list) Switch : Photo mode</table-cell-rows> |
| 4        | HOLD button                                                                      |
| 5        | STOP ■ / RETURN button                                                           |
| 6        | <b>REW</b> I⊲ (⊲⊲)/ Left arrow button                                            |
|          | <ul> <li>Decrease frequency : Radio mode</li> </ul>                              |
|          | <ul> <li>Move to the previous page : Text mode</li> </ul>                        |
| 7        | FF ►I (►►) / Right arrow button                                                  |
|          | <ul> <li>Increase frequency : Radio mode</li> </ul>                              |
|          | <ul> <li>Move to the next page : Text mode</li> </ul>                            |
| <b>B</b> | Earphone Jack                                                                    |
|          |                                                                                  |

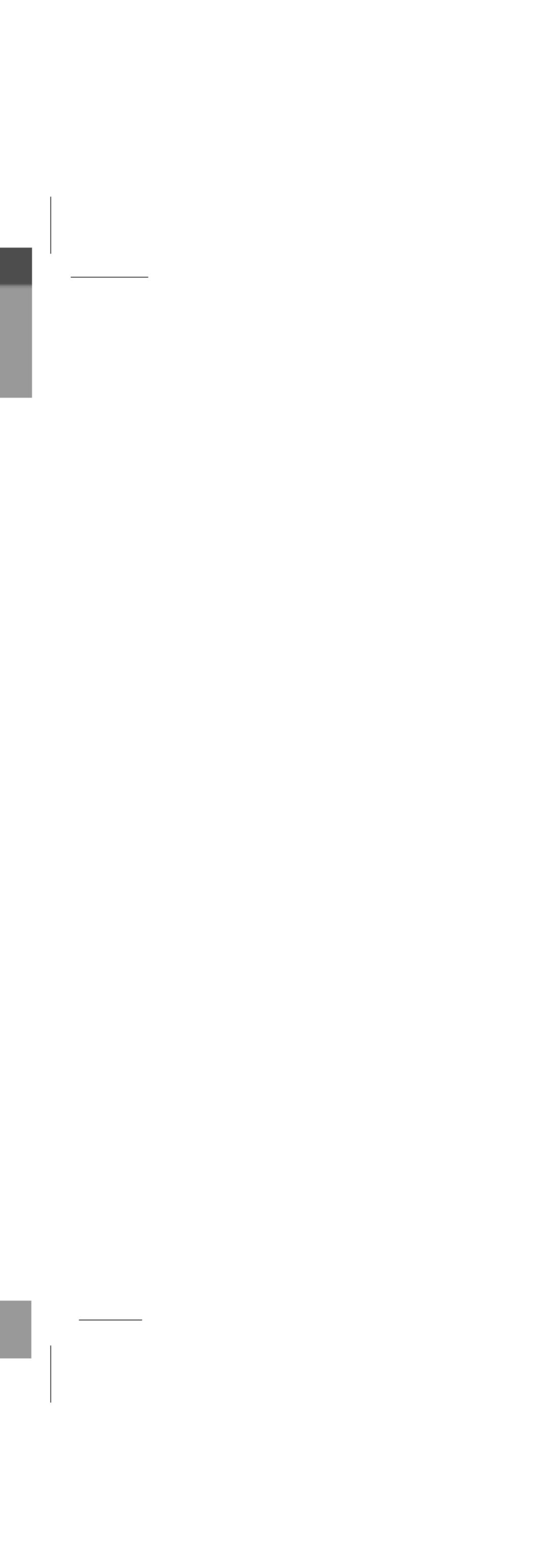

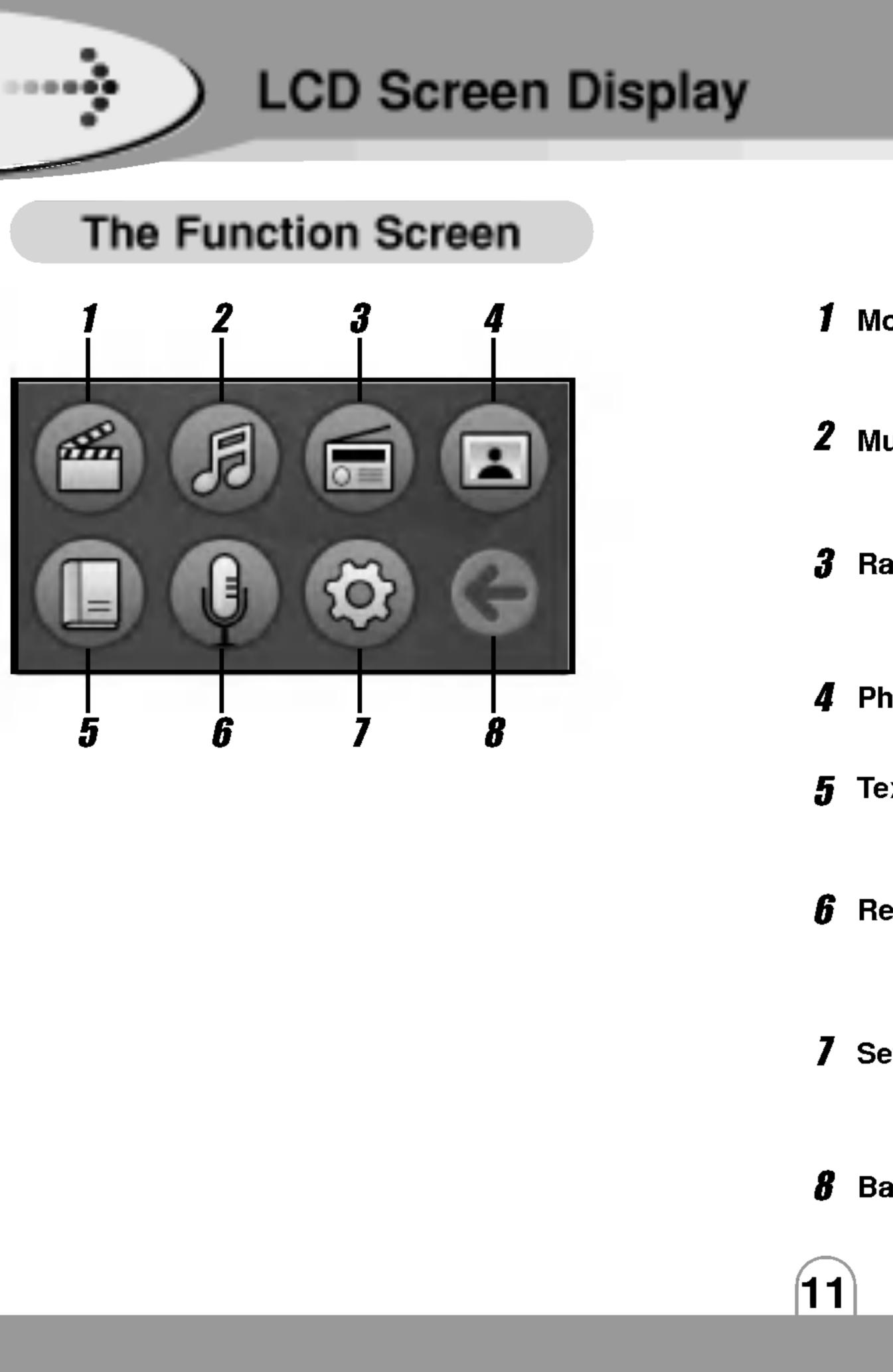

\_\_\_\_\_

| Movie       | : This mode is for playing MPEG, Xvid, DivX,<br>WMV, AVI or ASF files.                                         |
|-------------|----------------------------------------------------------------------------------------------------|
| Music       | : This mode is for playing MP3, OGG, WMA or WAV files.                                                         |
| Radio       | : This mode is for listening to radio.<br>You can tune in the FM station as your choice.                       |
| Photo       | : View JPEG, BMP images.                                                                                       |
| <b>Fext</b> | : This mode displays the folder containing text<br>files and allows you to read the content of a<br>text file. |
| Record      | : This mode allows you to receive audio<br>signals from an external audio player in MP3<br>or WMA format.      |
| Setting     | You can also make voice recordings.<br>: This mode changes the configuration to the<br>device.                 |
|             |                                                                                                    |

**8** Back : Back to previous mode.

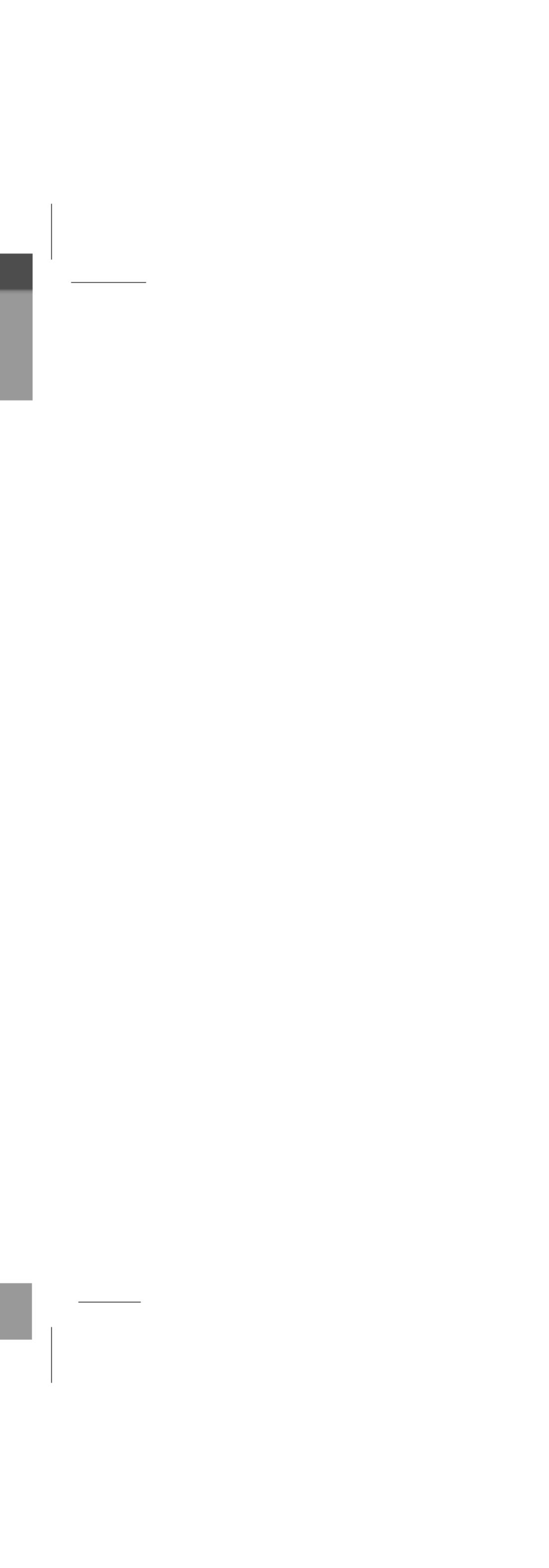

\_\_\_\_\_ e de la competencia de la competencia de la comp

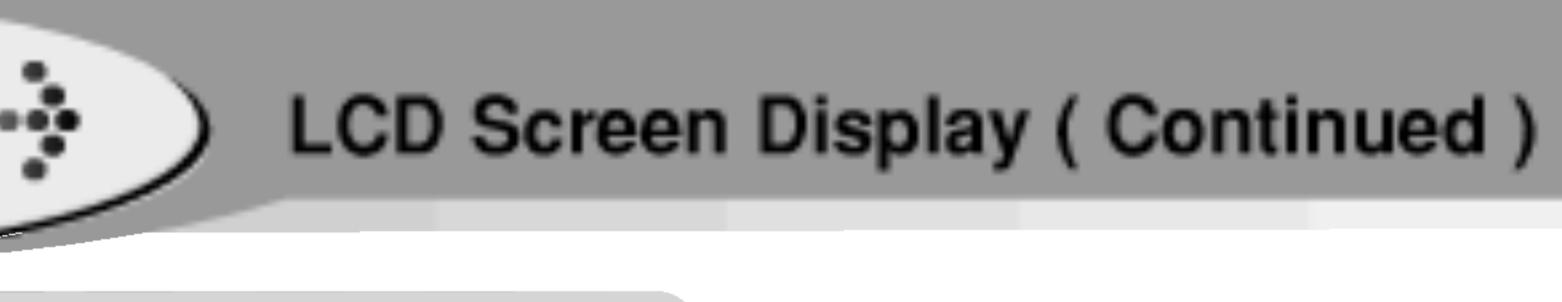

### Movie Screen

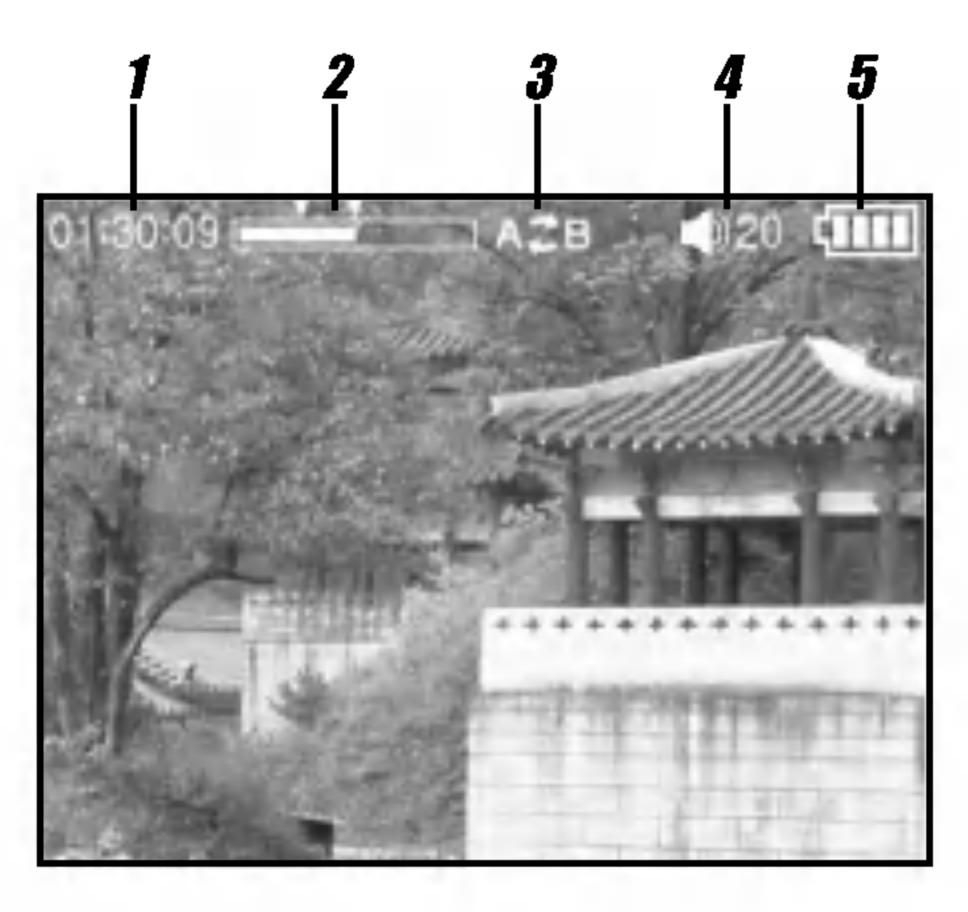

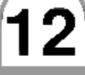

- 2
- Progress Bar
- **REPEAT A-B** indicator 3

Playing time indicator

- Volume level 4
- **5** Battery indicator

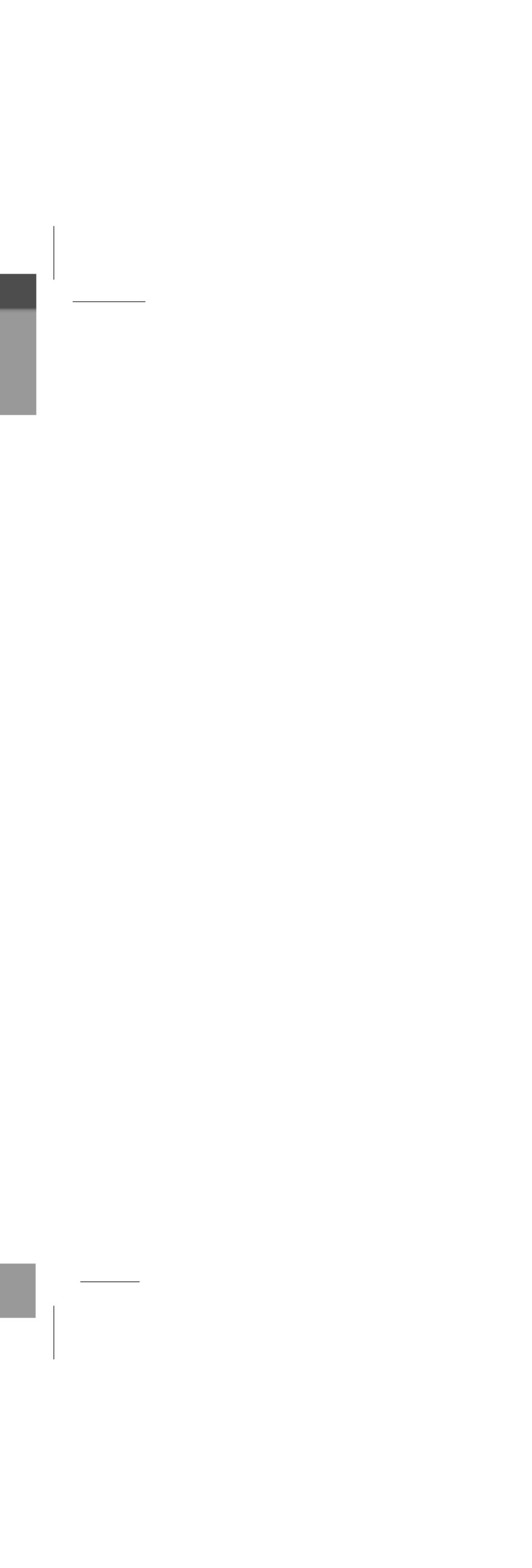

\_\_\_\_\_ s de la competencia de la competencia de la comp 6— 8 **g**—

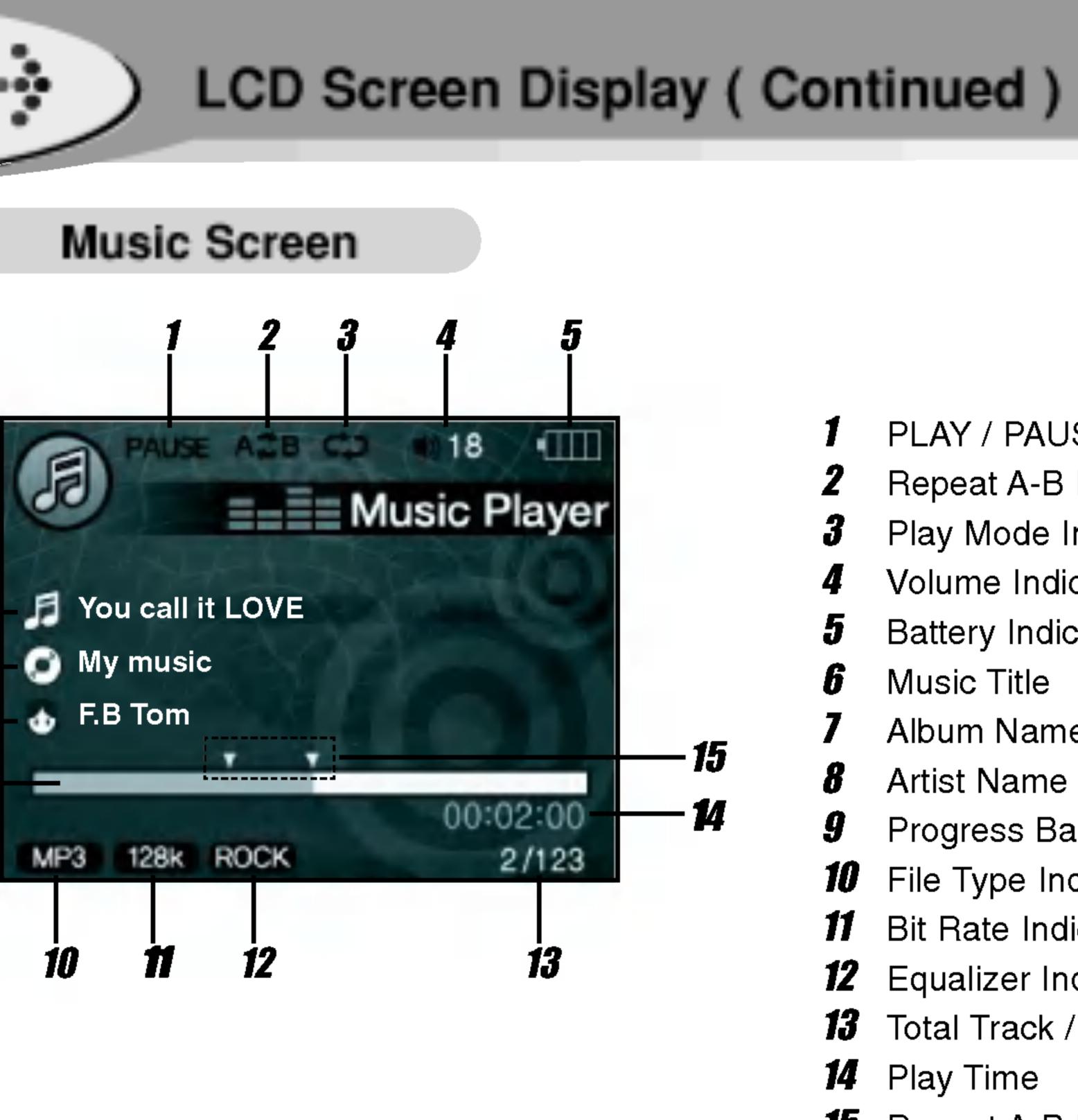

| 1        | PLAY / PAUSE Indicator        |
|----------|-------------------------------|
| 2        | Repeat A-B Indicator          |
| 3        | Play Mode Indicator           |
| 4        | Volume Indicator              |
| 5        | Battery Indicator             |
| 6        | Music Title                   |
| 7        | Album Name                    |
| 8        | Artist Name                   |
| <b>g</b> | Progress Bar                  |
| 10       | File Type Indicator           |
| 11       | Bit Rate Indicator            |
| 12       | Equalizer Indicator           |
| 13       | Total Track / Current Track   |
| 14       | Play Time                     |
| 15       | Repeat A-B Position Indicator |
|          |                               |

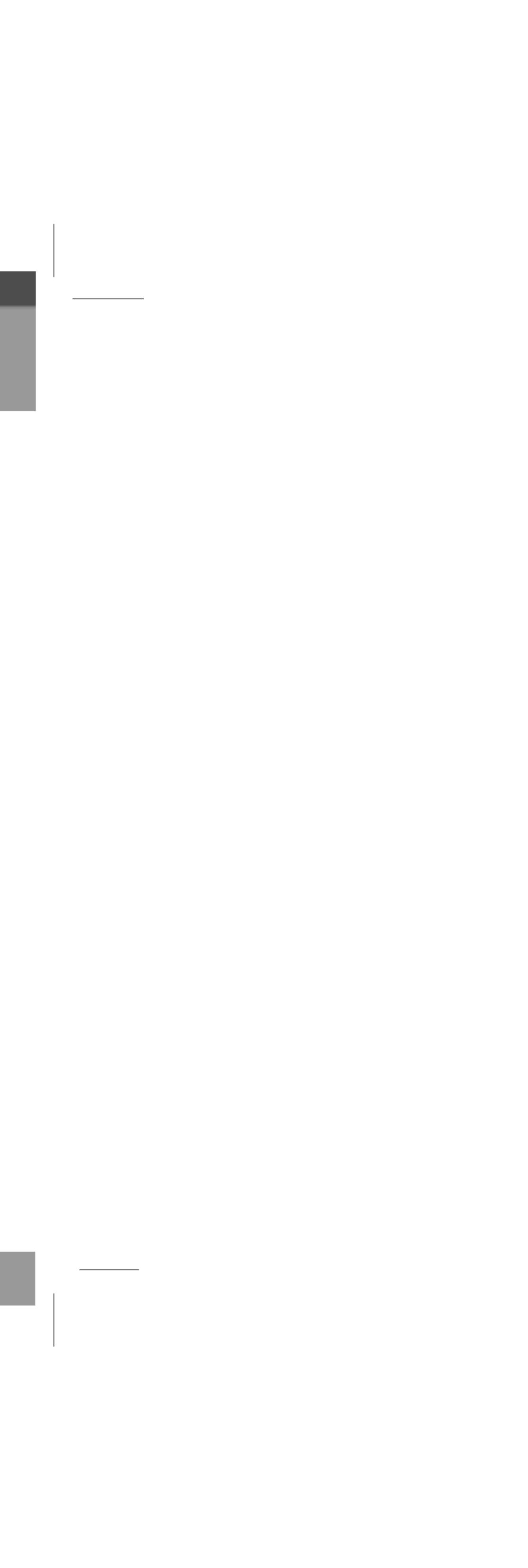

3— 4— 5-----\_\_\_\_\_

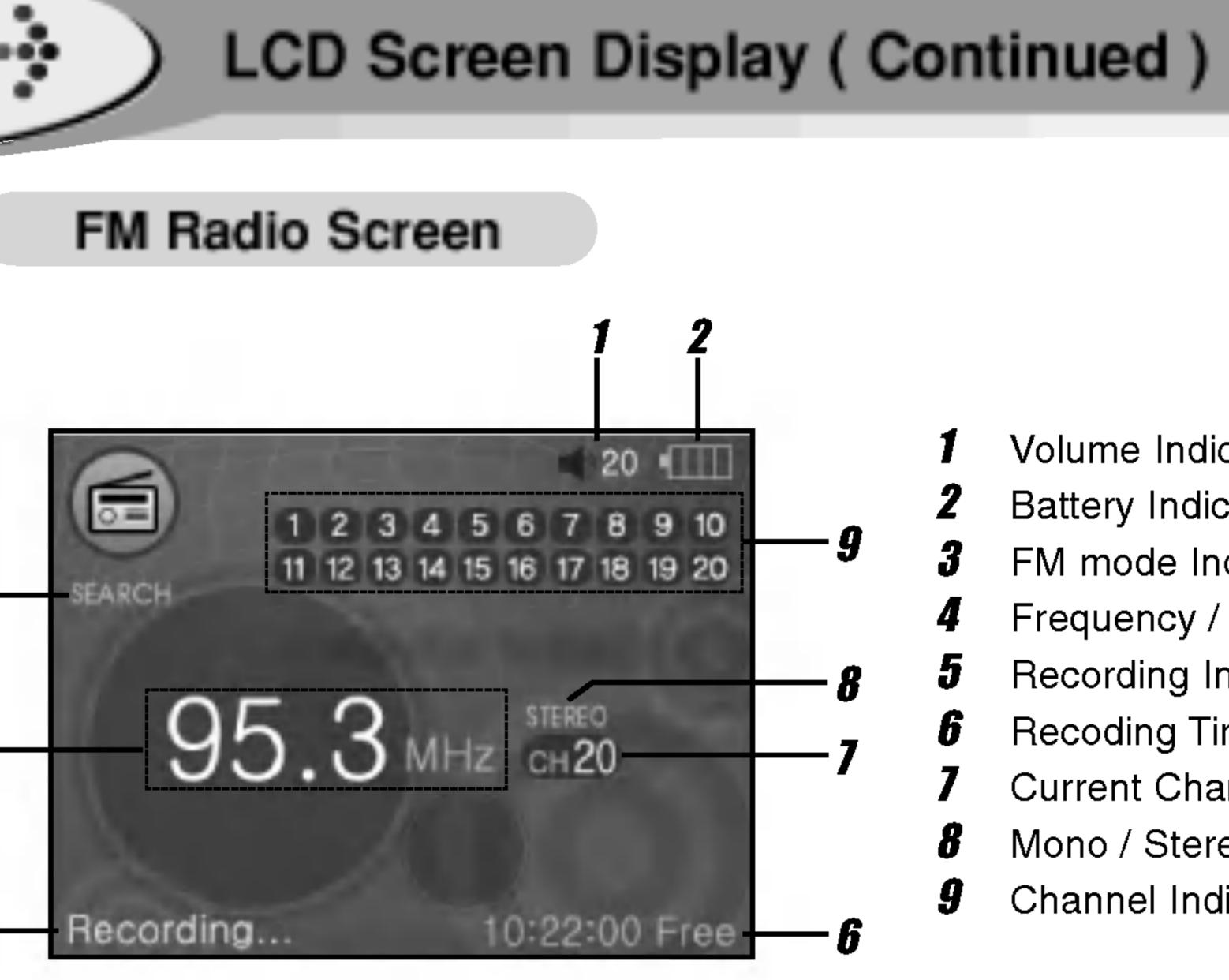

| 1 | Volume Indicator                  |
|---|-----------------------------------|
| 2 | Battery Indicator                 |
| 3 | FM mode Indicator                 |
| 4 | Frequency / Channel number        |
| 5 | Recording Indicator               |
| 6 | Recoding Time Remaining Indicator |
| 7 | Current Channel Indicator         |
| 8 | Mono / Stereo Indicator           |
| g | Channel Indicator                 |
|   |                                   |

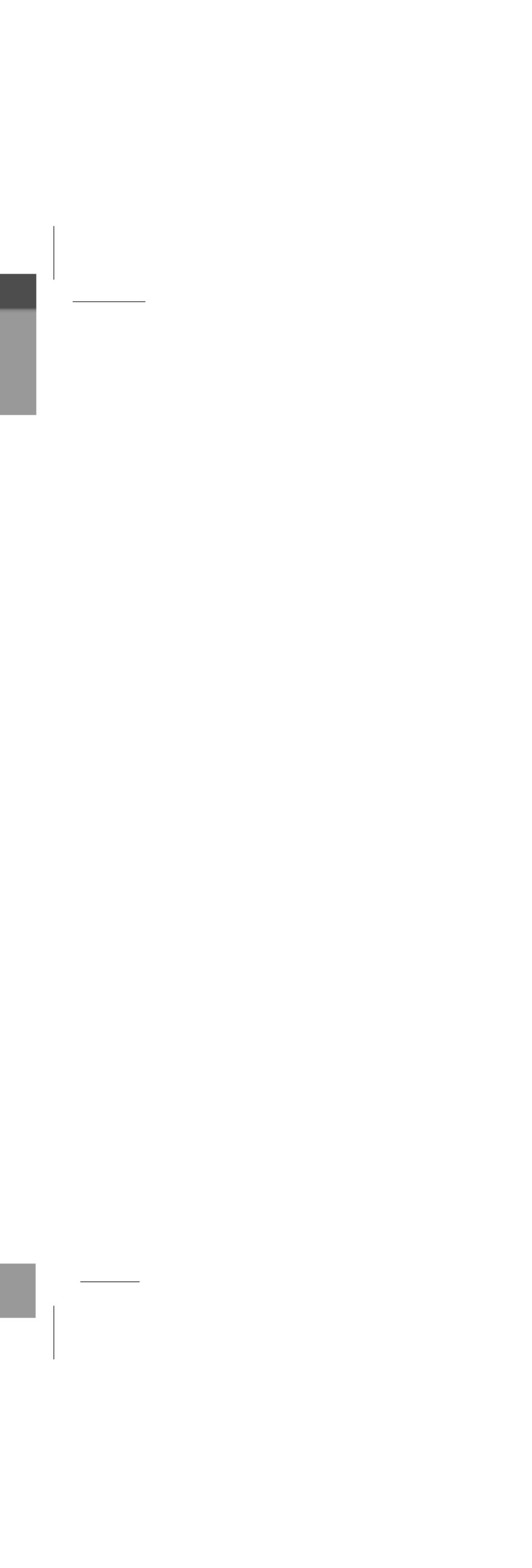

÷ 4— 5—

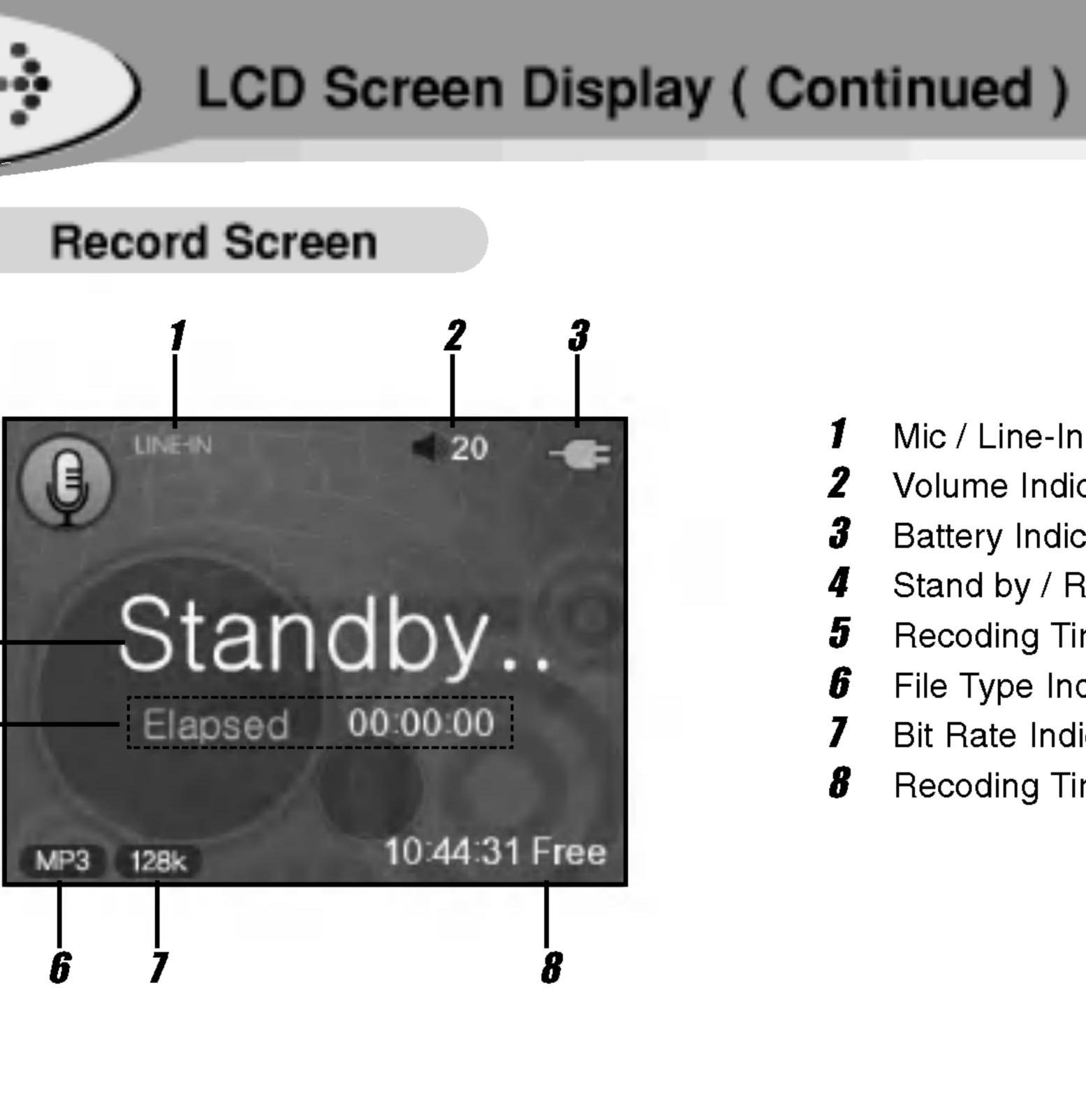

| 1 | Mic / Line-In Indicator           |
|---|-----------------------------------|
| 2 | Volume Indicator                  |
| 3 | Battery Indicator                 |
| 4 | Stand by / Recording Indicator    |
| 5 | Recoding Time                     |
| 6 | File Type Indicator               |
| 7 | Bit Rate Indicator                |
| 8 | Recoding Time Remaining Indicator |
|   |                                   |

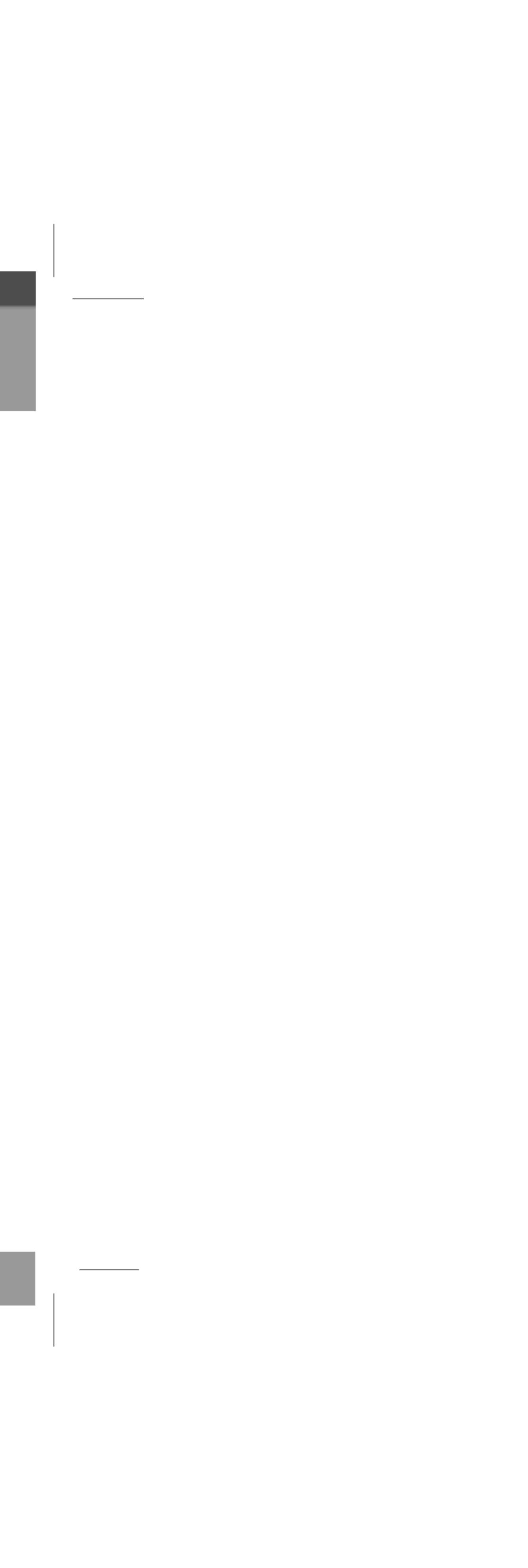

- OS
- CP
- Me • HD
- Vide
- USE CD-

### You can update the MP3 Explorer software for Windows 98SE/ME/2000/XP available etc. from an internet website by LG Electronics Inc.

### Notes

\_\_\_\_\_

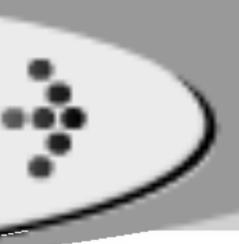

## Installing Software

### Installing Multimedia Manager

Your MP3 Player needs the minimal system requirements for your computer.

|           | : Windows 98SE / ME / 2000 / XP              |
|-----------|----------------------------------------------|
|           | NT is not supported                          |
| U         | : At least Pentium - 133MHz                  |
| mory      | : At least 32MB                              |
| D Space   | : At least 100MB                             |
| eo Card   | : 640 x 480 Mode, At least High Color(16bit) |
| B Port    |                                              |
| -ROM Dirv | e //                                         |
|           |                                              |

Refer to the following sample contact procedure;

http://www.lge.com  $\rightarrow$  Service Site  $\rightarrow$  Select Your COUNTRY

 $\rightarrow$  Product Support  $\rightarrow$  Device Driver

 Windows ME, Windows 2000, and Windows XP operating systems support USB 2.0 storage without additional setup. Windows Explorer may be employed to use the product as a portable storage device without installing any other information. In the Windows 98SE operating system however, the managing software is required to use the product as a portable storage device.

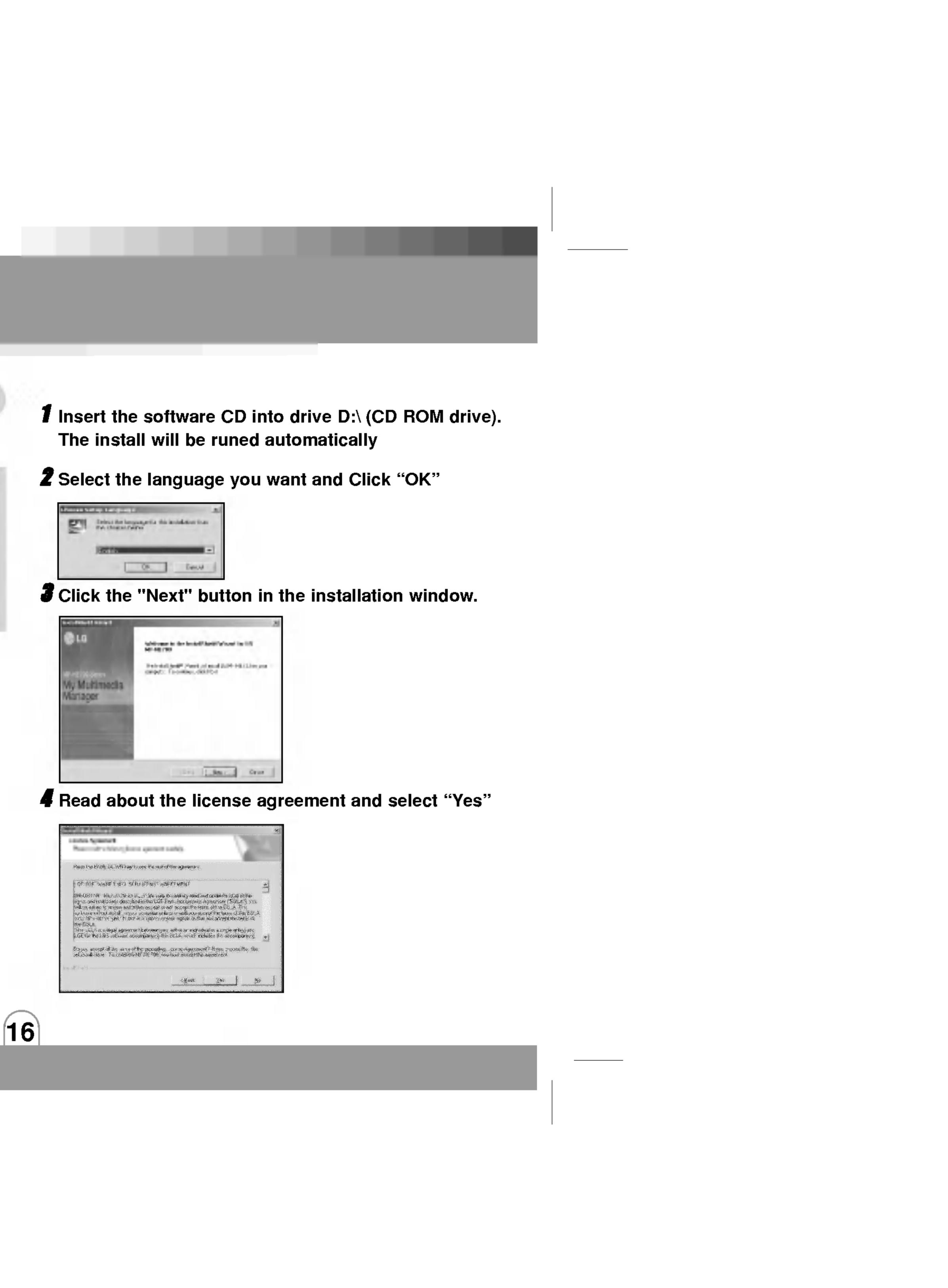

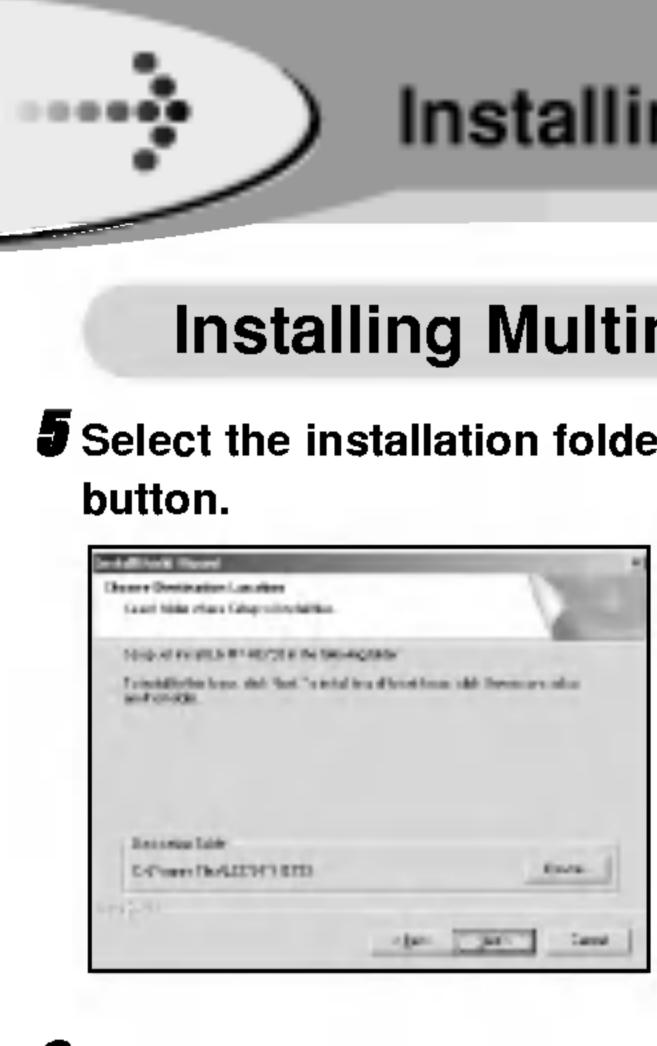

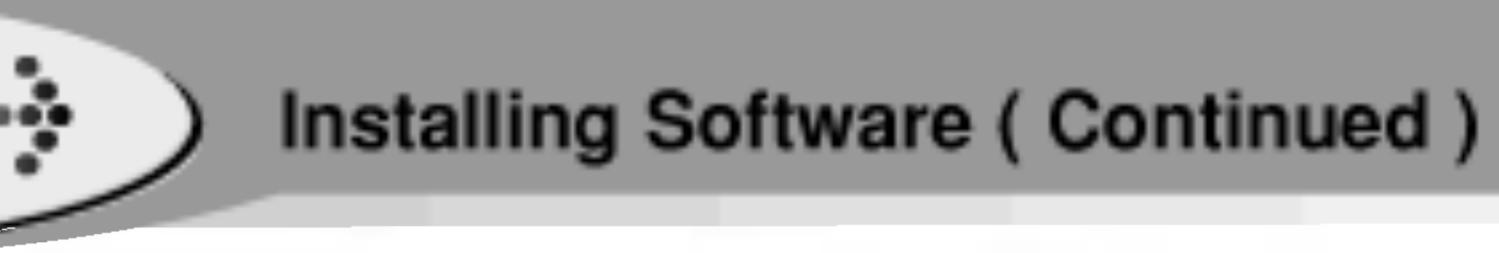

### Installing Multimedia Manager

## **5** Select the installation folder and click the "NEXT"

### Installation is progressing.

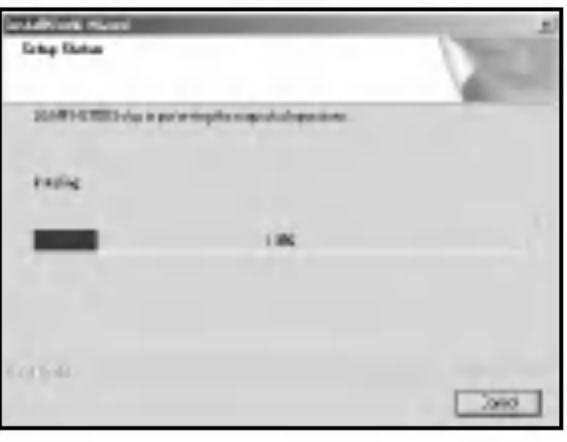

**7** Click the "Finish" button when the installation complete screen is displayed.

Manager icon is created on the Windows desktop.

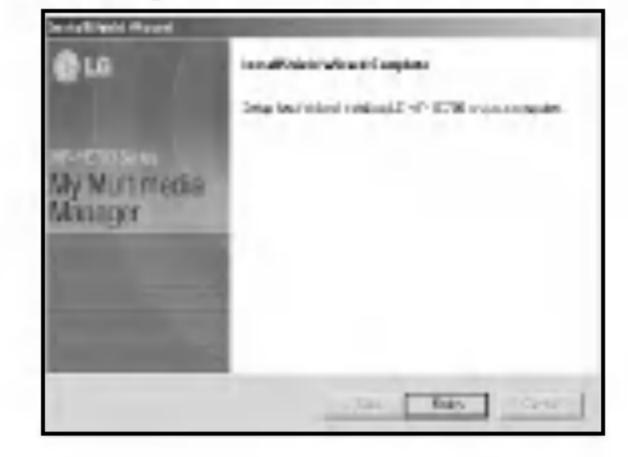

### Notes

• When you install the supplied software CD, don't connect the supplied USB cable to a PC from your MP3 Player. After you install the software CD, connect the supplied USB cable to a PC from your MP3 Player.

 It should be installed The Windows Media Player and DirectX version 9.0 or a more updated version.

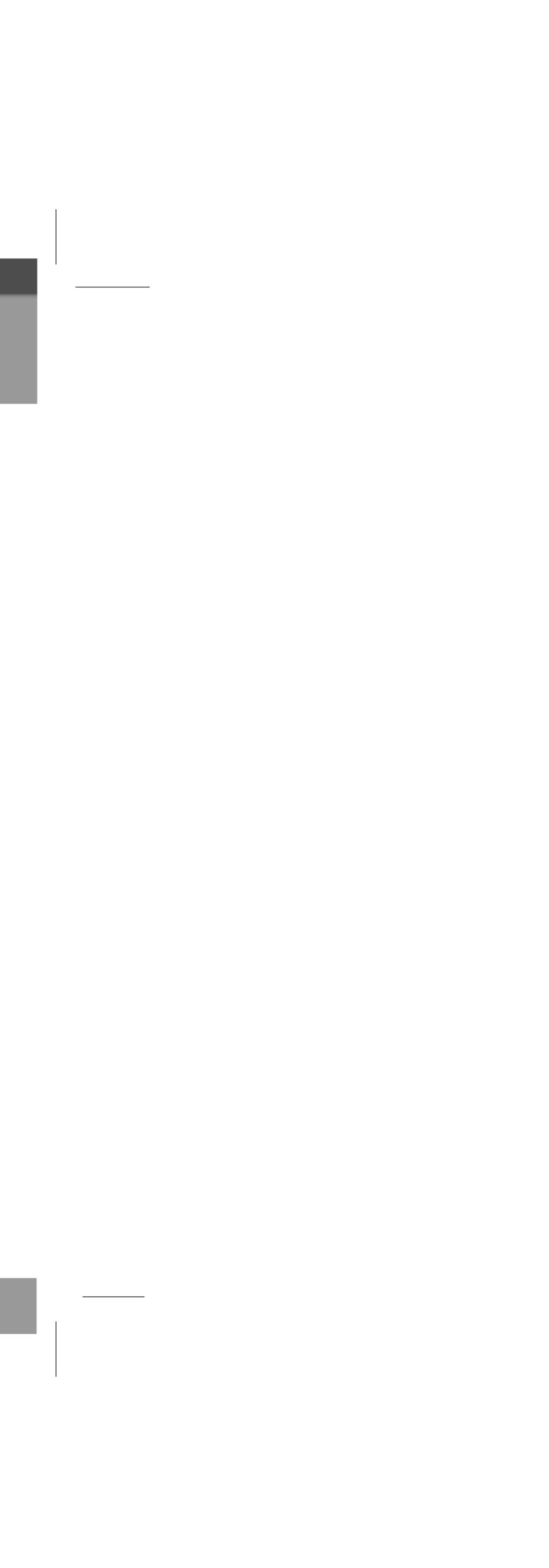

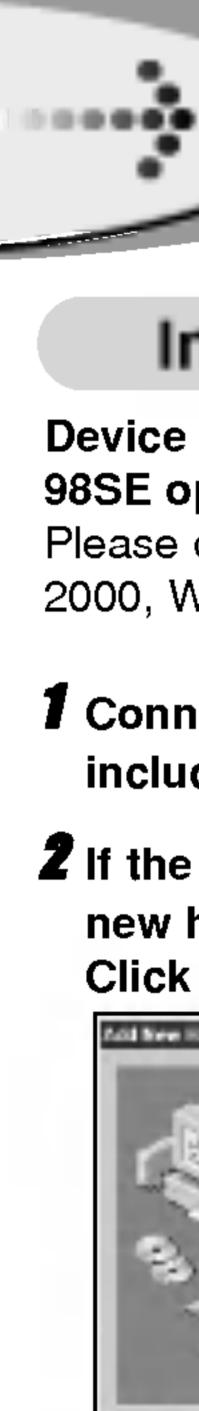

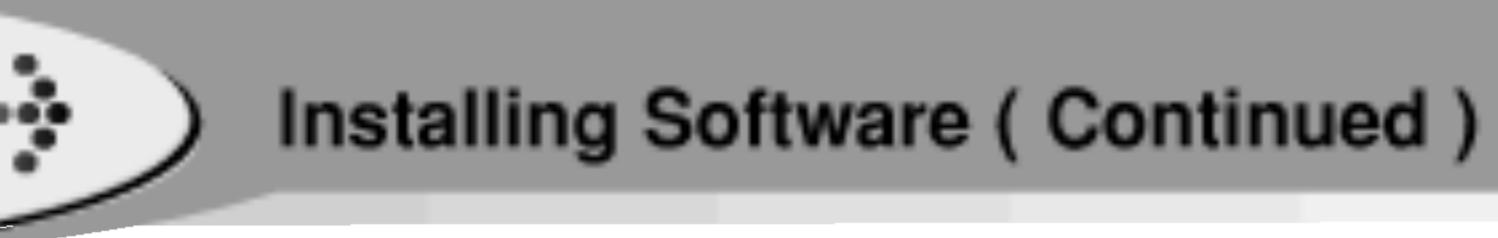

### Installing the device driver

### Device driver installation is required for the Windows 98SE operating system.

Please disregard this section for Windows Me, Windows 2000, Windows XP.

### **1** Connect the product to a PC with the USB cable included.

**2** If the product is not recognized by the PC, an "Add new hardware wizard" window is opened. Click the "Next" button.

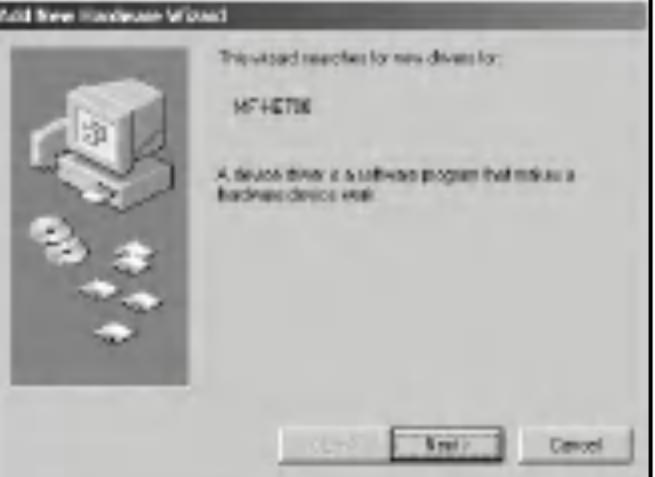

**3** Check "Search the best driver for your device" and Click the "Next" button.

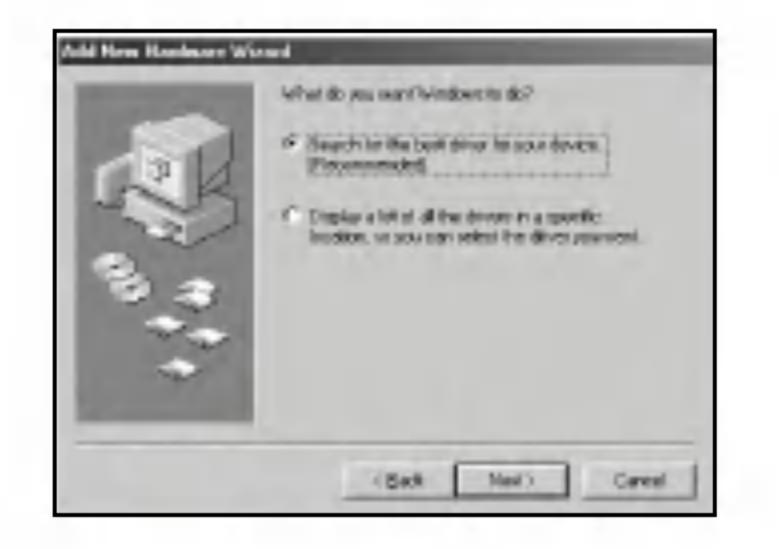

**4** Click the 'Specify a location' option and click the "Browse" button.

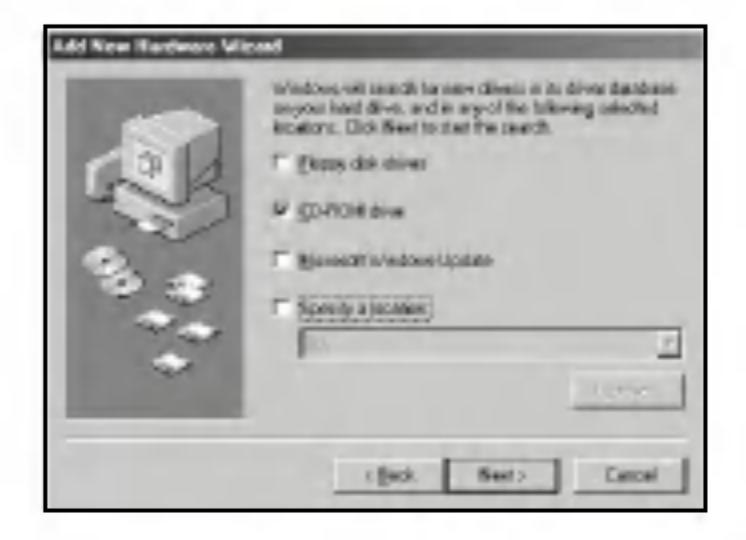

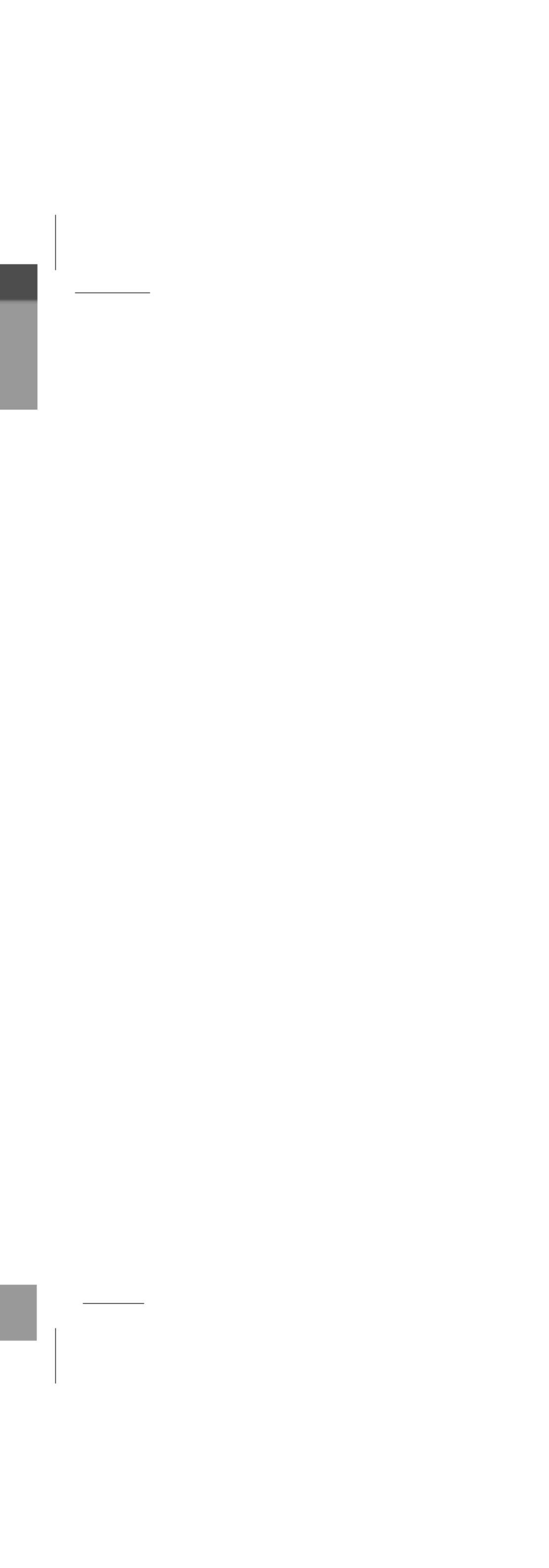

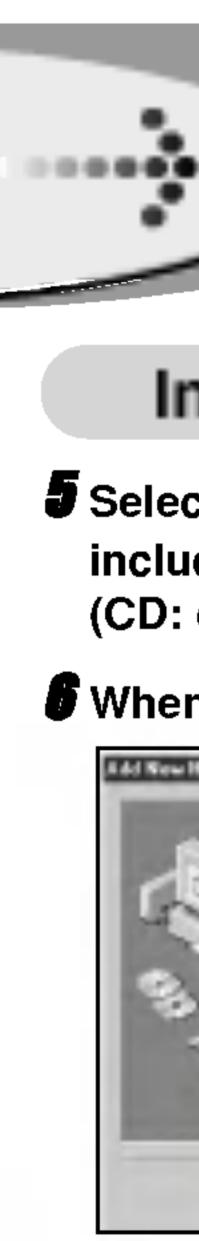

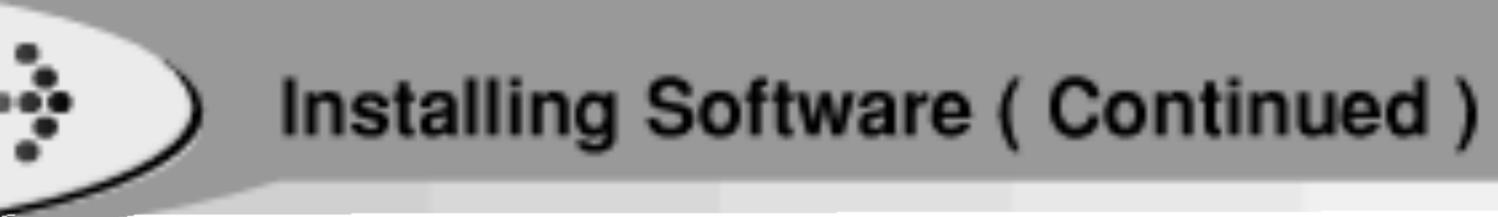

### Installing the Device Driver

Select the driver98 folder on the installation CD that includes the .inf file and click the "OK" button. (CD: driver98)

**6** When the folder is located, click the "Next" button.

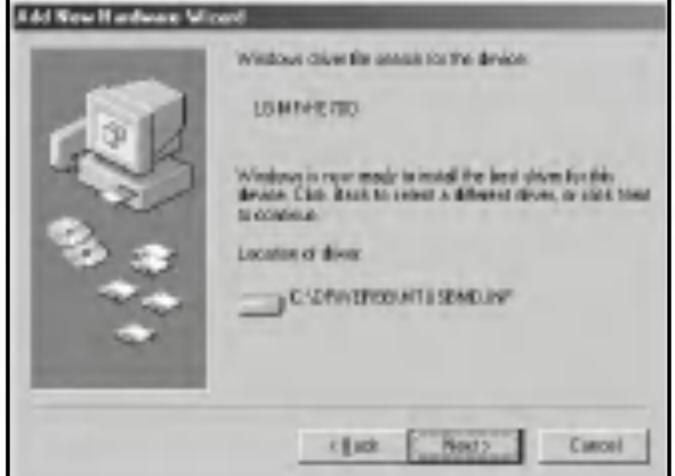

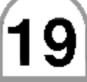

### **7** Click the "Finish" button to finish the installation.

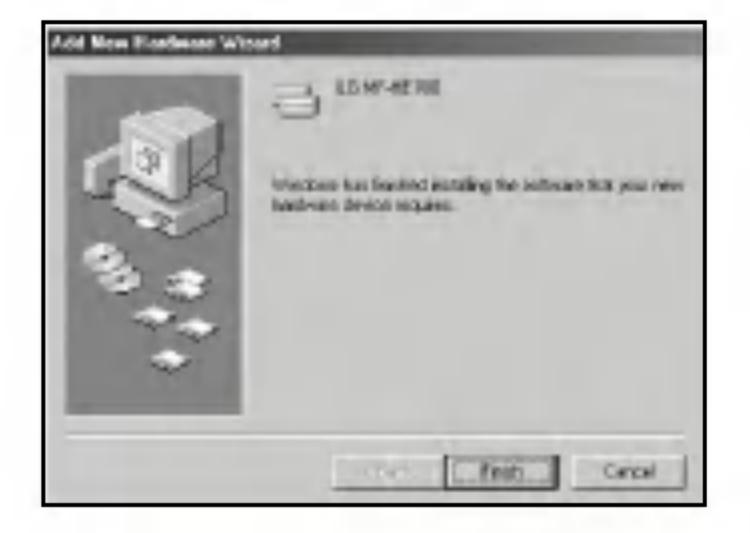

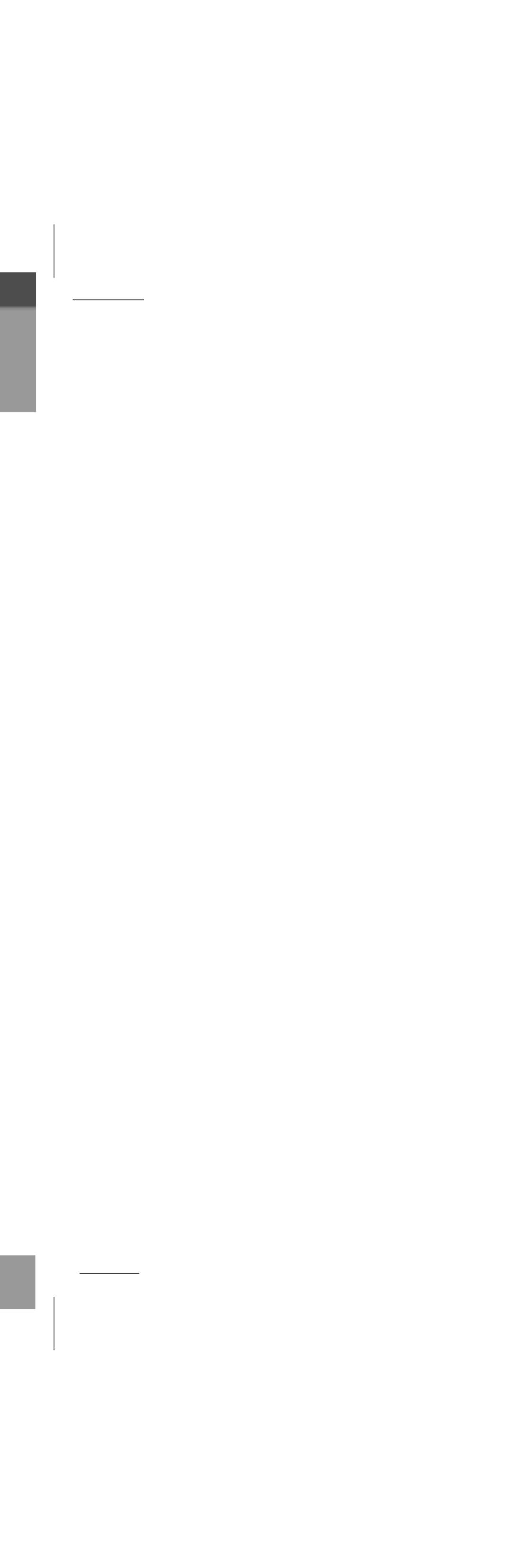

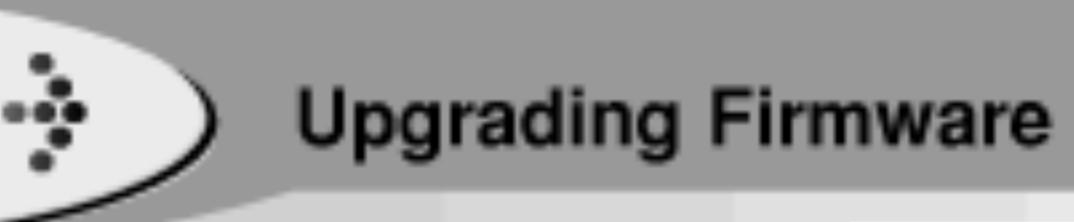

You can upgrade FIRMWARE to add, change or improve the functions of the player, in which the Firmware means its Operating System.

**1** Visit the company website (www.lge.com) to check if there is an upgraded version available for the player. **2** Use the USB cable to connect the device to your PC. **3** Copy the new firmware file (he700.bin) to the "update" folder in the USB cable.

| My Computer                                                                                                    |                                          | - D =  |  |
|----------------------------------------------------------------------------------------------------|------------------------------------------|--------|--|
| All the function full light                                                                                                    |                                          |        |  |
| Back of an end of the second                                                                                                    | を - *   治宅) *   ■                        | 1      |  |
| My Computer                                                                                                    |                                          | Z der- |  |
|                                                                                                    | Dockup<br>movie<br>music                 |        |  |
| Ay Computer                                                                                                    | personal                                 |        |  |
| elect an item to view its description                                                                                                    | photo<br>record<br>charc<br>temp<br>text |        |  |
| ee also:                                                                                                    | 📓 complay, lst                           |        |  |
| <u>M Documents</u>                                                                                                    | 📾 molayer                                |        |  |
| M Network Places                                                                                                    | NOISSES SYS                              |        |  |
| letwork and Diarup Connections                                                                                                    | 🛄 updato                                 |        |  |
|                                                                                                    |                                          |        |  |
| a contraction of the second second se |                                          |        |  |

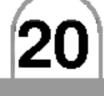

**4** Disconnect the USB cable and turn device on again. The message "Upgrade..." appears automatically and starts upgrading.

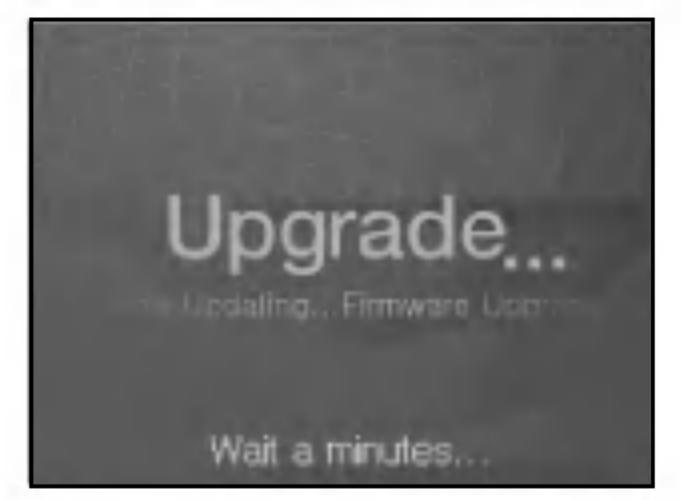

### Notes

 Without the AC adapter, the firmware upgrade may fail due to battery power shortage.

 Do not disconnect the AC adapter or turn the power off until the Firmware Upgrade is completed.

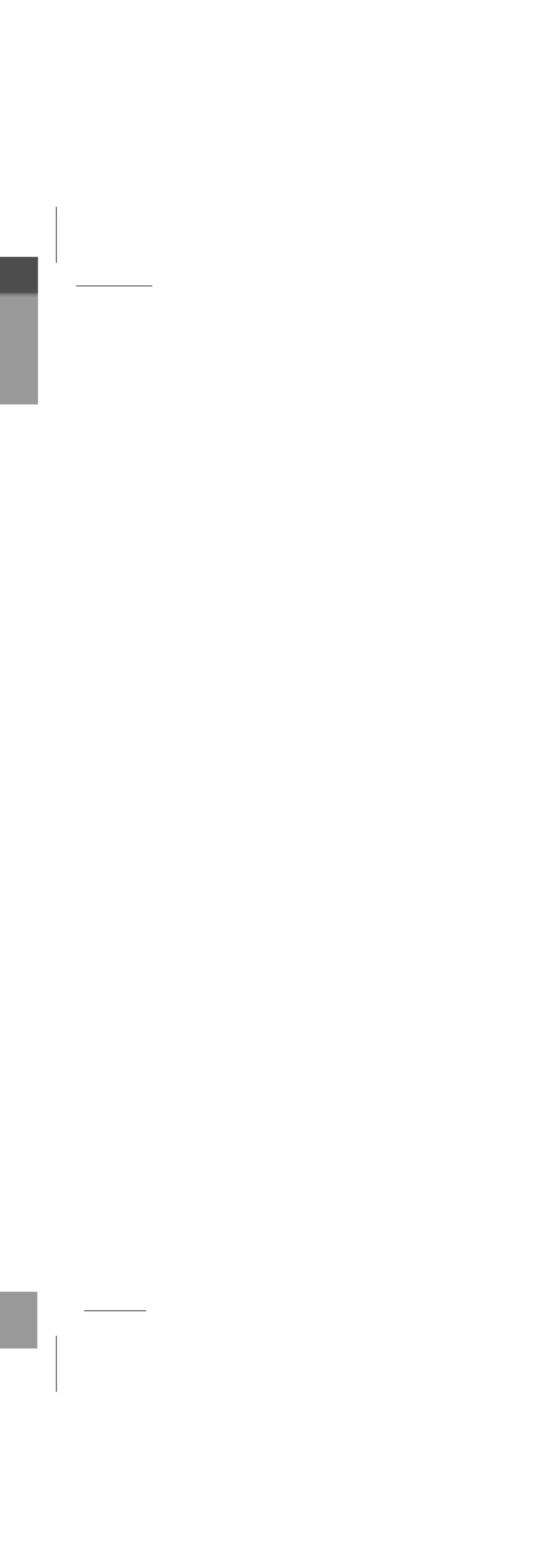

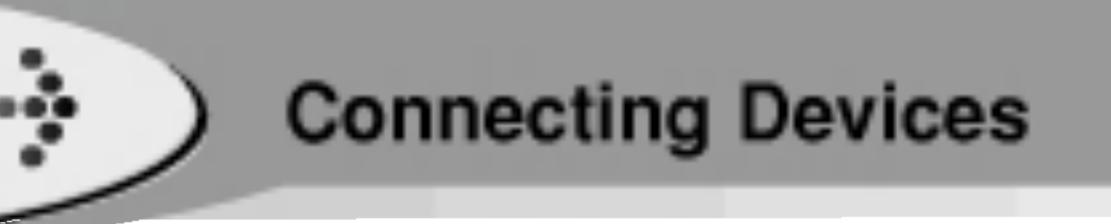

### Using AC Power Adapter

 Use only the supplied AC power adapter for safety. The AC operating voltage of this player is 100~240V.
 Connect the adapter to the 5V DC socket of your player and then to the Main Power socket.

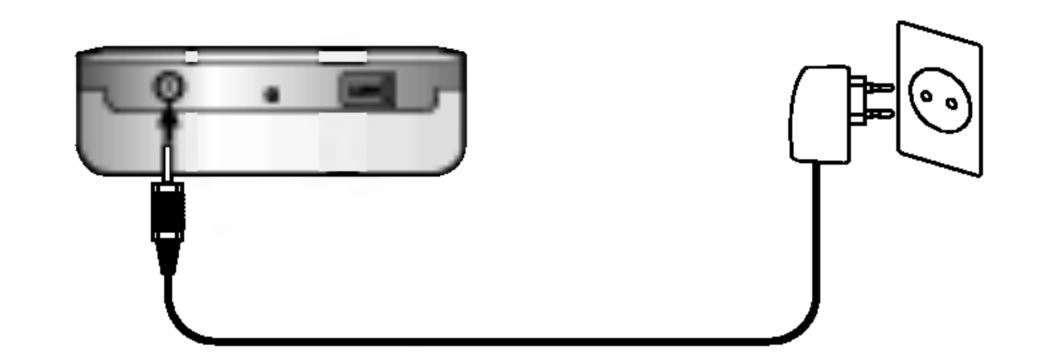

### Charging

## The player will be charged automatically when the AC adapter is connected to the player.

When fully charged, charge indicator should be changed to green color.

Charging time : Approx. About 4 hours (At full discharge)
Playback time : Approx. About 6 hours (At full charge)

Playtime is measured under playback of MP3 128Kbps at full charge.

### Notes

21

Confirm the battery charge on the unit's display window.

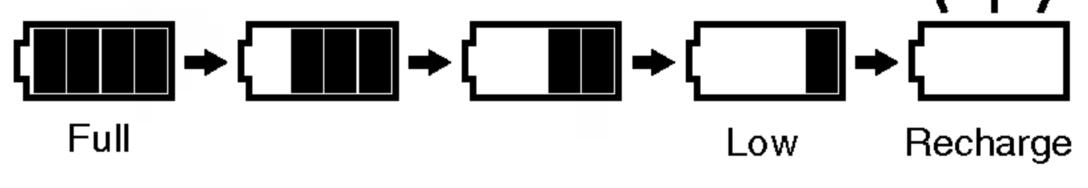

If using the AC adapter, battery display does not appear.

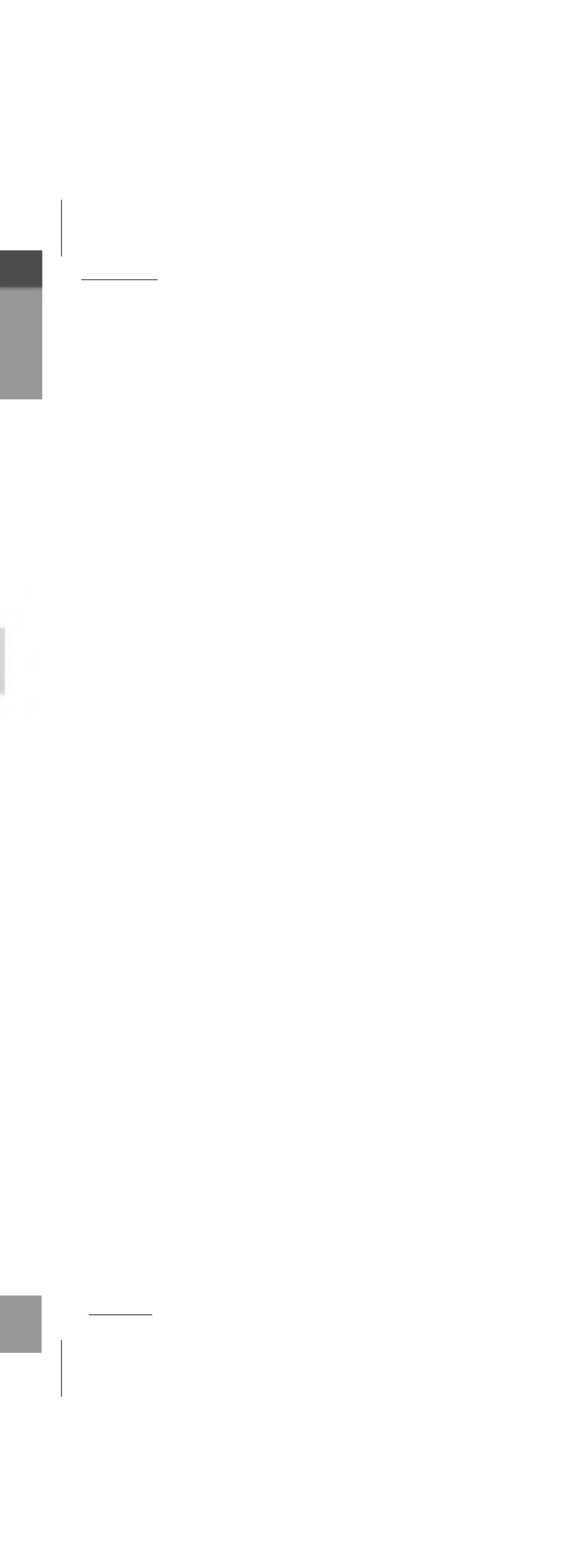

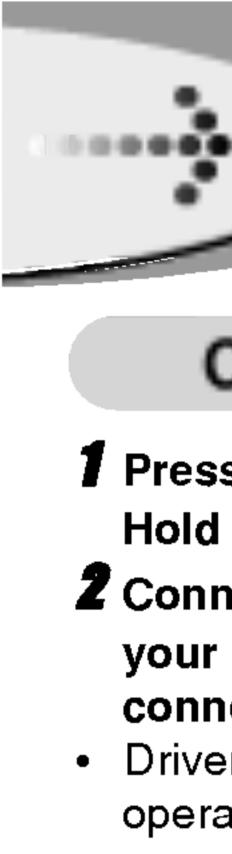

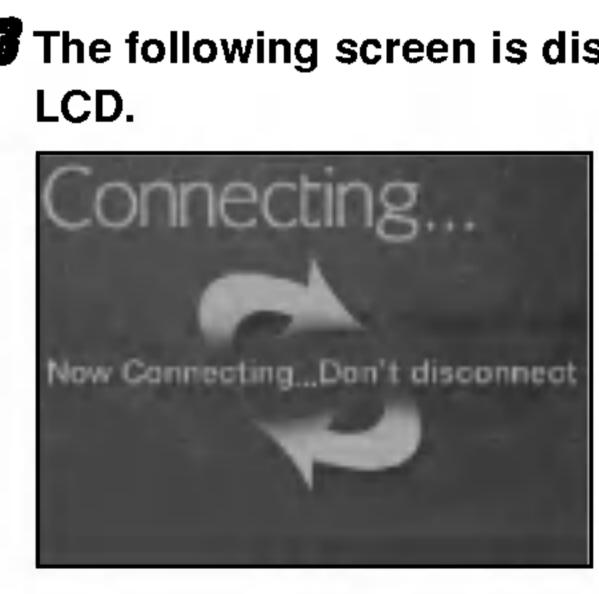

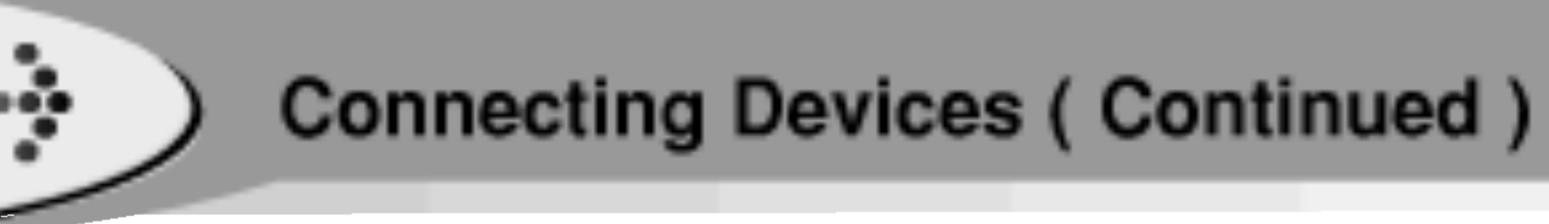

### Connecting USB Cable

- **1** Press ►II button for 1 second after checking the Hold Off status.
- **2** Connect one end with the USB port on the back of your PC and then plug the other end into the USB connector of your Player.
- Driver installation is required for the Windows 98SE operating. (Consult on page 18)

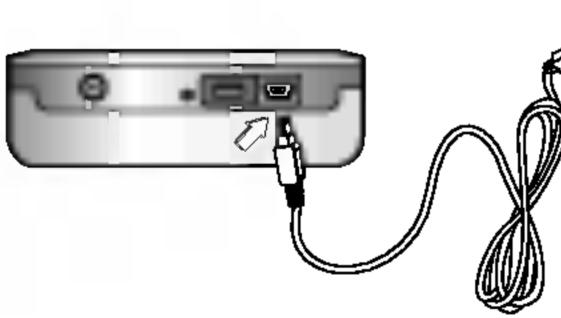

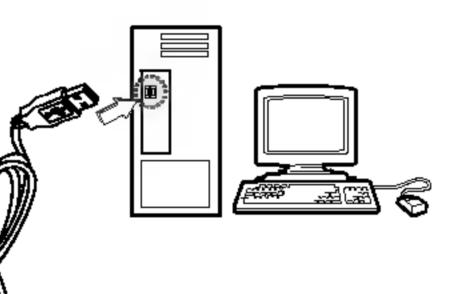

The following screen is displayed in the product

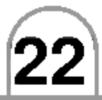

4 The icon is displayed in the PC tray if successfully connected.

| 1 1 1 1 1 1 1 1 1 1 1 1 1 1 1 1 1 1 1 | C (24) (1 |                           | 4.000   |       |
|---------------------------------------|-----------|---------------------------|---------|-------|
| Last the second states                | ECOR: E   |                           | 1.22133 | PM.   |
|                                       | 5 WO 8    | $=$ $P_{22}$ $\sim 2^{2}$ | 1.425.1 | 1 191 |

**Double Click** 

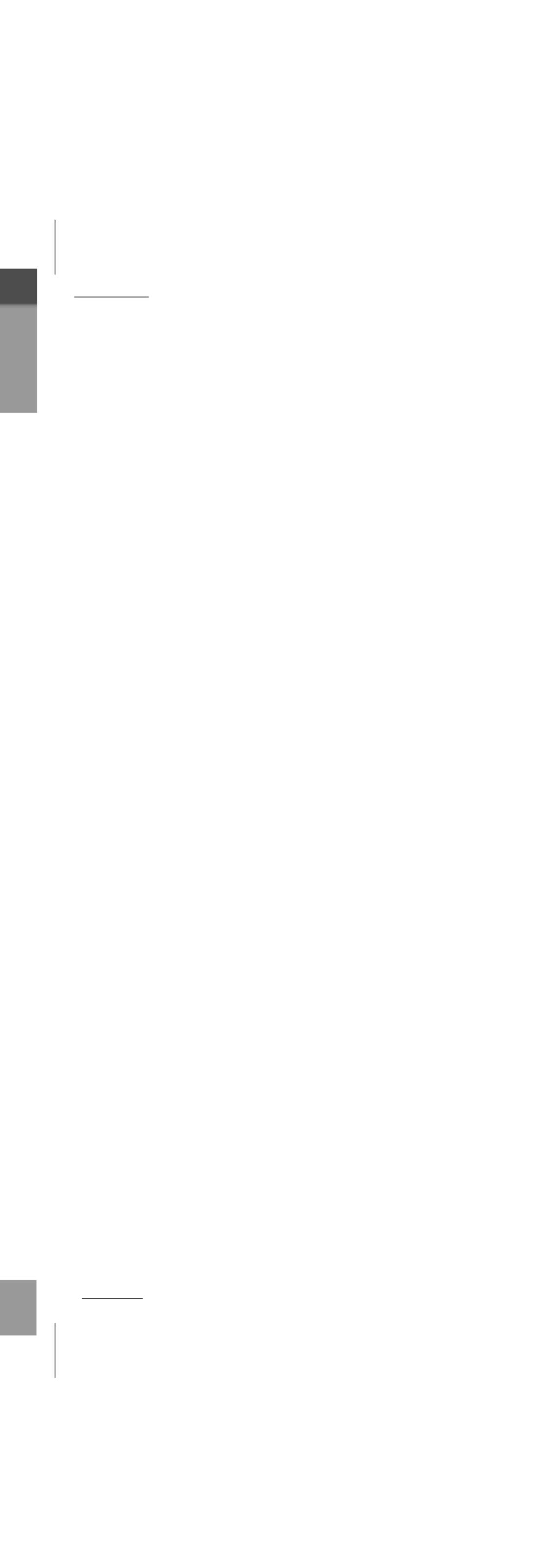

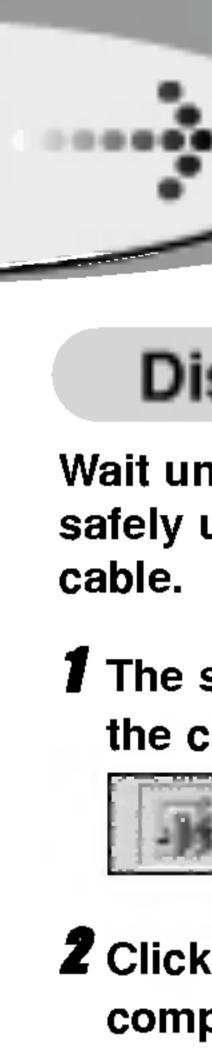

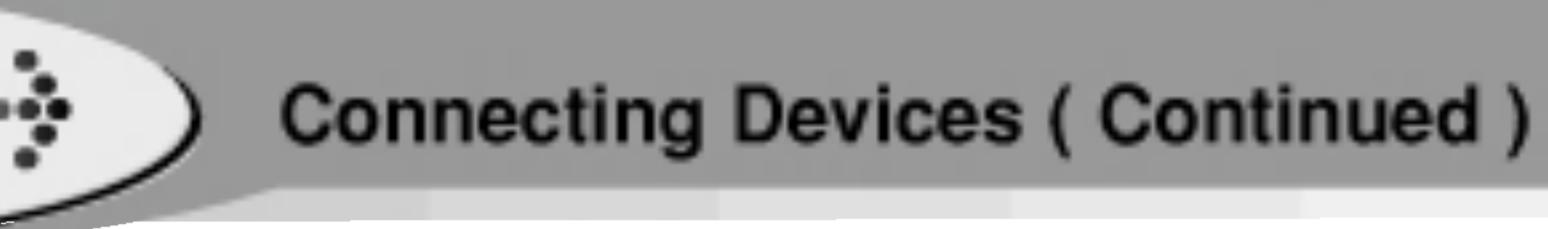

### Disconnecting USB Cable

Wait until you get a message saying that you can safely unplug the device before disconnecting the USB

**1** The safe remove icon is in the system tray next to the clock.

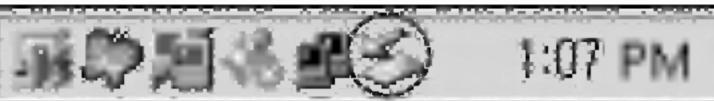

**Double Click** 

**2** Click on the icon to eject the player from the computer and select the 'Safely remove' message.

**3** There will be a message indicating that it is now safe to disconnect the player.

**4** You can now go ahead and unplug the USB cable from the player.

### Notes

23

• If the PC power is turned off or the USB cable is disconnected while data is being transferred, an HDD error in the product maybe generated.

 Please use the adapter if you have to connect the player with computer for a long time. It may not complete the transmission if the battery volume is not enough during transmitting data.

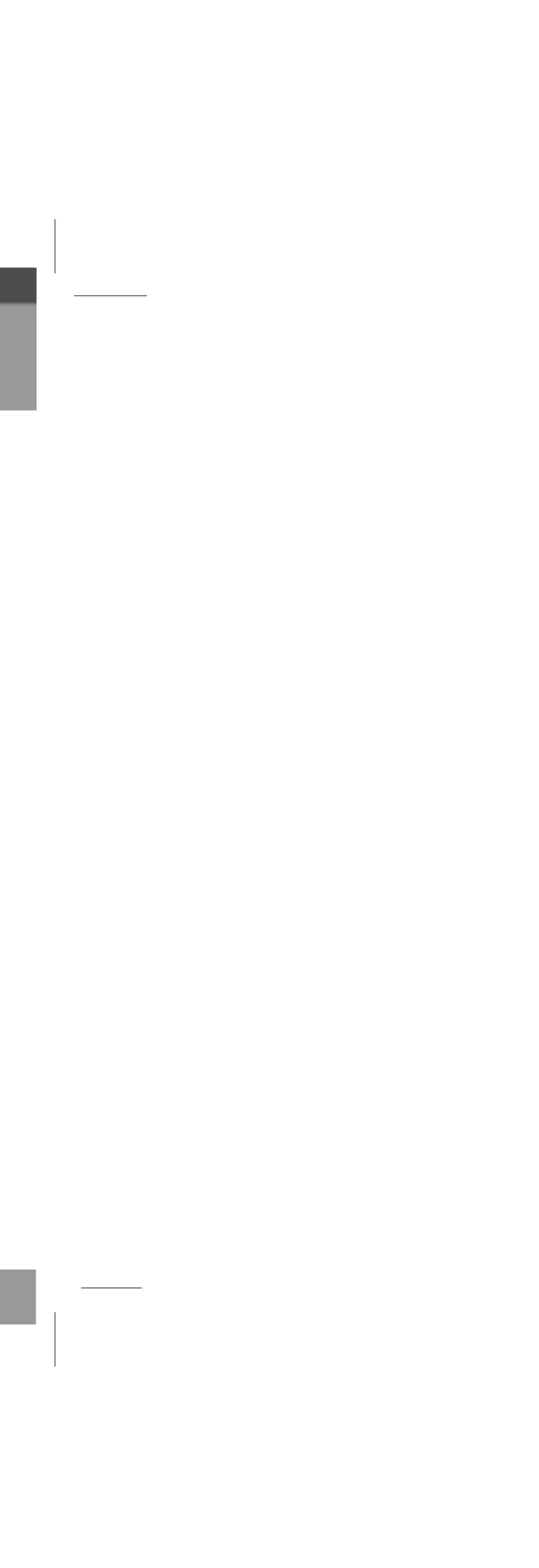

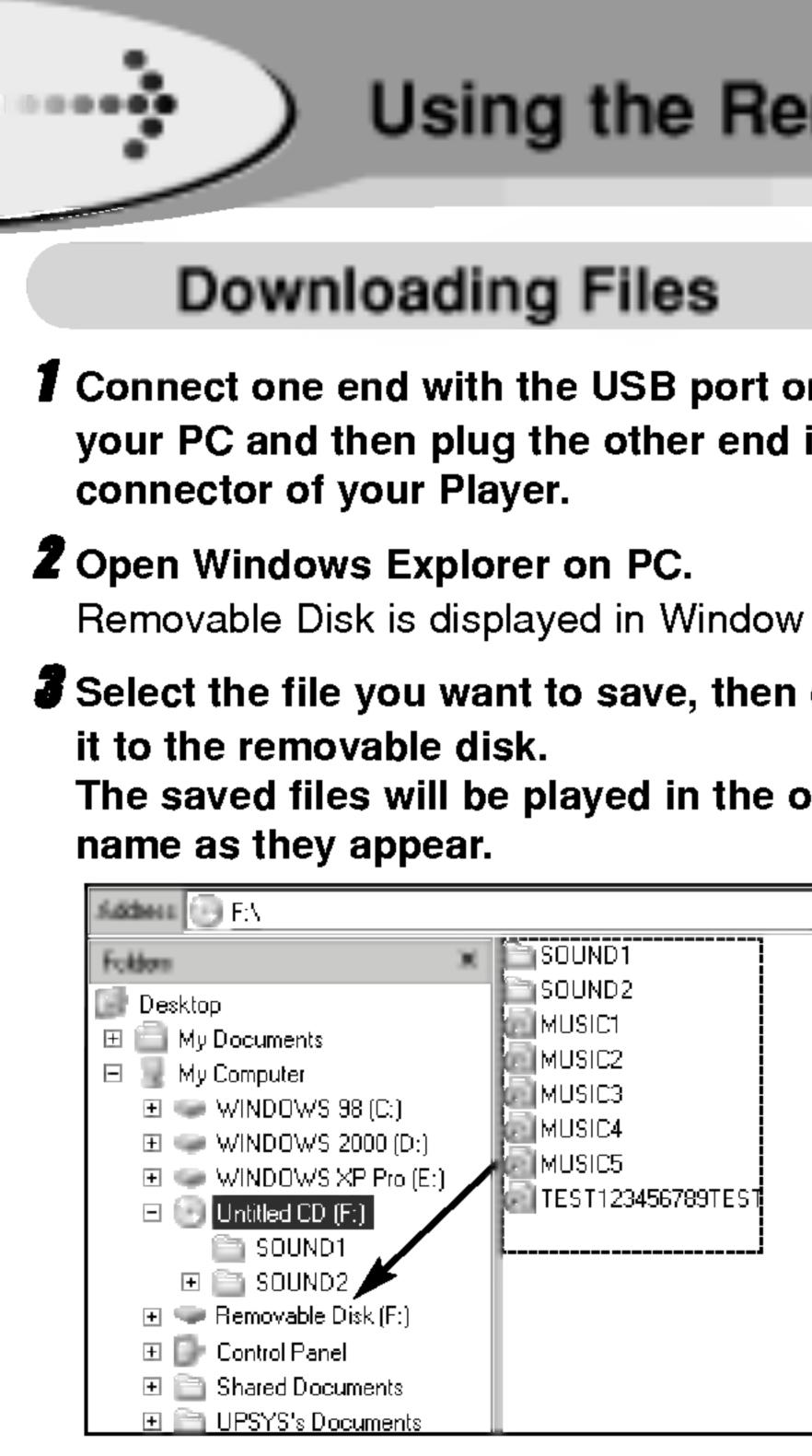

## Using the Removable Storage

**1** Connect one end with the USB port on the back of your PC and then plug the other end into the USB

Removable Disk is displayed in Window Explorer.

**3** Select the file you want to save, then drag and drop The saved files will be played in the order of file

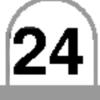

### Notes

- Don't remove the USB cable while uploading or downloading a files.
- Copy files(Movie, Music, Photo,Text file) from the PC to the removable disk.
- Movie file → movie Folder
- Music file → music Folder
- Photo file 

  photo Folder
- Text file → text Folder

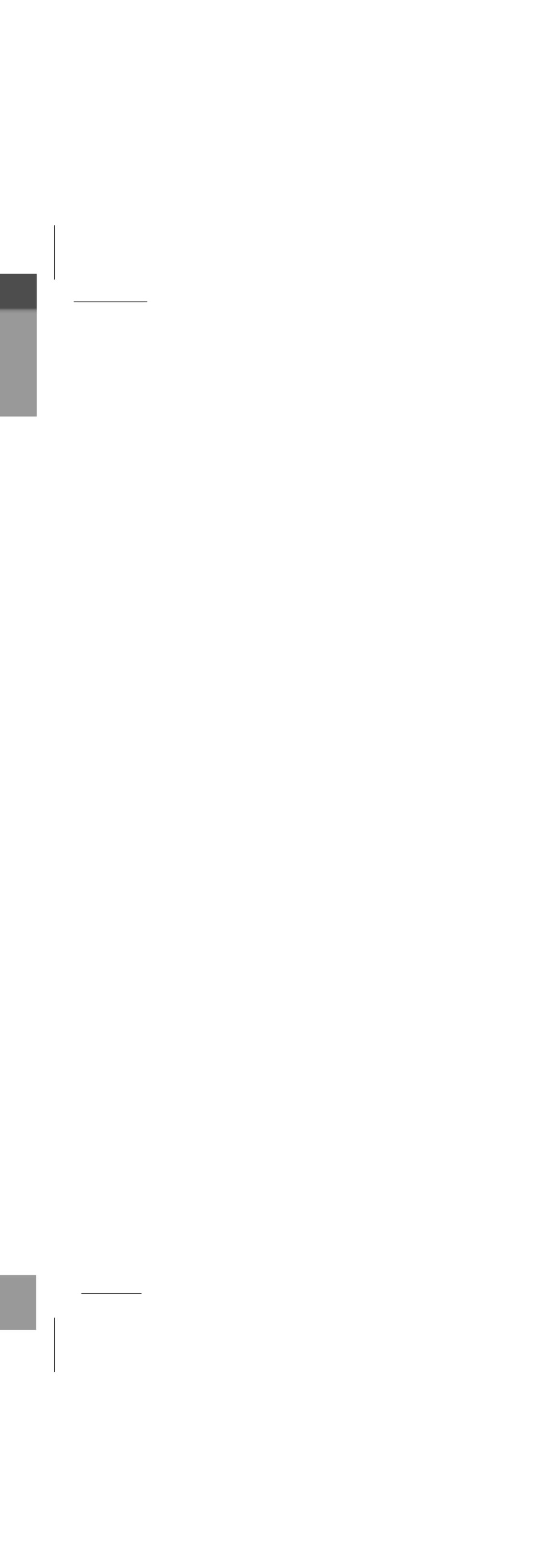

Before operation ..... Connecting Earphone Connect the remote control to the socket on the top of the player. **Z** Connect the earphones to the earphone socket of the remote control. Connecting External Device : Line-in Connect external input devices. **1** Connect the LINE-OUT or earphone socket of the external device to the Line-In socket of the product with the Line In/Out cable. **Z** Use the recording feature to record with the desired setting.

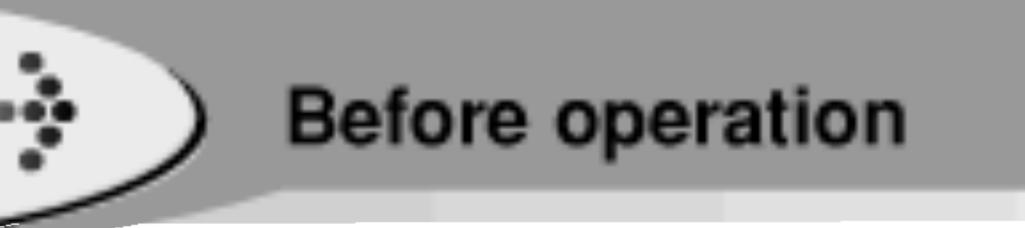

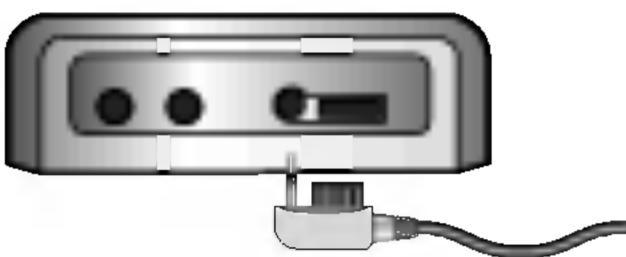

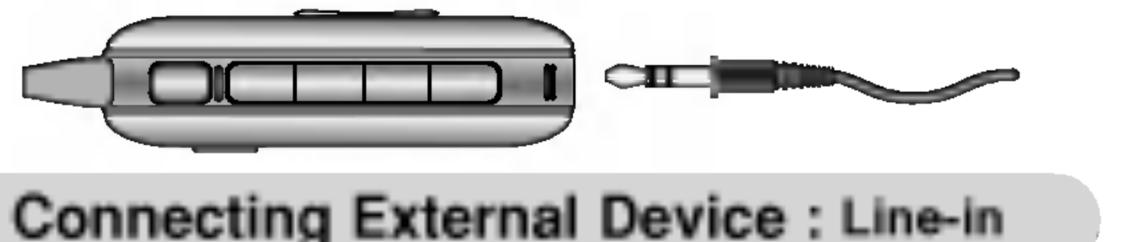

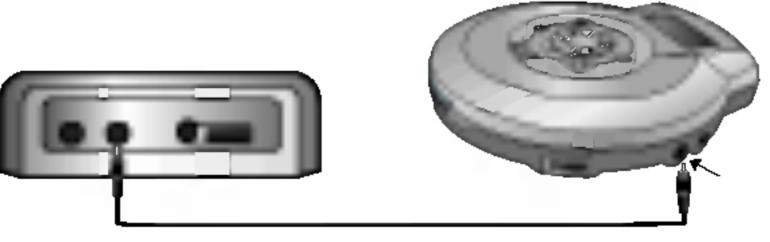

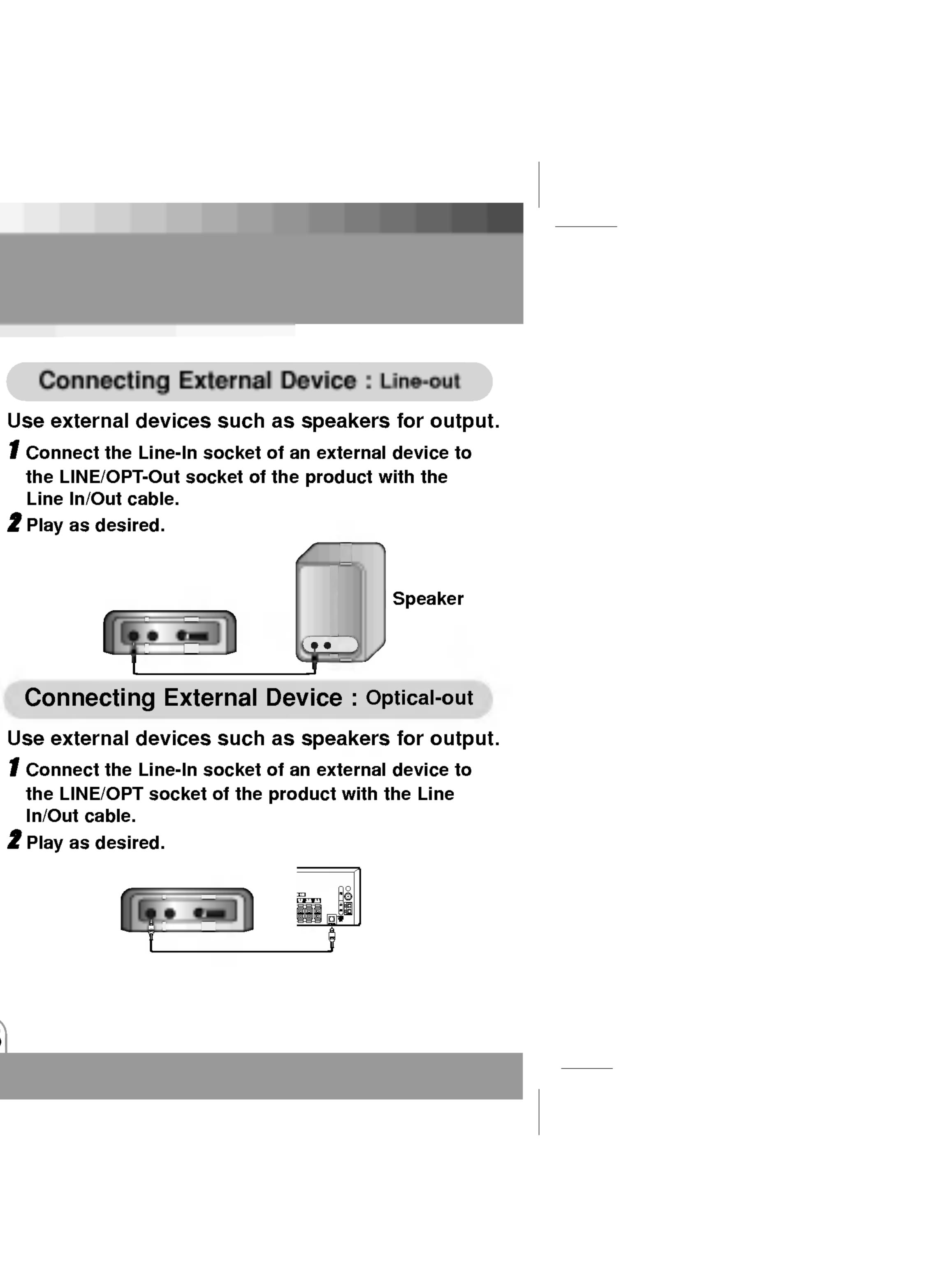

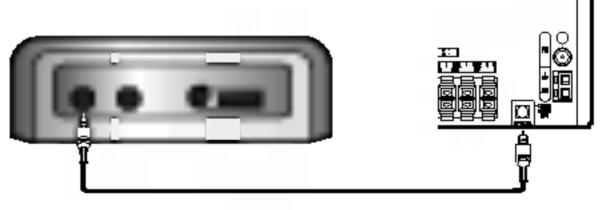

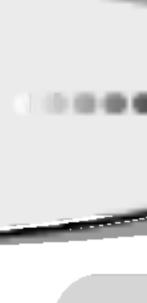

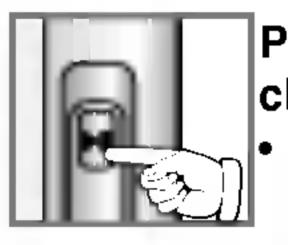

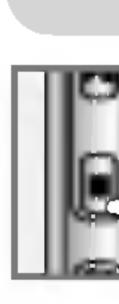

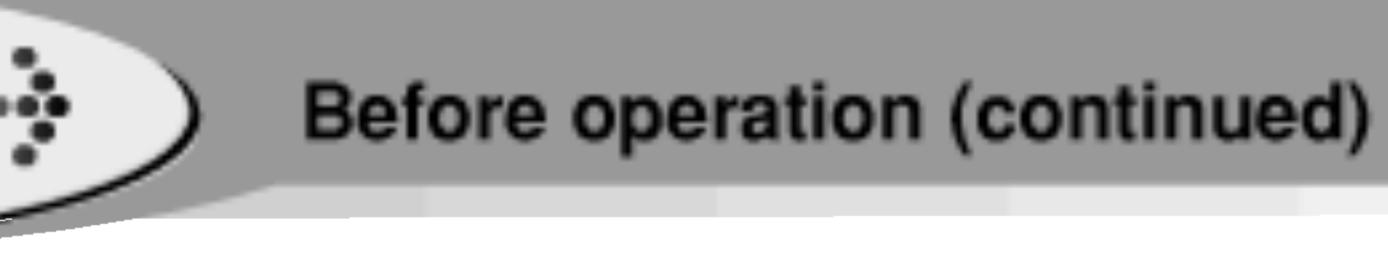

### Power On

Press ►II button for 2 second after checking the Hold Off status. The initial loading time will be required about

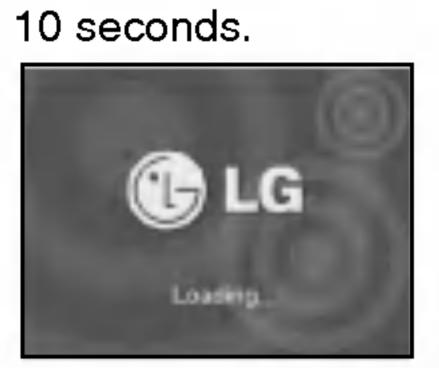

### Power Off

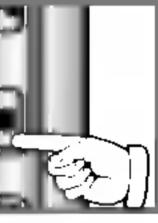

### Instant off:

Press **button** for more than 2 seconds in stop mode.

### Automatic off:

The power will turn off automatically if there is no user action in Stop mode within the configured Auto Off Time.

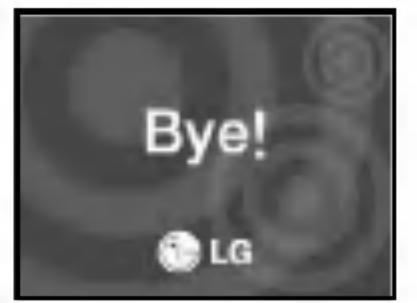

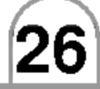

### Hold Function

### This function locks the main unit to prevent it from operating when you accidentally press a button.

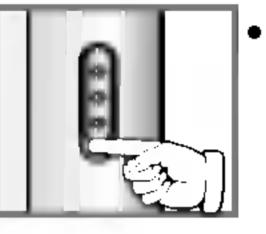

 Push HOLD button to lock position, hold icon appears in the LCD and all key operations will be disabled.

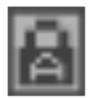

The HOLD function is set in both the product and the remote control.

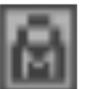

â

product. The HOLD function is set in the

> The HOLD function is set in the remote control.

### Adjust Volume

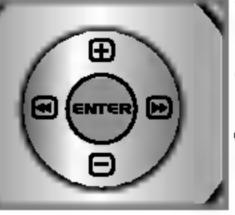

### You can adjust the volume by pressing volume ⊞,⊟ buttons.

- The volume level can be adjusted by 31steps. (Min, 1~29, Max)
- The volume changes by 1 level when you press the button briefly, and it changes rapidly when you press and hold the button.

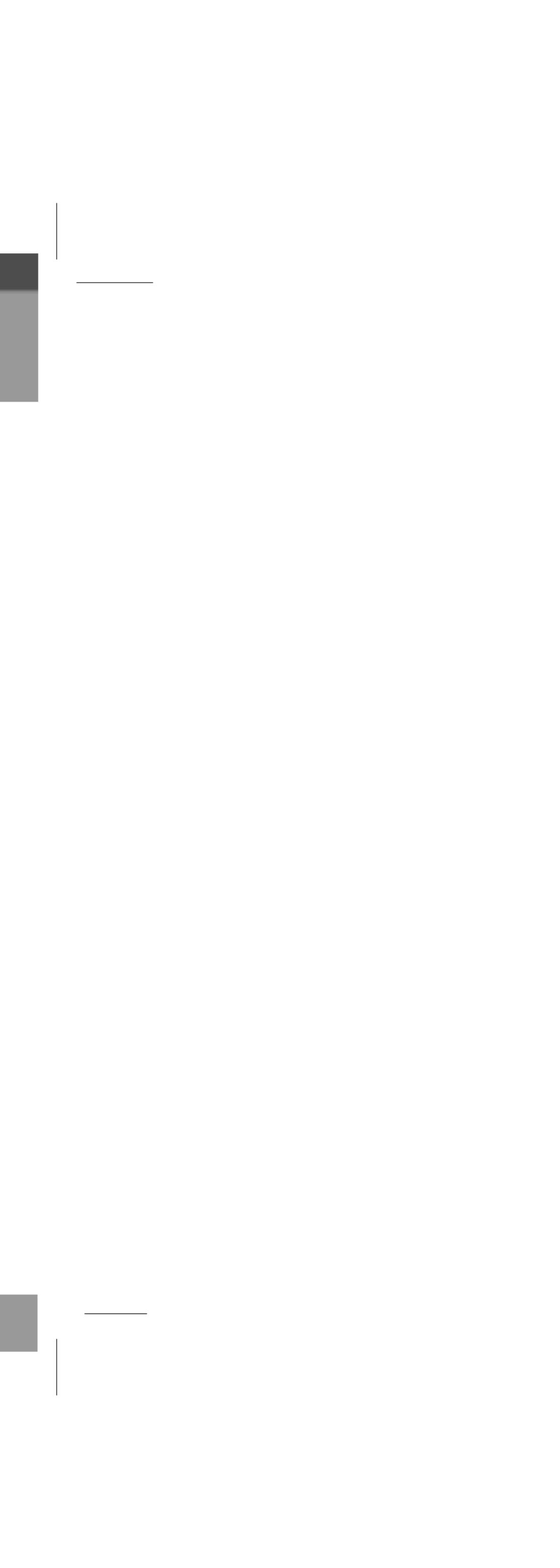

modes.

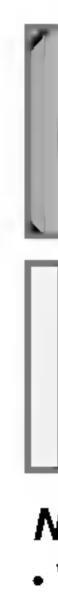

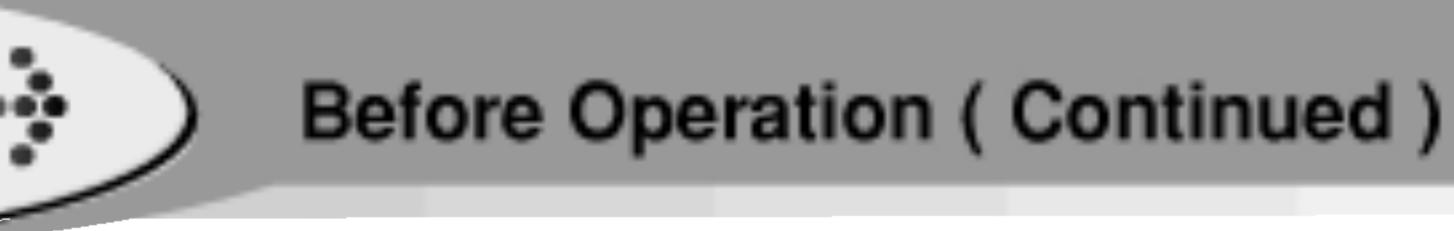

### Changing Function

## The mode window appears for you select one of the 8

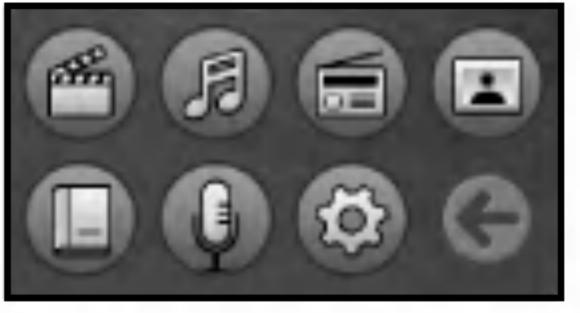

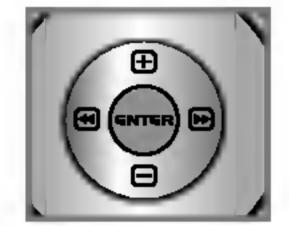

button.

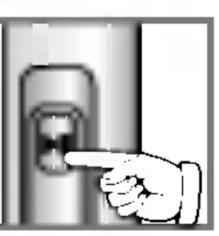

**Z** Press the ENTER or **I** button to execute the highlighted function.

### Notes

- When you press the 
   button for more than 1 seconds in any mode, it is immediately switched to the record mode. To cancel mode switching and return to the previous mode,
- press 🔳 button.
- Press and hold the ENTER button while in the playback standby or playing to open the main mode.

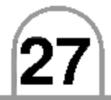

### Navigation during file play

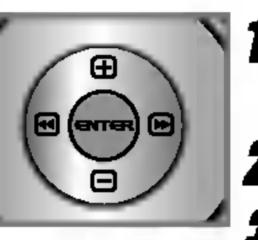

**1** Press and hold the ENTER button during listening to music in Music mode. **Z** The mode window appears.

**3** Select function with  $\oplus, \boxdot, \boxdot, \boxdot, \boxdot$  button.

### Notes

- You can read text file or enjoy photo files while listening to music.
- You can setup setting values while playing music.
- You can scan other file lists while playing music.
- To return to the mode being played, press and hold the ENTER button, select the "Back" from the main body and then press the Enter button again.

### Reset Function

The reset function is function used when the set stops and does not operate during operation of the set.

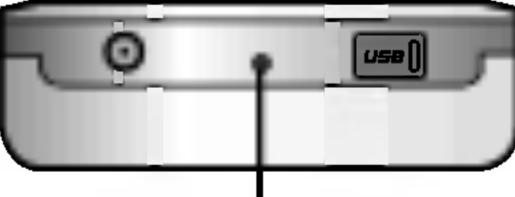

Press and hold this button by using the object with a pointed end.

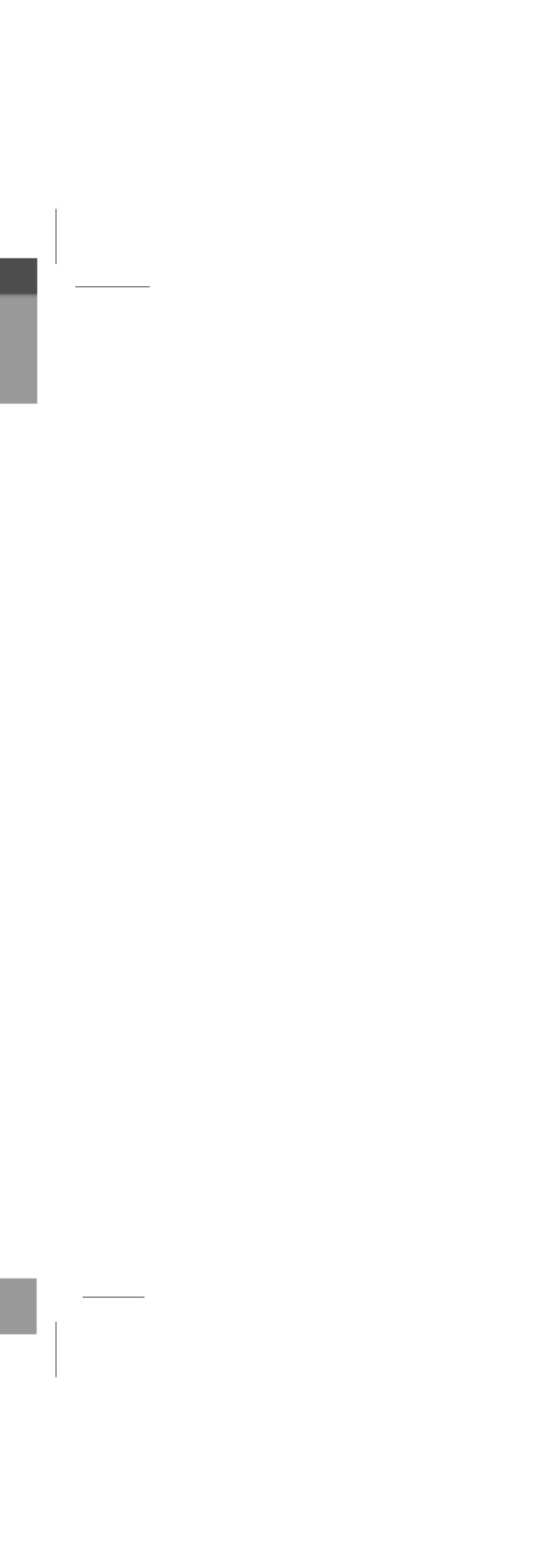

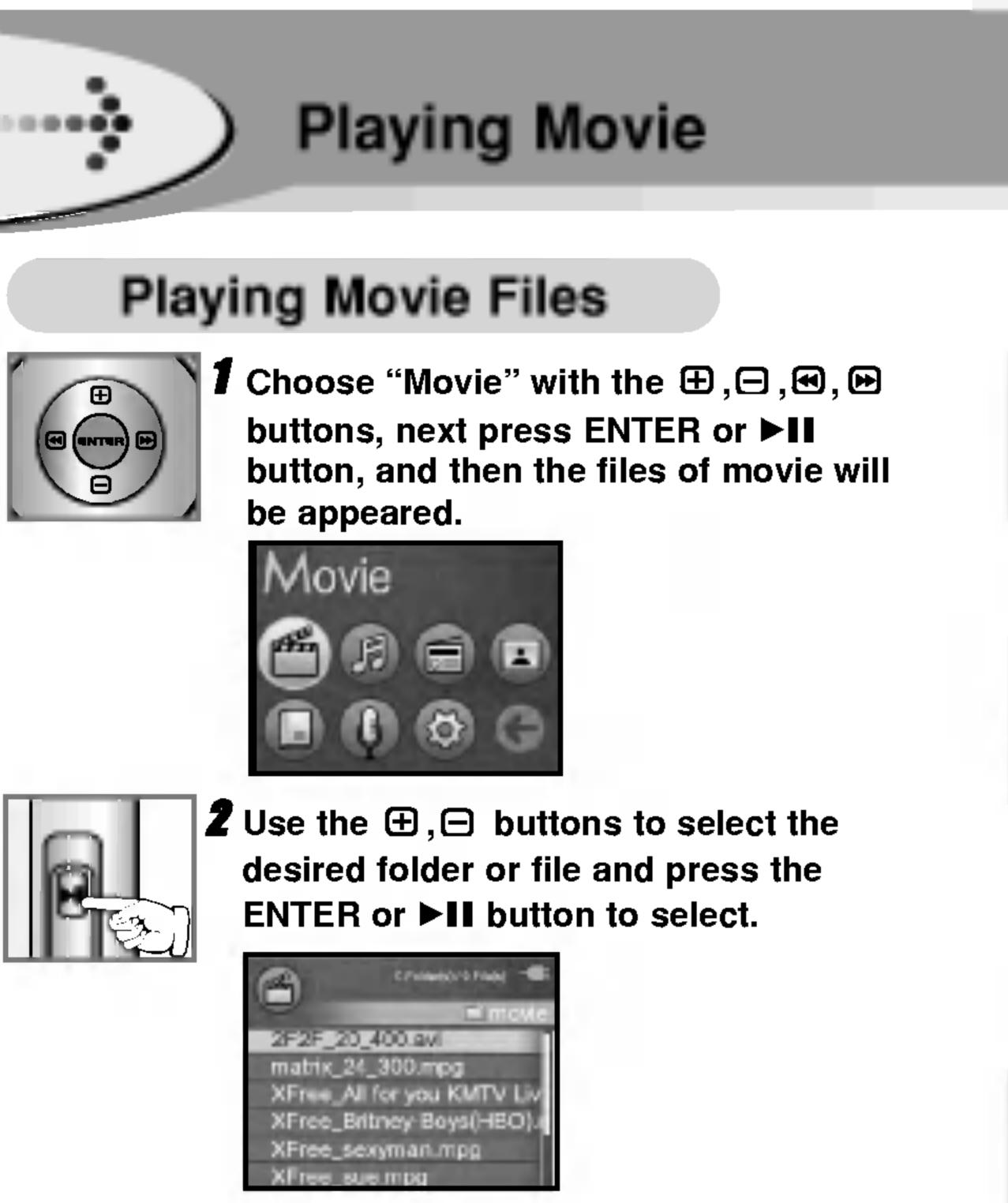

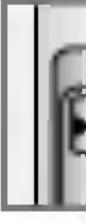

### Notes

\_\_\_\_\_

 To cancel mode switching and return to the previous mode, press 🔳 button.

• If you select local repeat ending point within 3 seconds, after setting the local repeat starting point, it is not operated.

### To Pause Files

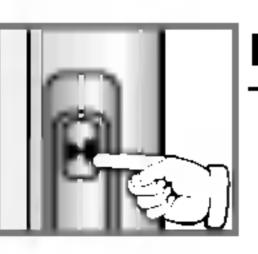

Press ►/II button during file playing. To resume playback, press this button again.

### To Search the Files

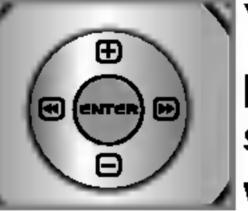

You can skip to the next or previous file by pressing the 🕑, 🕑 buttons briefly in play status.

When you press and hold the I, I buttons, You can skip through consecutive tracks.

Move forward or backward by 10 sec.

### Local Repeat A-B

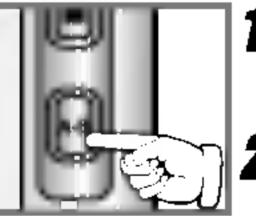

28

- **1** File playing, press A-B button briefly once. **A**C appears in the LCD.
- To select the local repeat ending point you want during file playing, press the button again.

**ACB** appears in the LCD.

**3** To cancel local repeat function, press A-B button.

**ACB** disappears in the LCD.

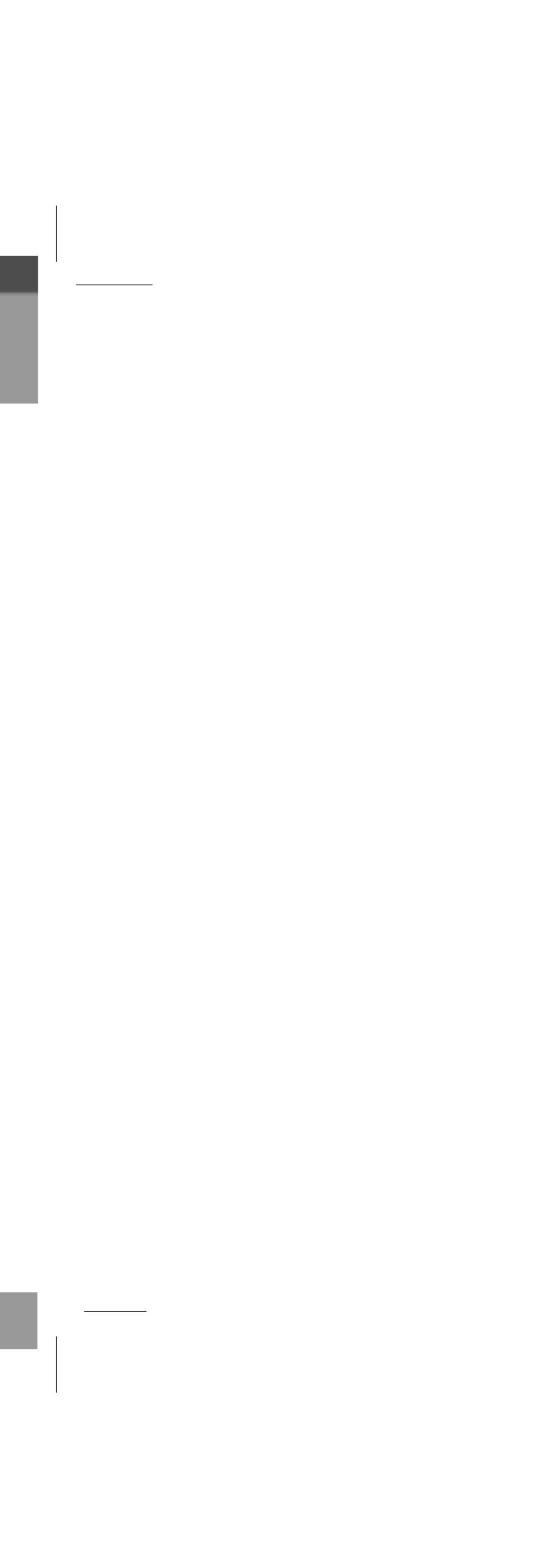

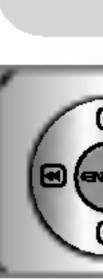

- Menu
- Brigh
- Capti
- Time
- Initiali

|                  | Playing Movie ( Continue                                                                                                    |
|------------------|----------------------------------------------------------------------------------------------------|
| Mov              | vie Setting                                                                                                    |
| 2<br>C           | Press the ENTER button in the Movie<br>mode to change Movie setting.<br>Press the ⊕, ⊖ button to select the<br>desired item.<br>Use the €, |
|                  | Movie Setting<br>Brightness 60<br>Caption Yes<br>Time Elapsed Time Initialize Setup                                                        |
| Menu             | Function                                                                                                    |
| Brightness       | Set the LCD brightness.<br>1~100                                                                                                    |
| Caption          | Set the display caption.<br>Yes / No                                                                                                    |
| Time             | Elapsed Time/Remaining Time                                                                                                    |
| Initialize Setup | Set all the functions to their factory settings. (Press ENTER)                                                                             |
|                  |                                                                                                    |

### Notes

- Files having no Dynamic Image Conversion Program in the Multimedia Manager provided by our corporation are not played.
- AVI 700 Mbyte conversion time: Approximately 40 minutes. (Time may differ depending on type or resolution of dynamic image files.)
- For files not played, message 'Incompatible File Type' appears. Picture quality of the screen shown may differ depending on angle of the LCD screen.

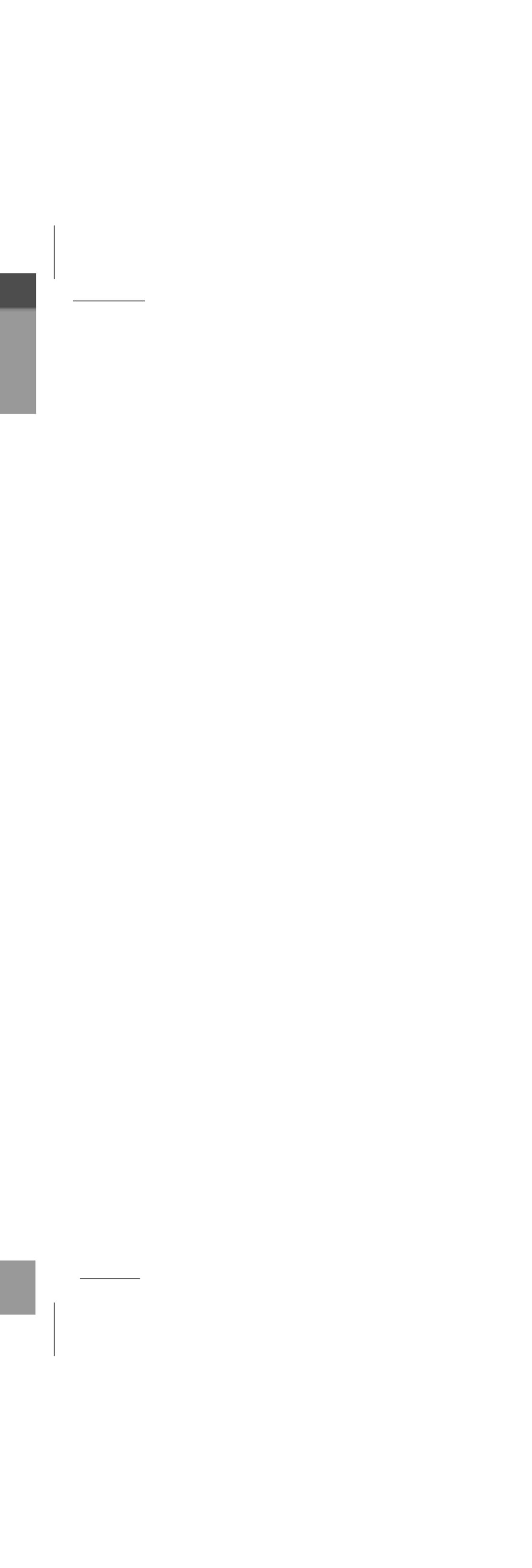

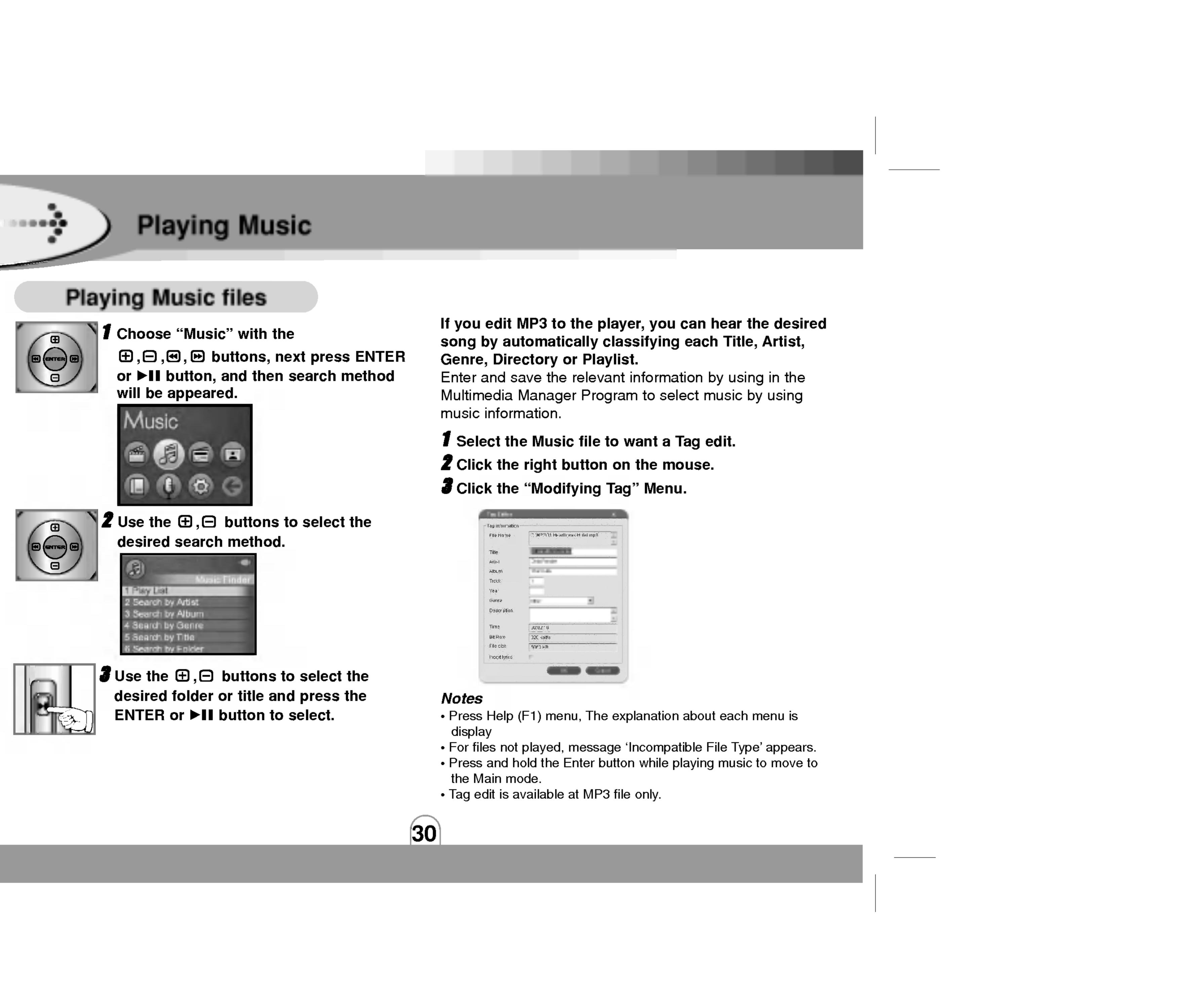

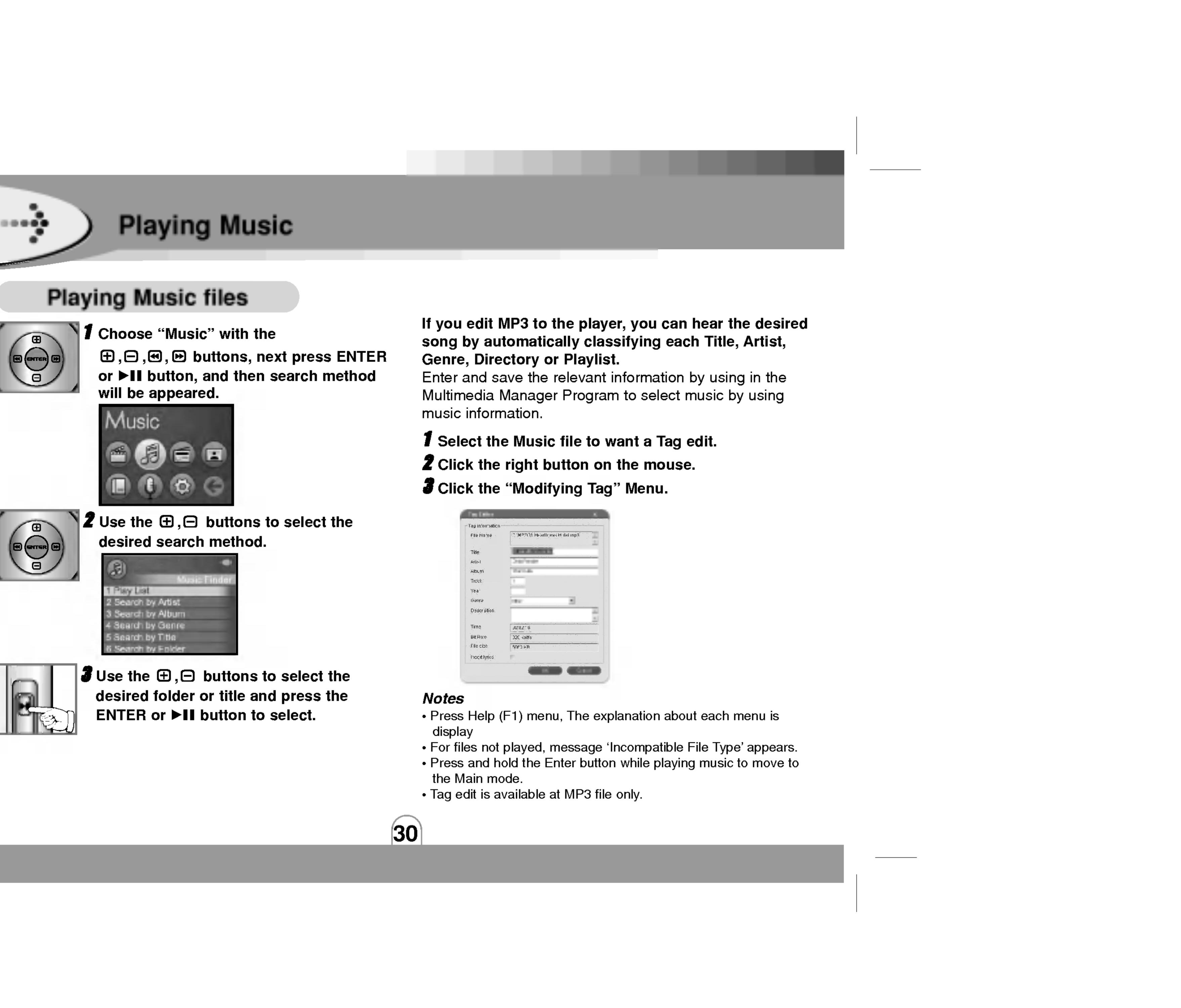

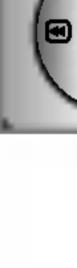

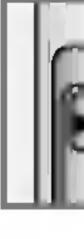

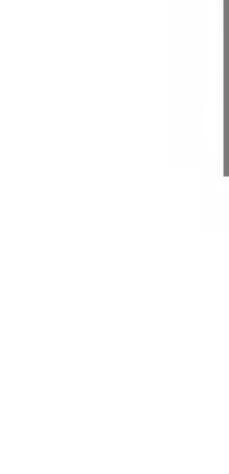

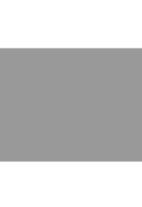

| File Mame     | St (MPSVO): Headlinesk Holel inp3 |
|---------------|-----------------------------------|
| Tîtle         | ORTHOUGH THE OWNER                |
| Ai(is)        | Sarras                            |
| Album         | 741.8                             |
| Trock         | 1                                 |
| Yéa           |                                   |
| Genra         | 100 1                             |
| Description.  |                                   |
| Time          | JU(0,2:1 Ú                        |
| Bit Rate      | D2C Keit/s                        |
| Filo cízo     | 50F3 KB                           |
| Incort lyrics | F                                 |

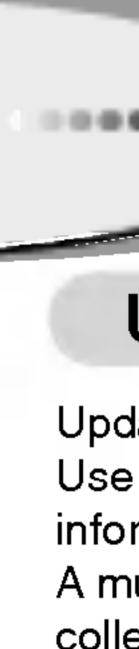

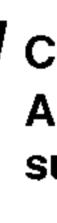

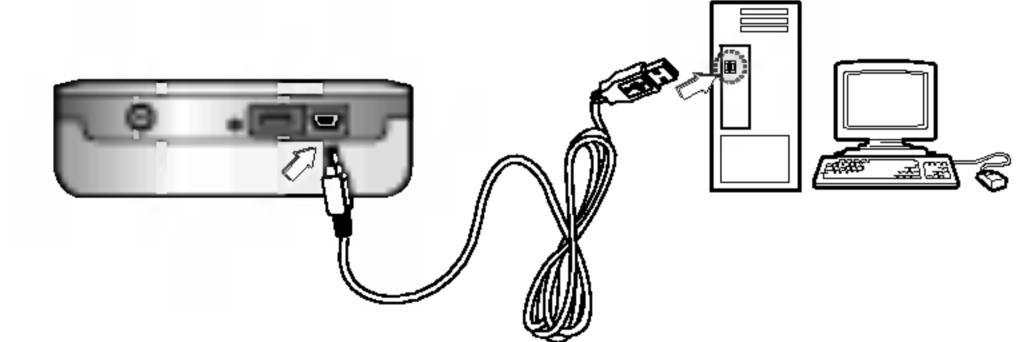

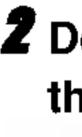

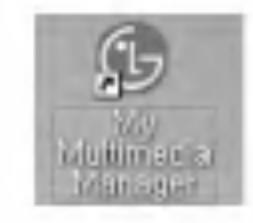

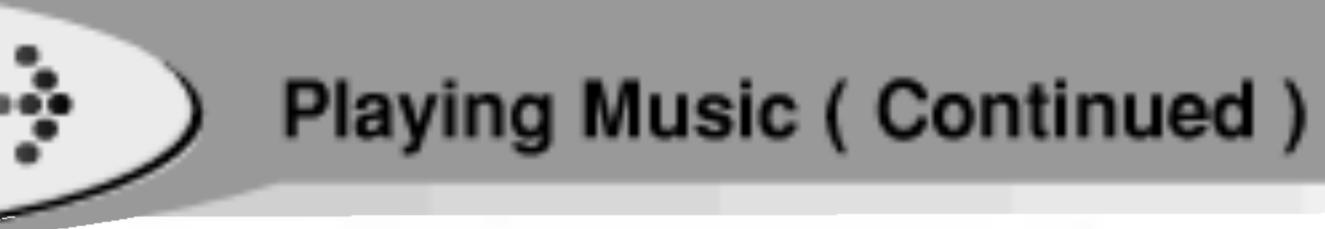

### Updating music information files

Updates the music information file for the current MP3 file. Use the function to create or repair the database file if the information file is deleted or damaged.

A music information file is a database file, which is a collection of ID3 Tag information. The files are required for the ID3 Tag navigation function.

### **1** Connect the product to a PC using the USB cable. An icon is displayed in the PC tray if connection is successful.

**Z** Double-click the "My Multimedia Manager" icon on the Windows desktop to open the Manager program.

**Double-click** 

### **3** Click the "Create Music DB" in the popup menu to update the Music Information File.

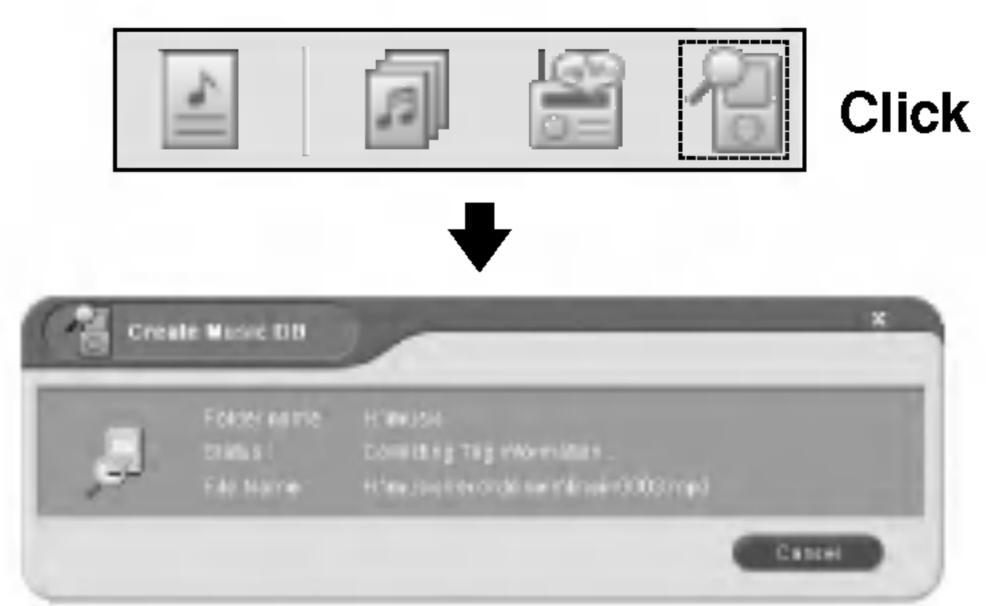

### **4** Click the "OK" button after finishing the update. **5** 'Safe Remove' the USB cable to disconnect the product from the PC.

### Notes

- NO DB message in the screen means that there is no ID3 Tag information in the MP3 file.
- Press Help (F1) menu, The explanation about each menu is display

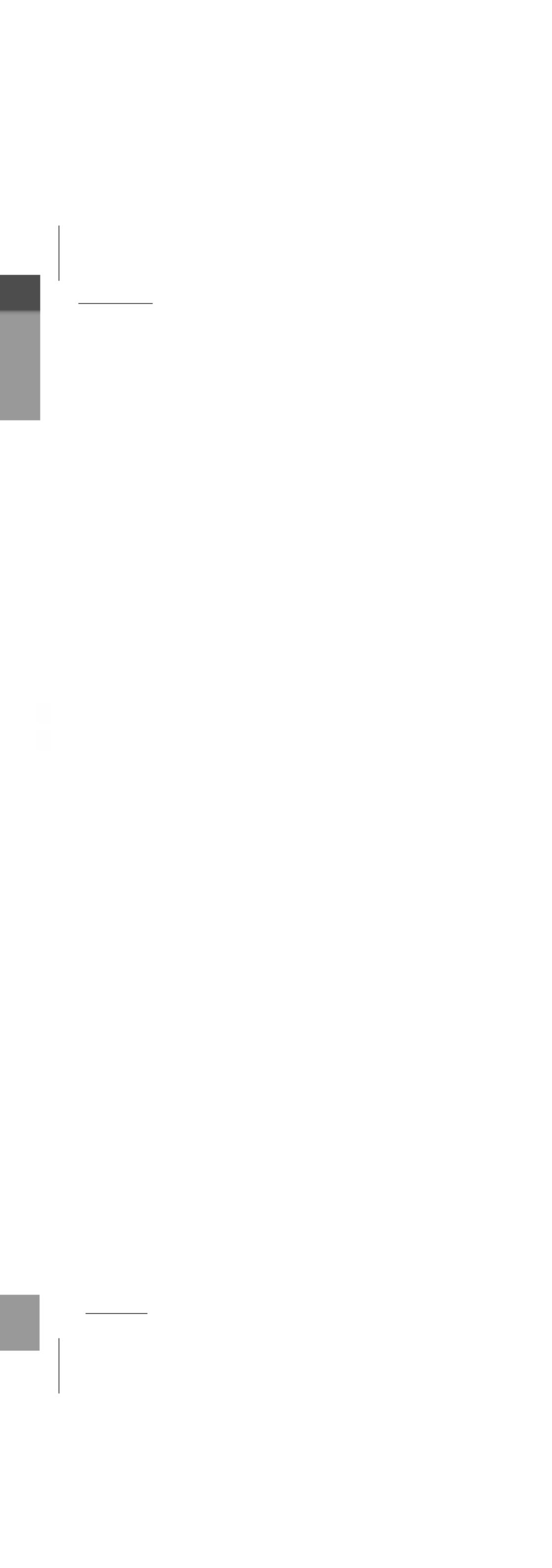

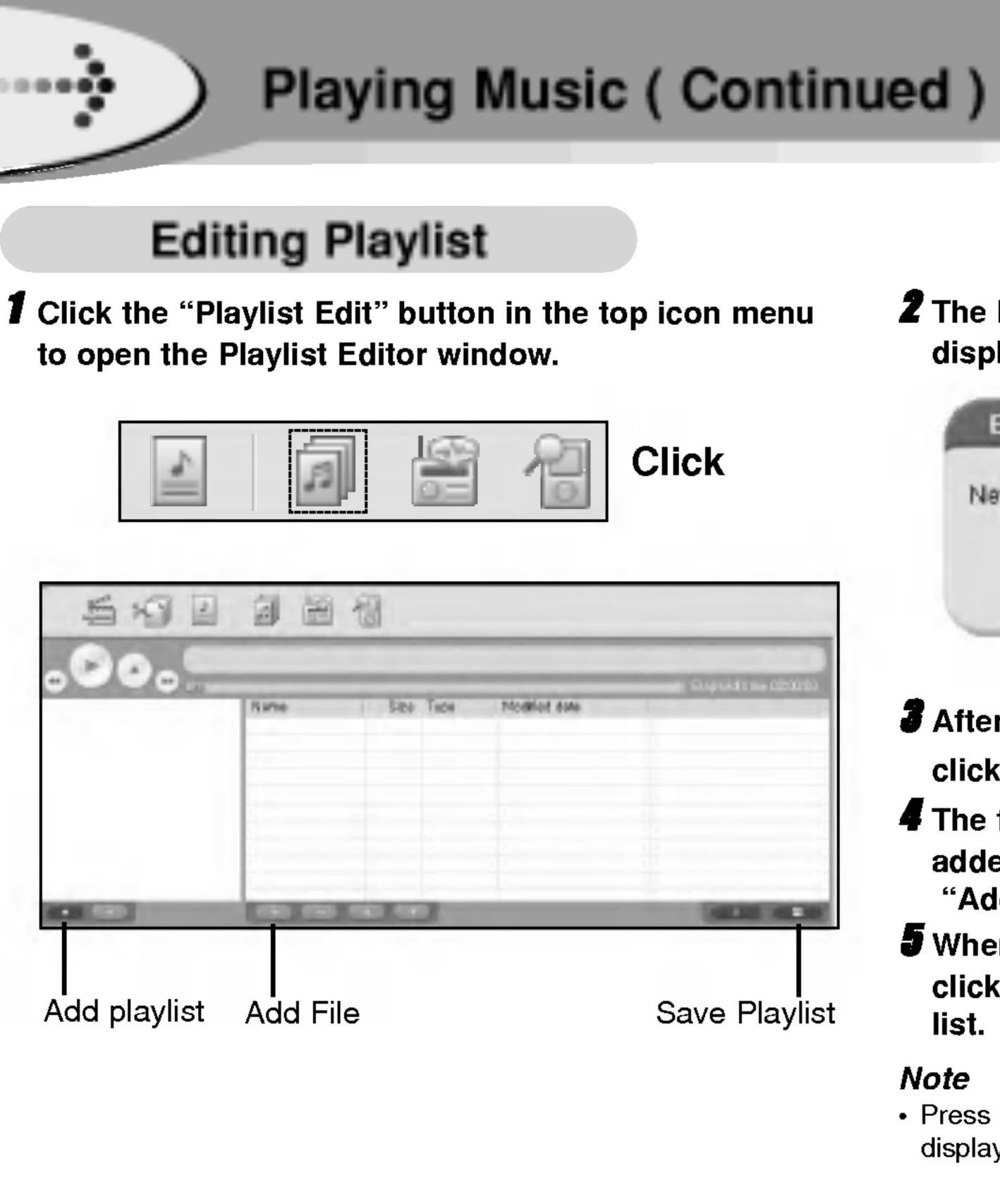

**2** The below figure and the playlist title input window displayed by "Add playlist button".

| Enter the | new list title |        | x |
|-----------|----------------|--------|---|
| New title |                |        |   |
|           | OK             | Cancel |   |

- **3** After entering the title, the playlist is added to list by clicking "OK" button.
- 4 The files selected from the player contents list are added to the playlist files list by clicking "Add File" button of the playlist file list.
- When the selected files are added and displayed, click the "Save Playlist" button of the playlist file list.

### Note

32

 Press Help (F1) menu, The explanation about each menu is display.

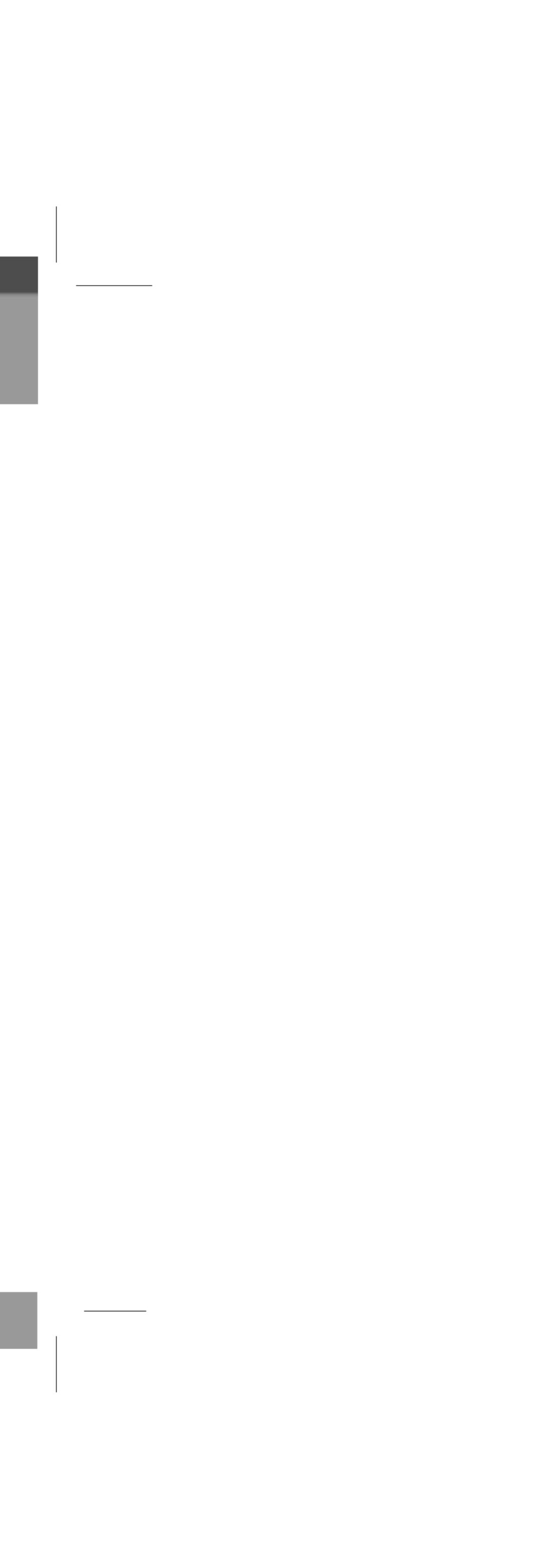

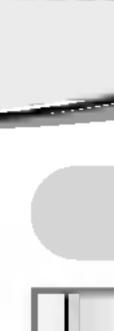

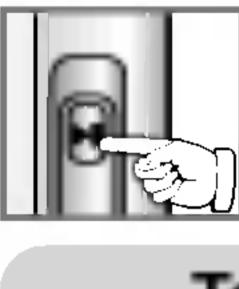

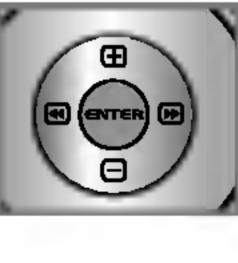

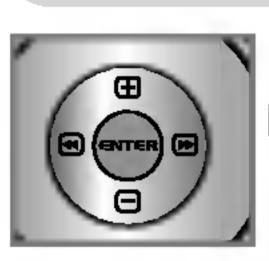

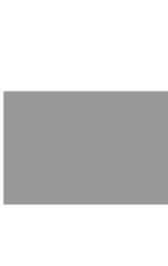

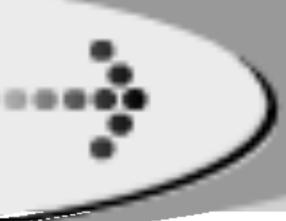

## Playing Music (Continued)

### To Pause Files

**Press ▶/II button during file playing.** To resume playback, press this button again.

## To Skip the Files

### To skip the next file

Press briefly the 🕑 button on the main unit to select the next file.

### To skip the previous file

Press briefly the 🛥 button on the main unit within 5 seconds of playing time.

## To return the beginning of the current file

Press briefly the 🕣 button on the main unit after 5 seconds of playing time.

### To Search the Files

Press for more than 2 seconds the **1**, **b** button during file playing.

### Local Repeat A-B

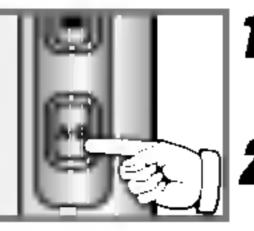

- File playing, press A-B button briefly once.
  A C appears in the LCD.
- **Z** To select the local repeat ending point you want during file playing, press the button again.
  - **ACB** appears in the LCD.
- To cancel local repeat function, press A-B button.
  - **ACB** disappears in the LCD.

### Note

33

 If you select local repeat ending point within 3 seconds, after setting the local repeat starting point, it is not operated.

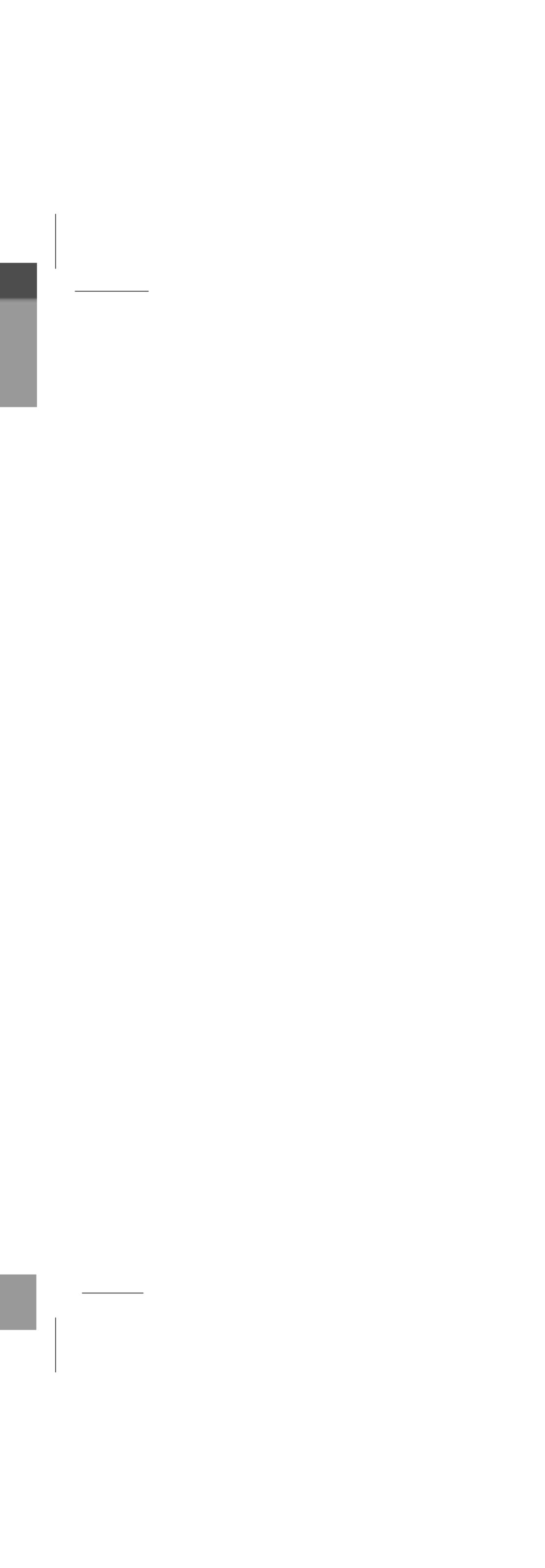

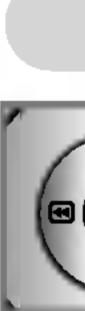

|             | sic Setting                                                                                |             |                                                                                  |  |
|-------------|--------------------------------------------------------------------------------------------|-------------|----------------------------------------------------------------------------------|--|
|             | Press the ENTER button in the Music                                                        | Initialize  | Set all the functions to their factory<br>settings. (Press ENTER)                |  |
|             | <b>9</b> Prove the $(-)$ butten to color the                                               | SRS Setting |                                                                                  |  |
|             | Use the 🕑, 🖻 button in the sub item to                                                     | Menu        | Function                                                                         |  |
|             | select the desired setting.                                                                | SRS         | Enjoy the 3D sound effect.<br>1~10                                               |  |
|             | Playmode 4 Al P<br>EQ Setup 4 Eat P                                                        | TruBass     | Improve the bass sound to make spectacular. 1~10                                 |  |
|             | SRS Setting Off<br>Balance Intinize                                                        | Focusing    | Improve the resolution sound.<br>1~10                                            |  |
| Menu        | Function                                                                                   | WOW(Pre)    | The functions under the pre-defined                                              |  |
| Play mode   | Set the repeat playback mode.                                                              |             | configuration of SRS,TruBass and Focu                                            |  |
| EQ Setup    | NORMAL / 1 / Folder / Random<br>You can select 5 EQ.<br>Flat / Jazz / Pop / Rock / Classic | WOW(User)   | The functions under the user defined<br>configuration of SRS,TruBass and Focu    |  |
| SRS Setting | You can enjoy various surround sound by setting the sound level. (Press ENTER)             | EQ Only     | Only EQ setting                                                                  |  |
| Balance     | Sets left/right output balance for earphone<br>and headphone.<br>L15~0~R15                 |             | demark of the SRS Labs, Inc.<br>ogy is incorporated under license of the SRS Lab |  |

\_\_\_\_\_

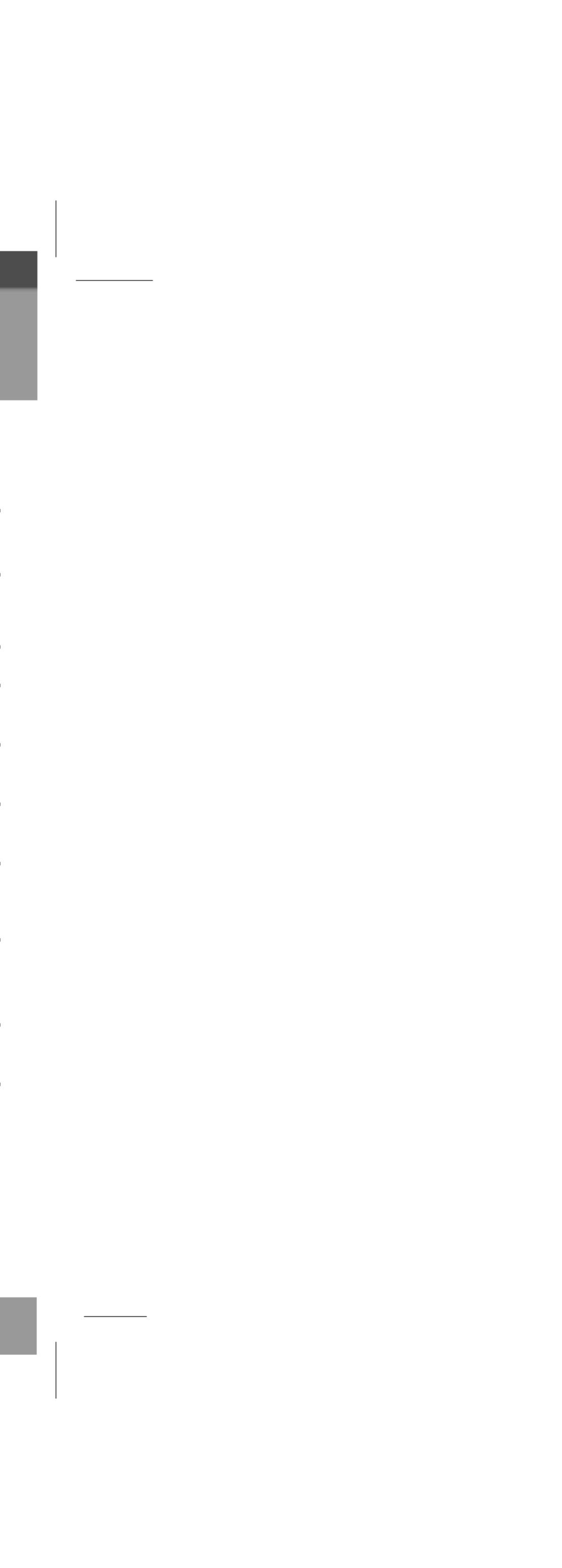

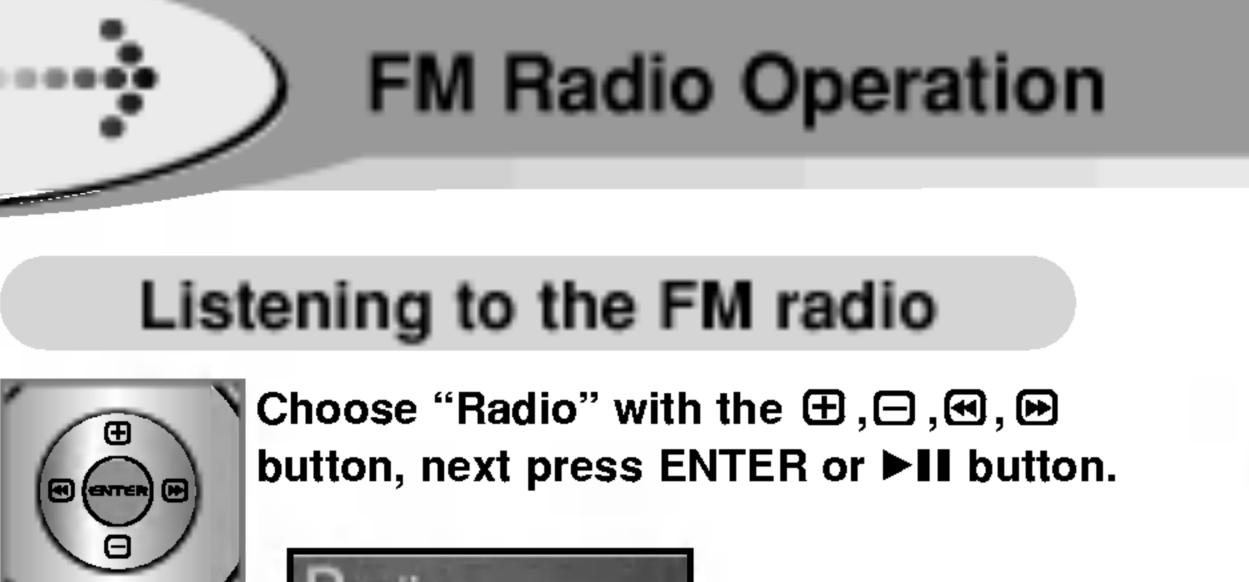

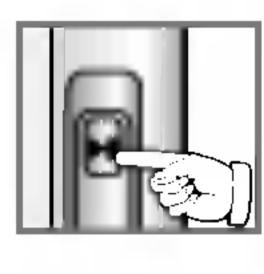

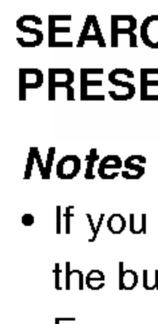

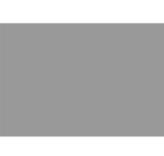

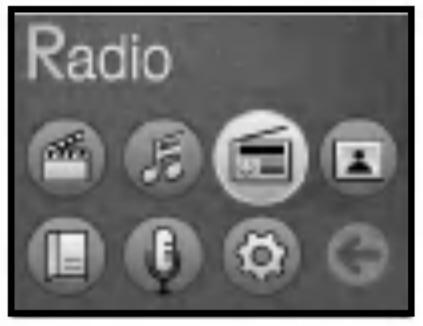

Press the **II** button briefly during FM radio receiving, the button serves to switch over between PRESET mode and SEARCH mode.

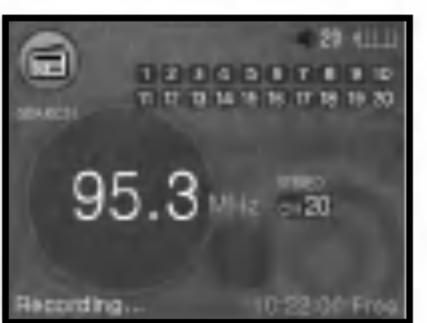

- SEARCH : Input the frequency directly.
- **PRESET :** Select from the saved channel list.

 If you press the ►II button briefly during FM radio receiving, the button serves to switch over between preset mode and Frequency mode.

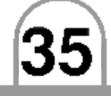

### Searching Frequency

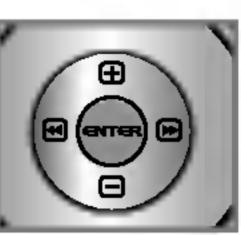

Manual Tuning : Press the 🕑, 🖻 button repeatedly. Auto Tuning : Press and hold the 纪, 🖻 button. Automatically scan and turns to the next available station.

### Saving Frequency

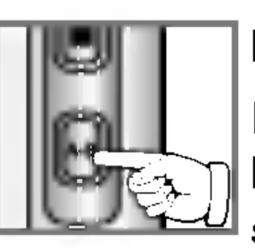

### Manual Saving :

If you press the **A-B** button short while listening to FM radio, the current broadcast is stored at PRESET.

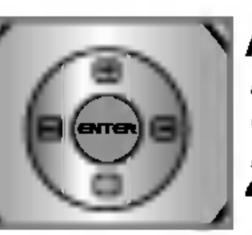

### Auto Saving :

Press the ENTER button.

- **Z** Use the  $\oplus, \ominus$  button to select the Auto Preset.
- **7** Press the **ENTER** button.

you can see the frequency increasing. Channels are automatically scanned and saved in order in Preset.

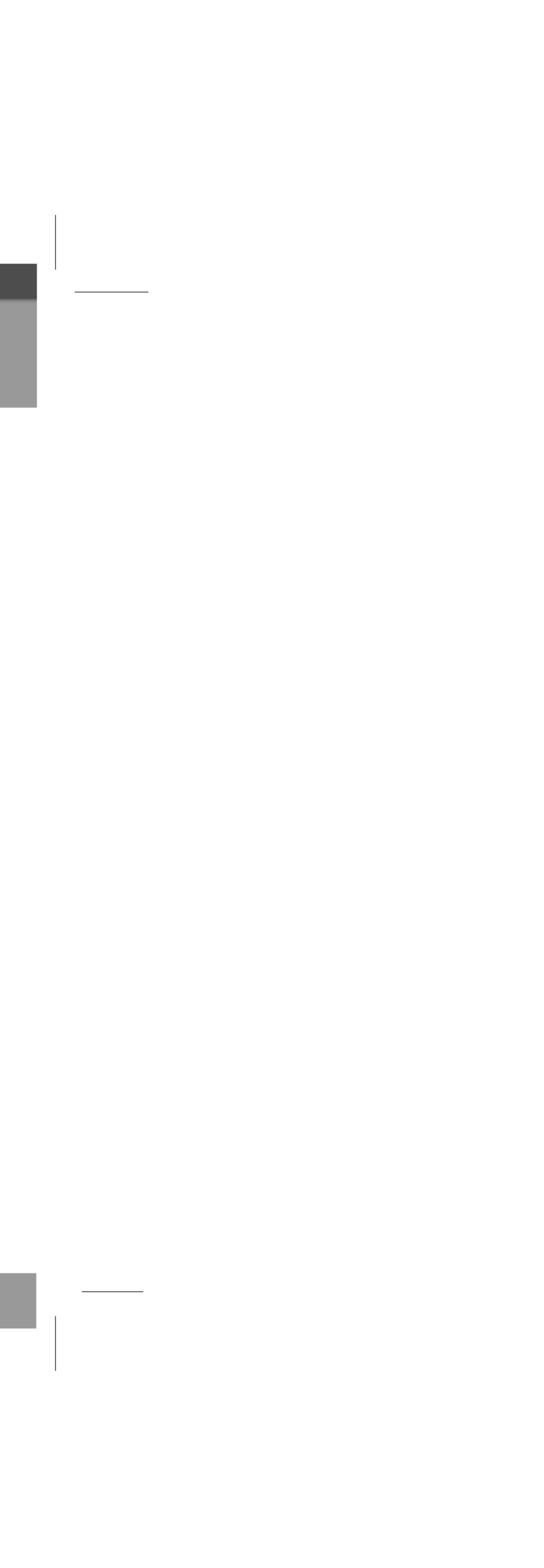

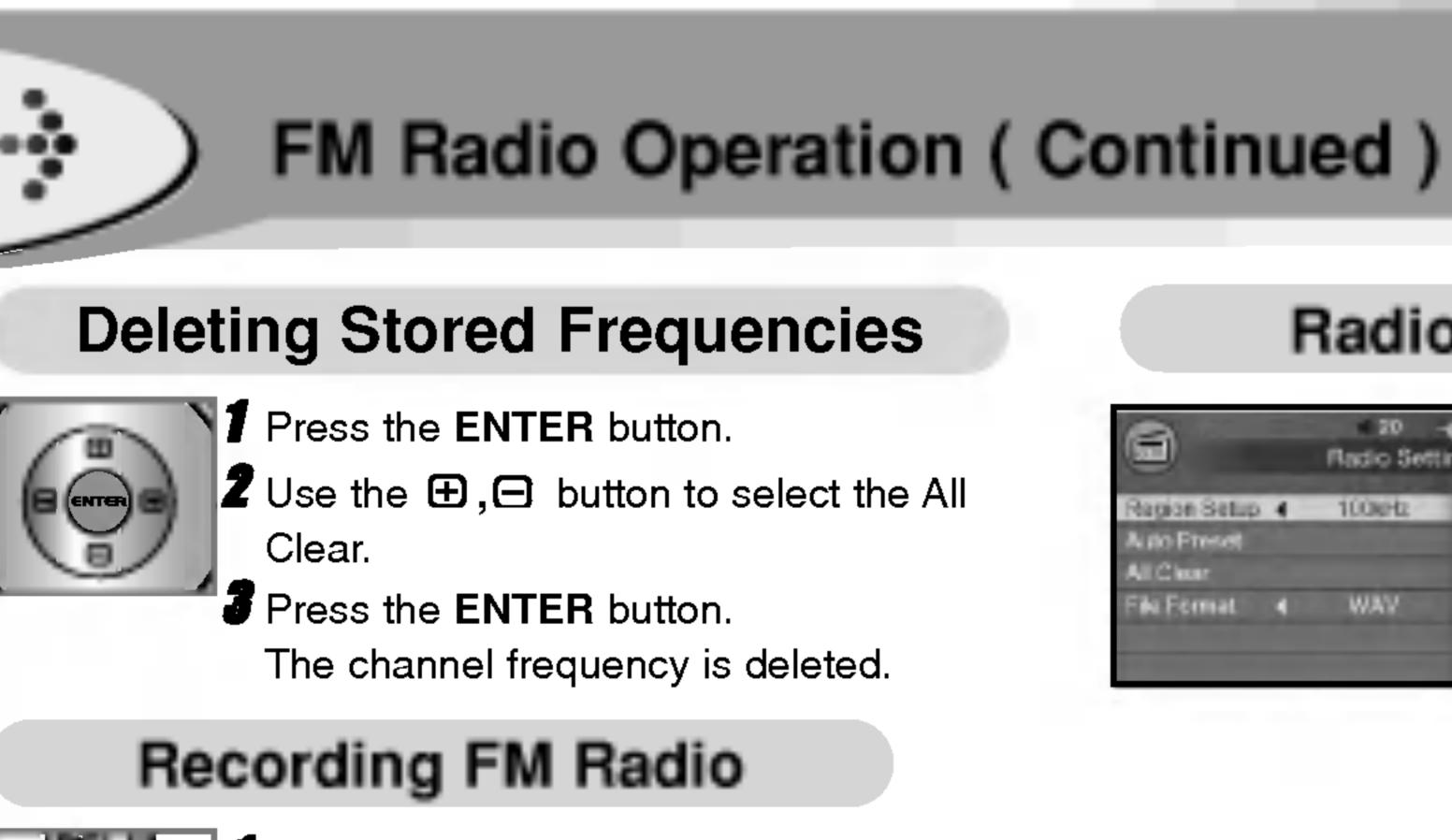

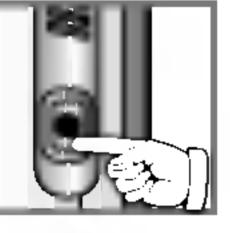

**1** Press and hold the **●** button while receiving FM radio.

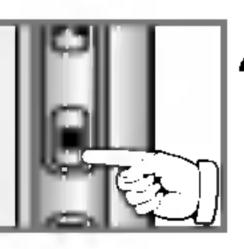

**Z** If you want to stop recording, press the **I** button long.

The recorded files are stored in the fm folder in the following format: fm0000.MP3 or fm0001.MP3...

### Notes

- FM Tuner reception may vary in different areas.
- If you are in the area of low sensitivity, radio receiving may not be good.
- In area with weak signals, some channels may not saved. • A maximum of 20 channels can be saved.
- After moving the preset number you want to delete, press
- A-B button. The saved Preset number will be deleted.

### Radio Setting

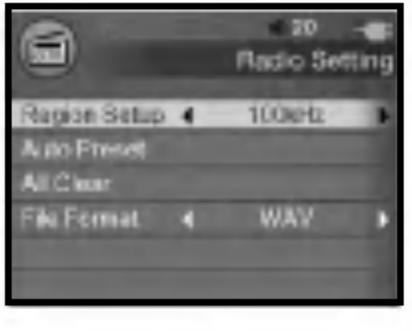

- Press the ENTER button in the Radio mode to change Radio setting.
- **2** Press the  $\oplus$ ,  $\square$  button to select the desired item.
- **3** Use the **1**, **b** button in the sub item to select the desired setting.

| Menu         | Function                                                                             |
|--------------|--------------------------------------------------------------------------------------|
| Region Setup | You can set the FM frequency and step<br>according to your area.<br>50KHz / 100KHz   |
| Auto Preset  | Channels are automatically scanned and<br>saved in order in Preset.<br>(Press ENTER) |
| All Clear    | All channels frequency is deleted.<br>(Press ENTER)                                  |
| File Format  | You can set recording format.<br>MP3 / WAV                                           |
| Bit Rate     | You can select recording quality.<br>96, 128, 160, 192Kbps                           |

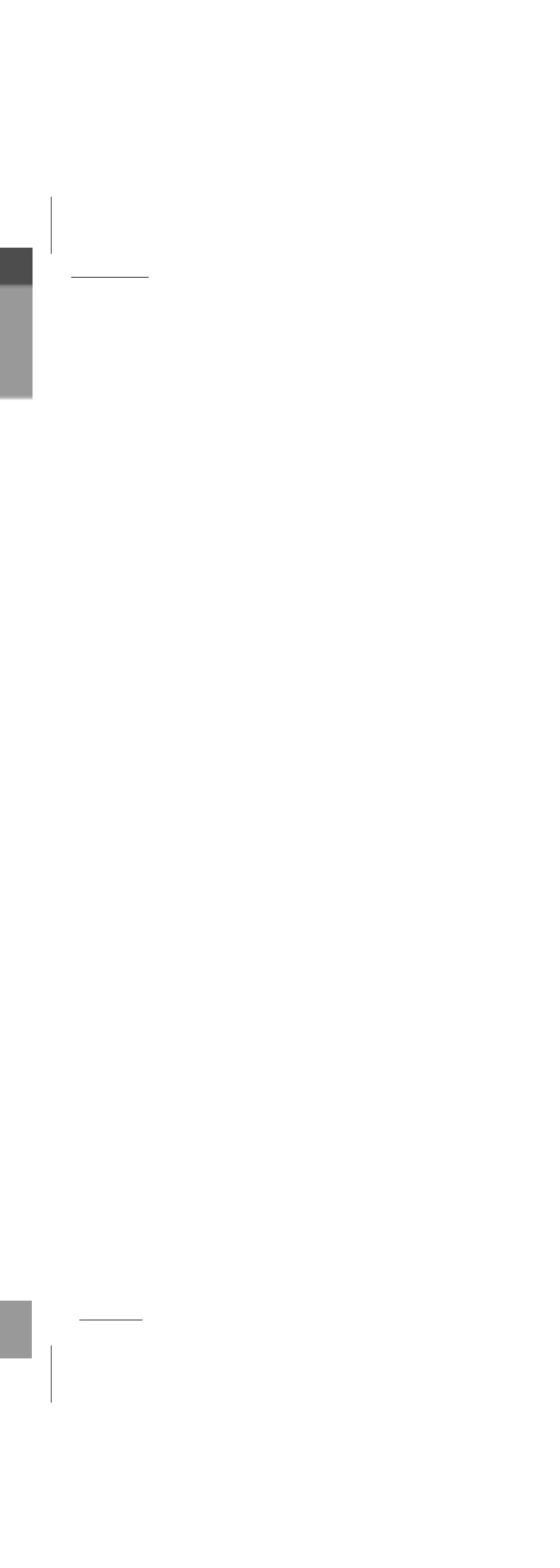

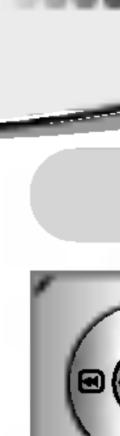

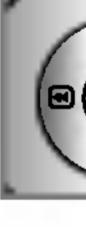

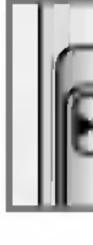

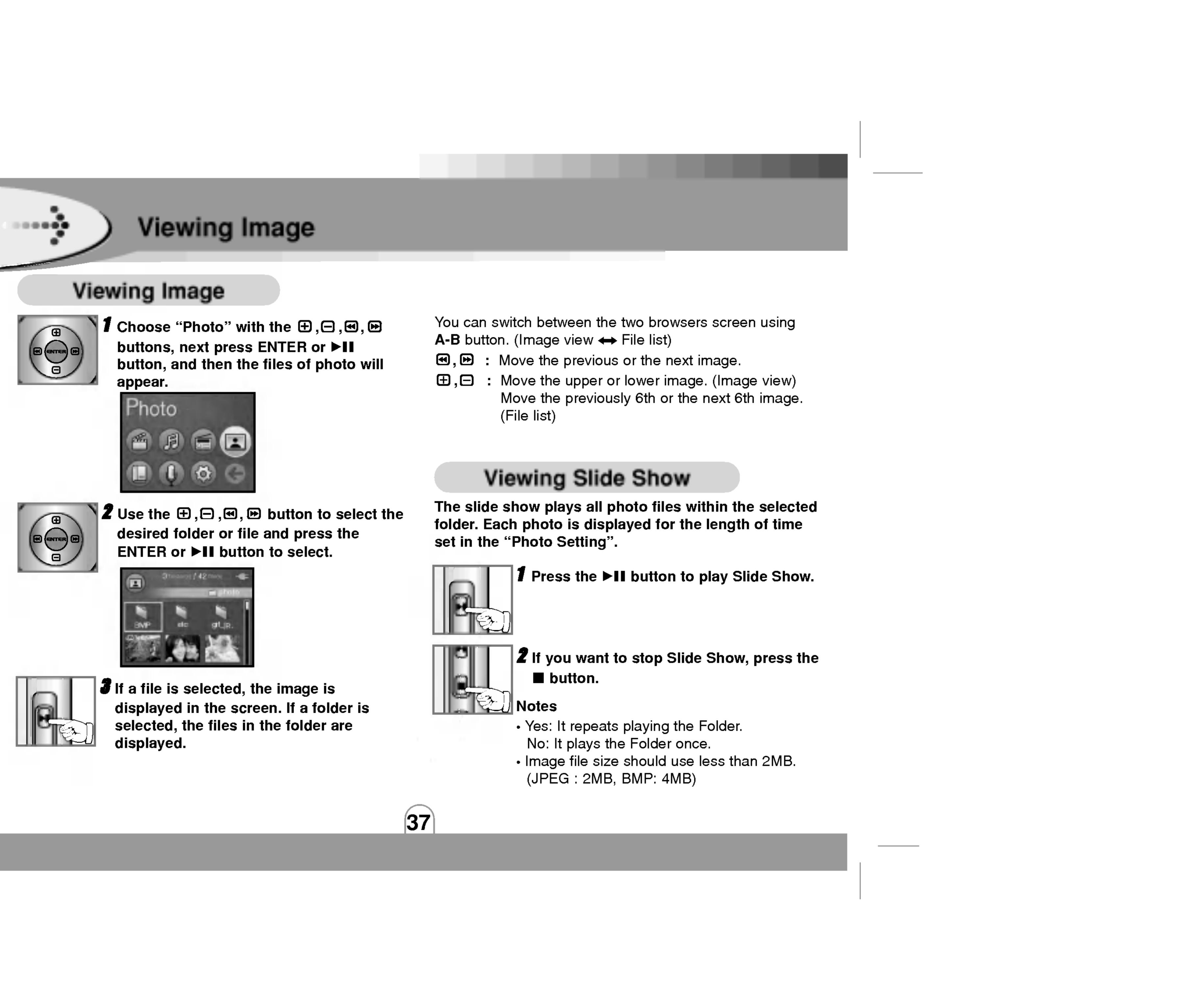

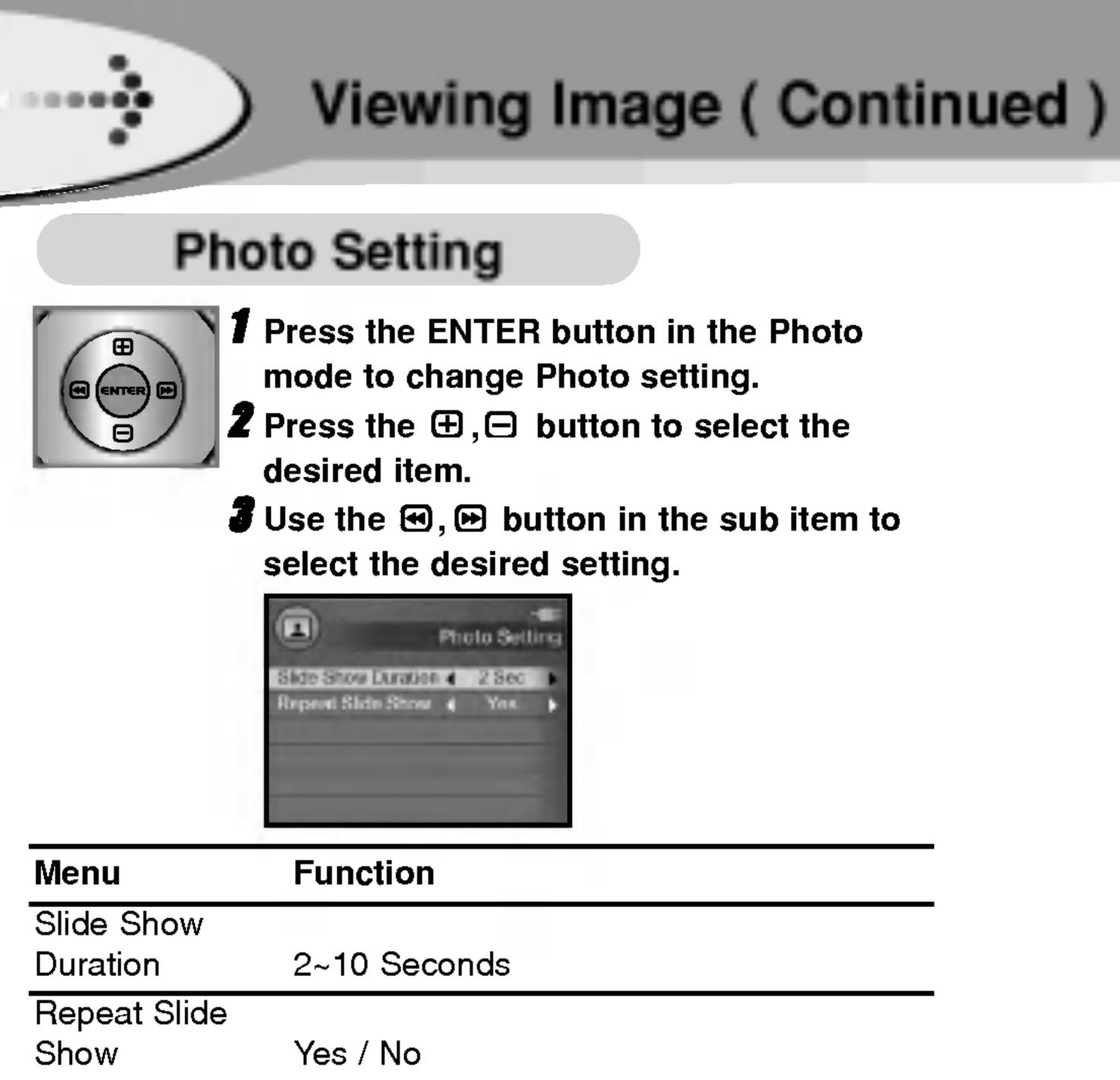

| Men   |
|-------|
| Slide |
| Dura  |
| Rep   |
| Sho   |
|       |

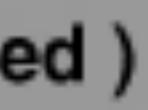

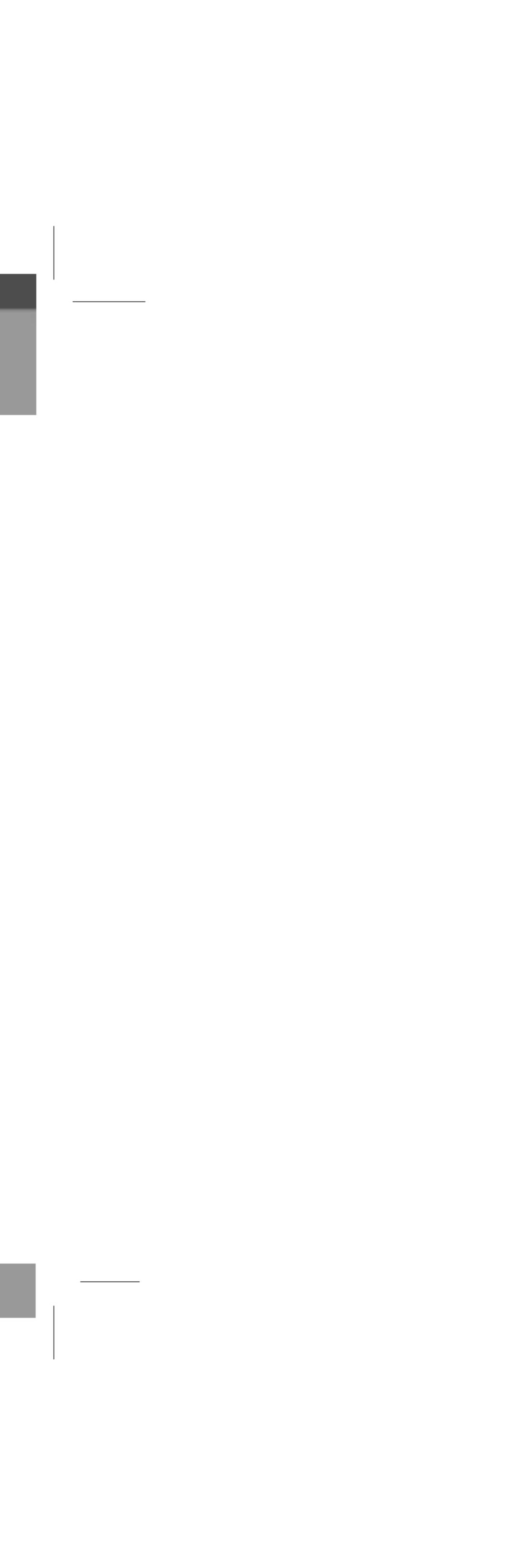

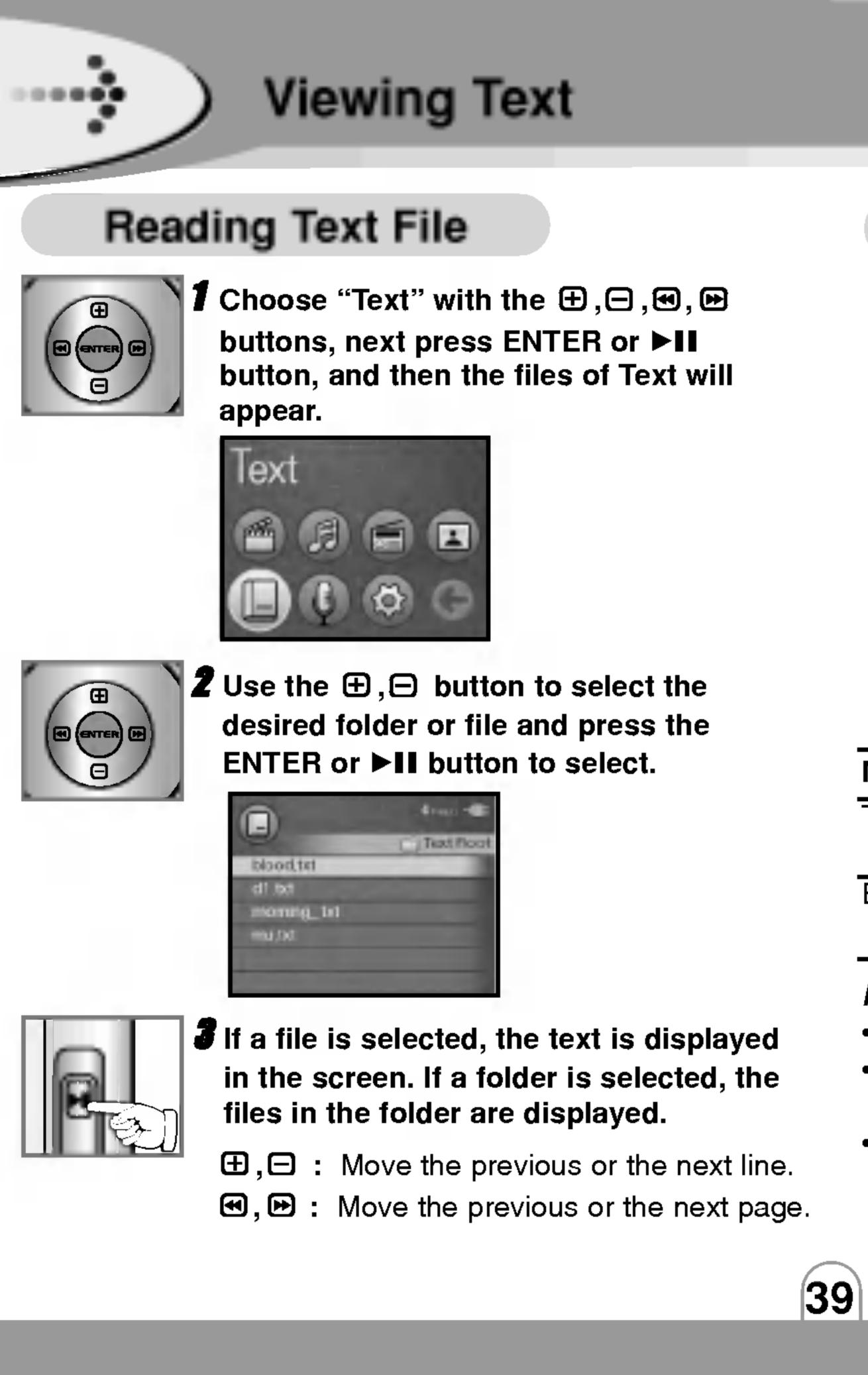

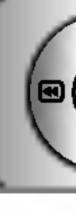

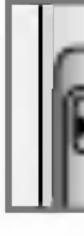

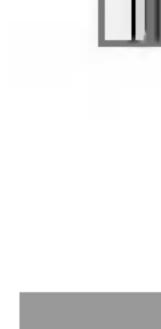

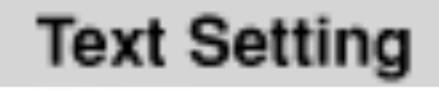

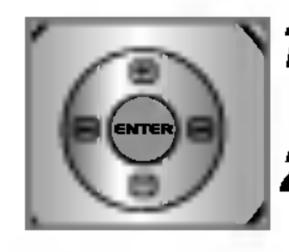

- **1** Press the ENTER button in the Text mode to change Text setting.
- **Z** Press the  $\oplus$ ,  $\Box$  button to select the desired item.
- **3** Use the 🕑, 🕑 button in the sub item to select the desired setting.

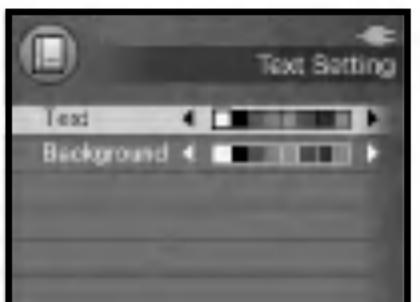

| Menu       | Function                                                          |
|------------|-------------------------------------------------------------------|
| Text       | Blue / Black / White / Yellow / Red /<br>Green / Pink / Deep Blue |
| Background | Blue / Black / White / Yellow / Red /<br>Green / Pink / Deep Blue |

### Notes

- The screen can display 19 characters across and 8 lines. Press the button to return to the upper folder or the previous status.
- The Text File may break or can't be displayed when it is not fit into the country code.

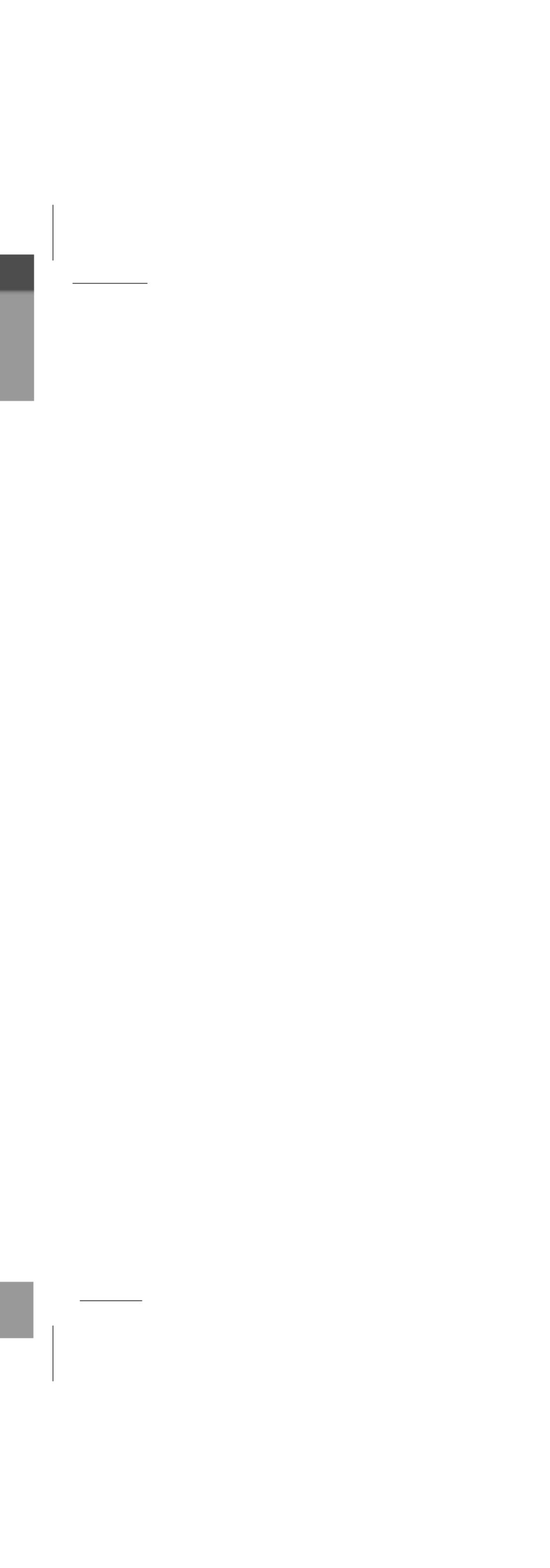

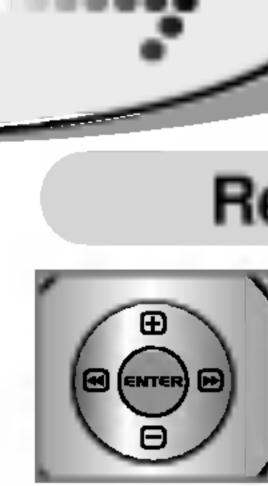

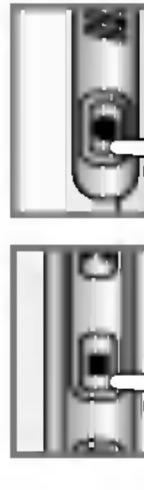

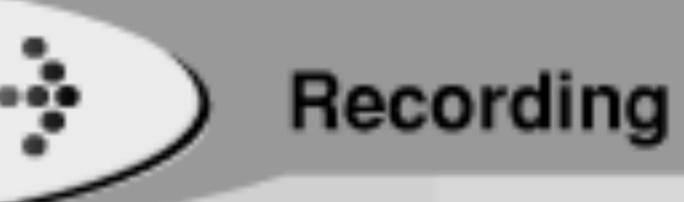

# Recording

Choose "Record" with the  $\oplus, \boxdot, \boxdot, \boxdot, \boxdot$ button, next press ENTER or ▶II button.

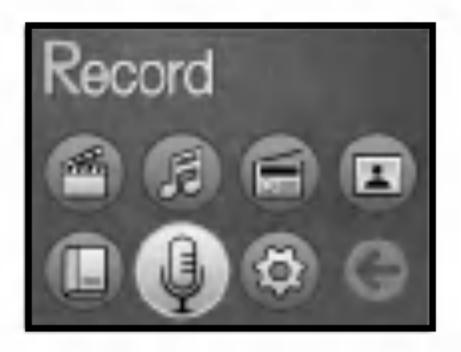

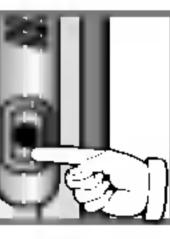

## Voice Recording

**1** Press and hold the **•** button to start recording.

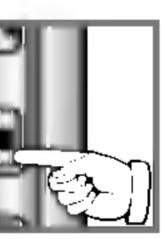

## **Z** If you want to stop recording, press the button long.

The recorded files are stored in the record folder in the following format: voice 0000.MP3 or voice 0001.MP3.

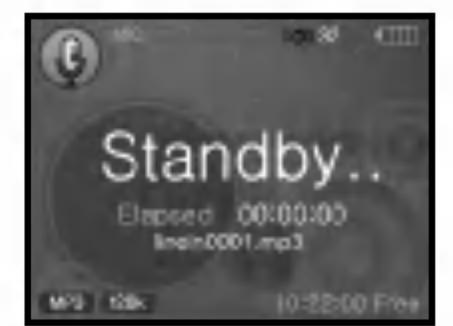

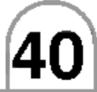

### Line-In Recording

- Connect an external audio output to the product line-in port.
- **2** Press the ENTER button to enter the Recording Setting mode and select the desired recording source. (Min. (Min. (1))) Recording Setting mode and select the desired recording source. (Mic ++ Line-In)

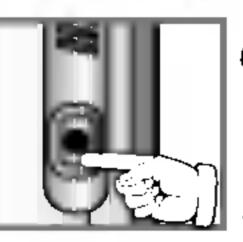

- **3** Start the external audio output and press and hold the 
  button on the product.
- **4** Start recording to a new file in the current folder.

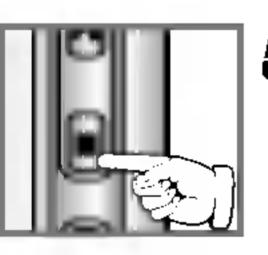

If you want to stop recording, press the button long.

The recorded files are stored in the record folder in the following format: linein 0000.MP3 or linein 0001.MP3.

# To Play a Recorded File

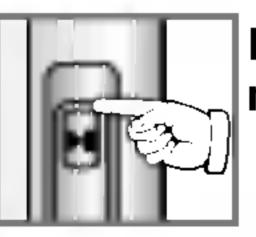

Press the **II** button in recording standby mode to play the recorded file.

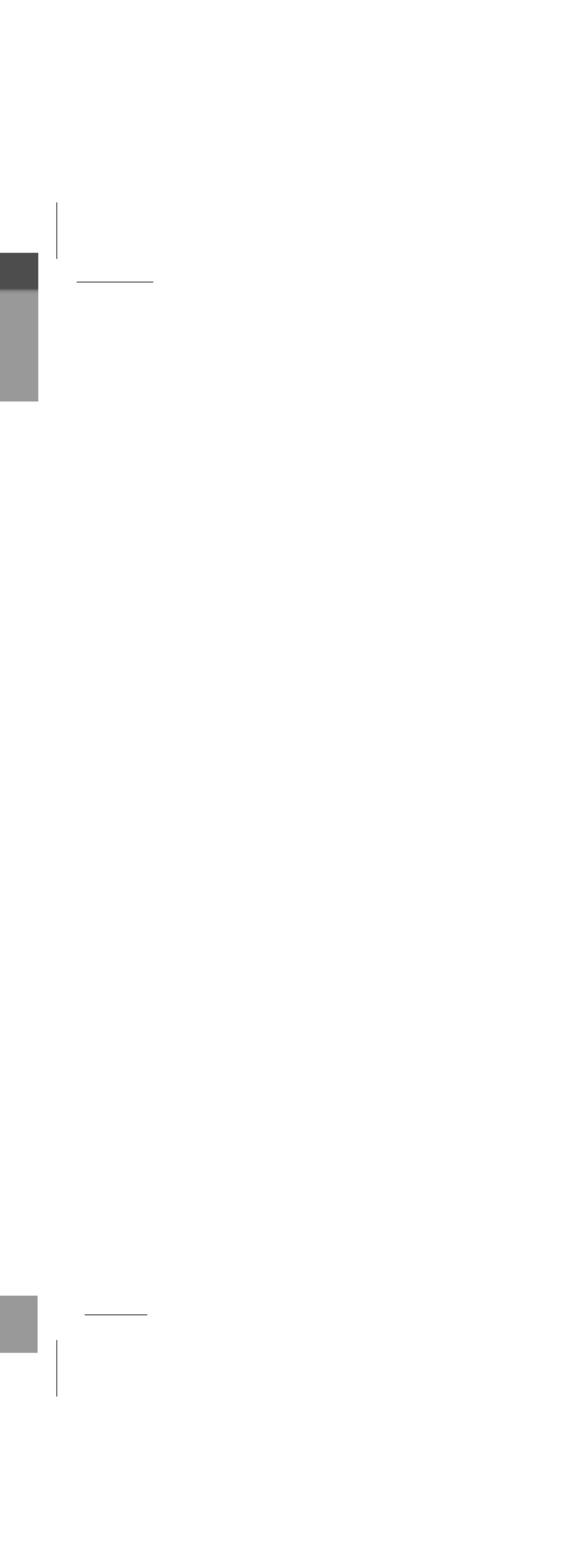

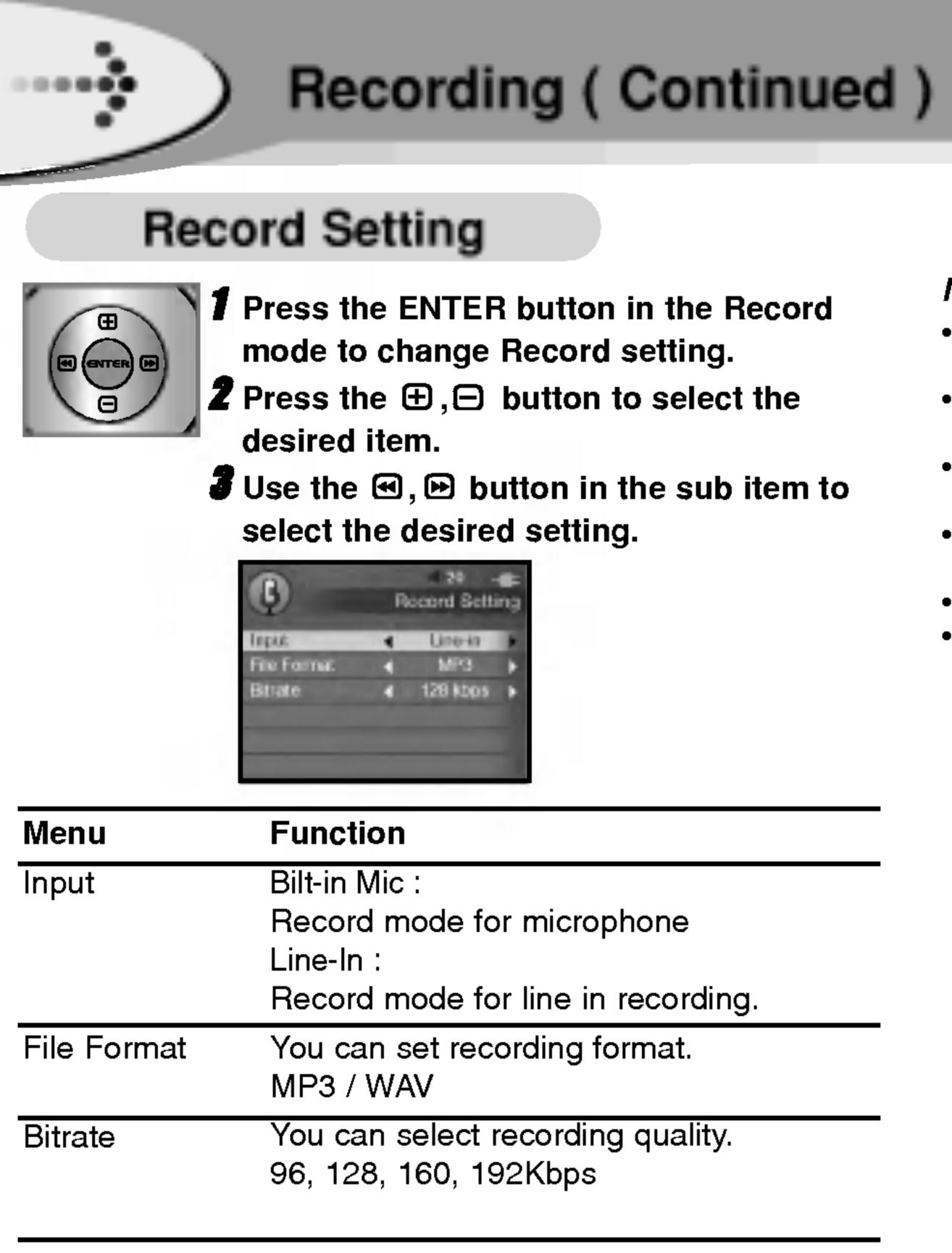

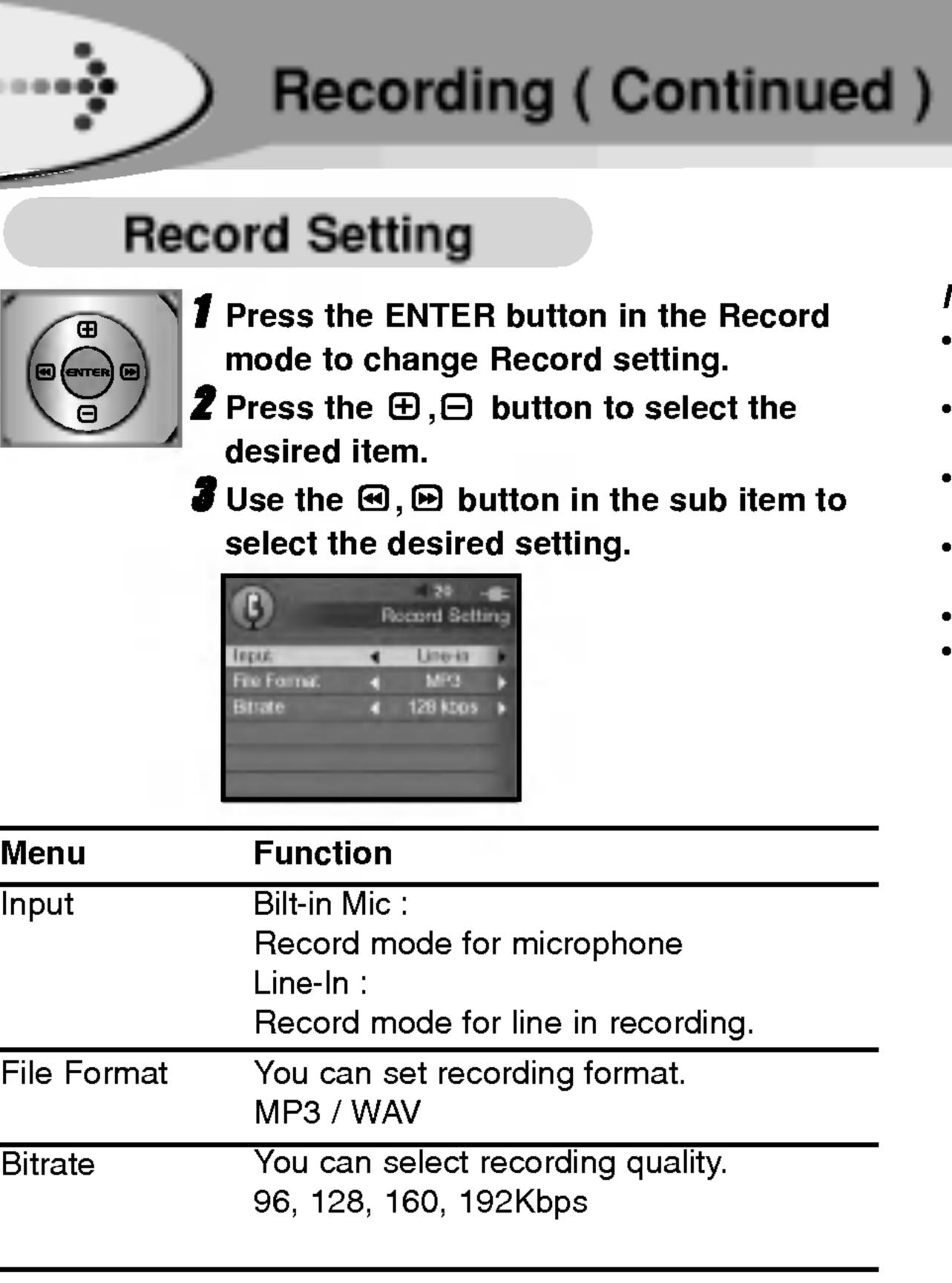

#### Notes

 Press the 

 button again in standby mode to record into a new file.

• The recording will automatically stop in the following conditions: - Not enough space is available for the recording.

• If the volume level is extremely high, the sound quality may not the good.

 A higher Bit Rate increases the quality but reduces recording time.

• Volume can not be controlled while recording.

• It can stop recording after 5 seconds of its start.

You can check the all recorded files in the Record fold of Music mode.

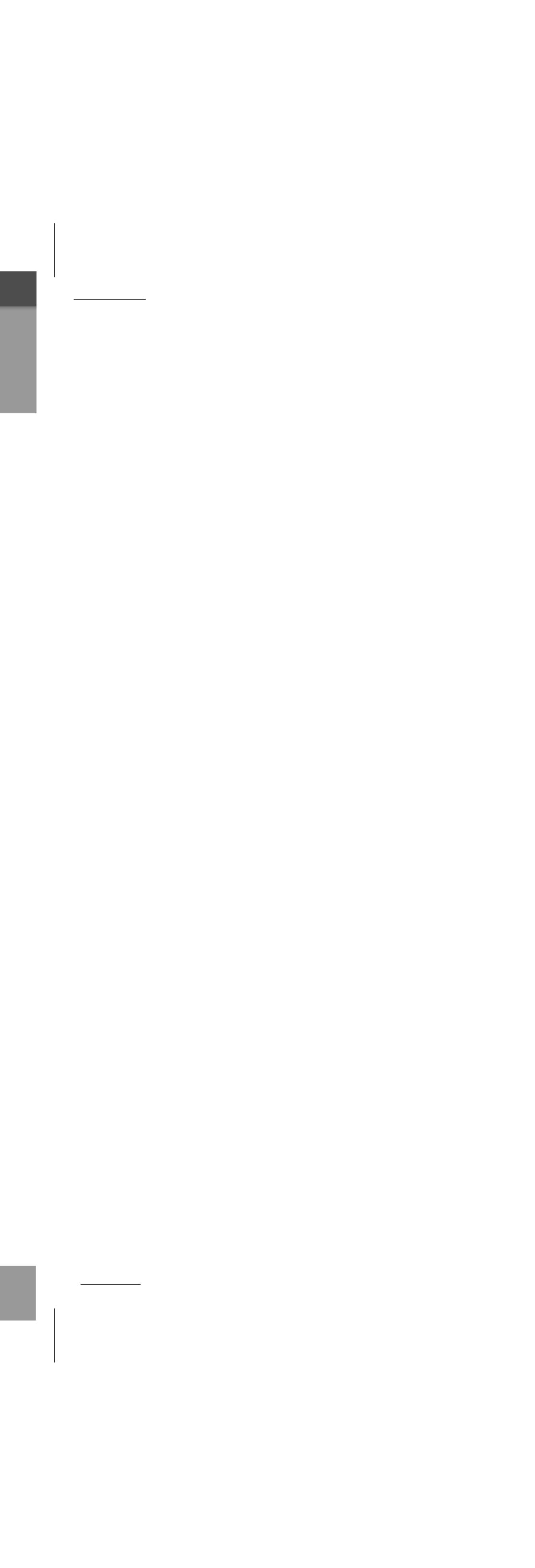

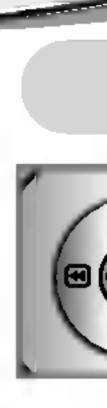

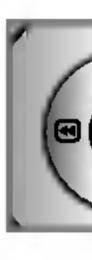

Notes

\_\_\_\_\_

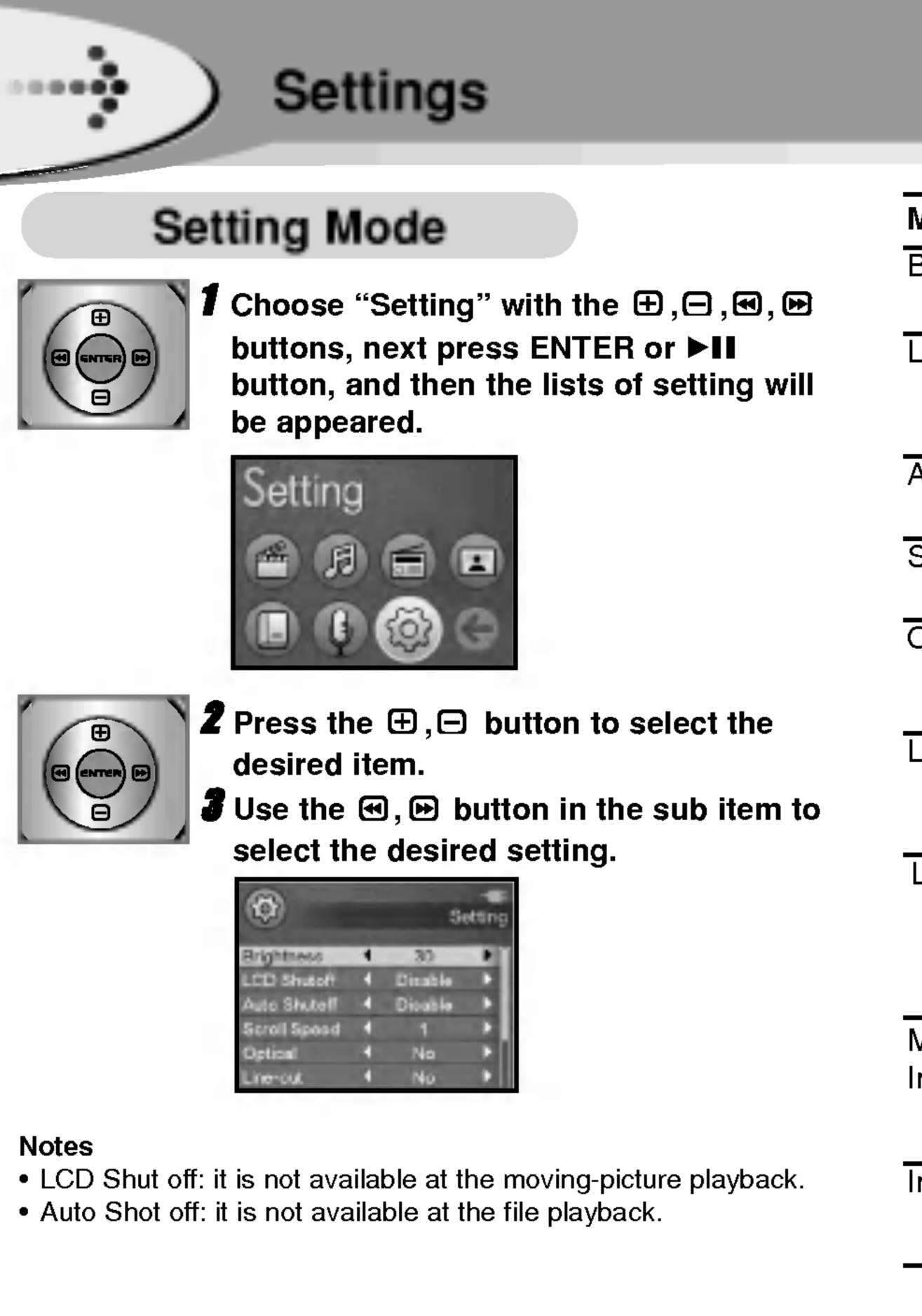

42

| Menu                  | Function                                                                                                    |
|-----------------------|----------------------------------------------------------------------------------------------------|
| Brightness            | Adjust LCD contrast of the player.<br>1~100                                                                   |
| LCD Shut off          | Automatically LCD power off after fixed<br>time.<br>Disable / 3, 10, 30 SEC / 1, 2 MIN                        |
| Auto Shut off         | Automatically power off after fixed time.<br>Disable / 1, 2, 3, 4, 5 MIN                                      |
| Scroll Speed          | Set the scroll speed for texts on the LCD.<br>1~10                                                            |
| Optical               | The Optical output will be enabled starting<br>with the next track<br>Yes / No                                |
| Line-out              | Use external devices such as speak.<br>Yes / No                                                               |
| Language              | Set the a display language.<br>ENG / KOR / CHIN(SIM) / CHIN / RUS /<br>FRE / GER / SPA / JAP<br>(Press ENTER) |
| Memory<br>Information | The total capacity of HDD is displayed.<br>Total folder / Files / Used / Free /<br>Total size.(Press ENTER)   |
| Initialize Setup      | Set all the functions to their factory settings. (Press ENTER)                                                |

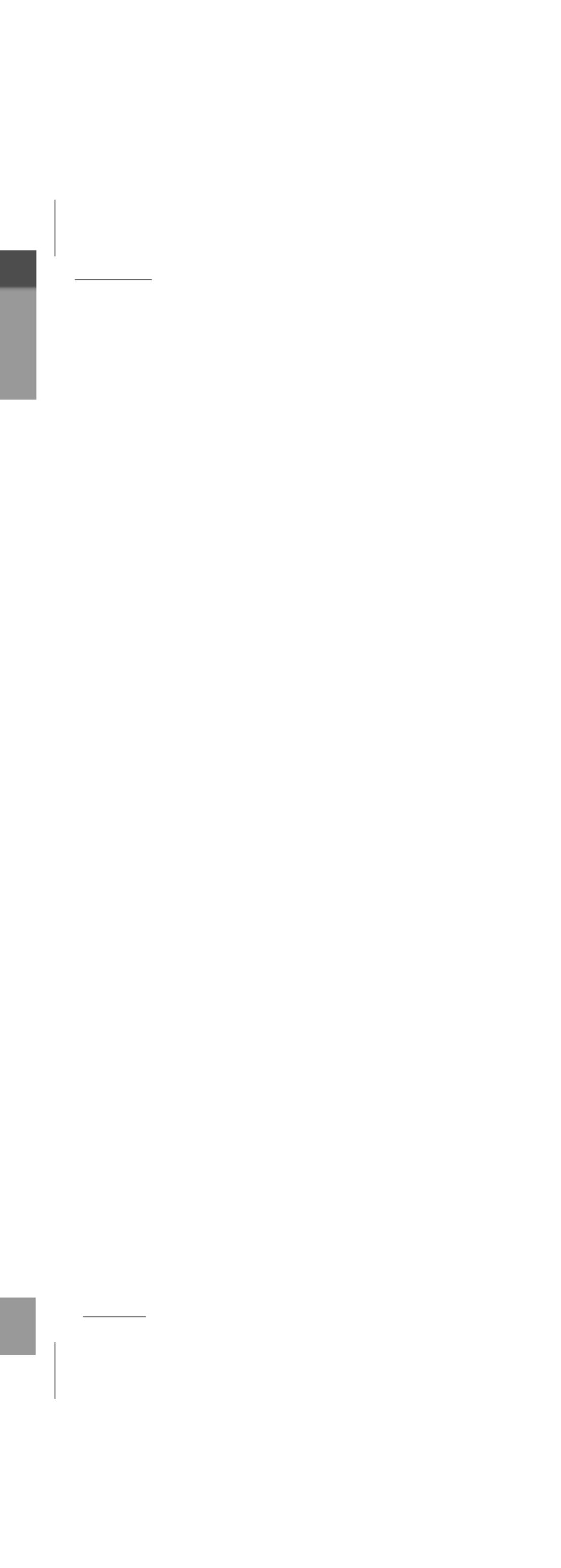

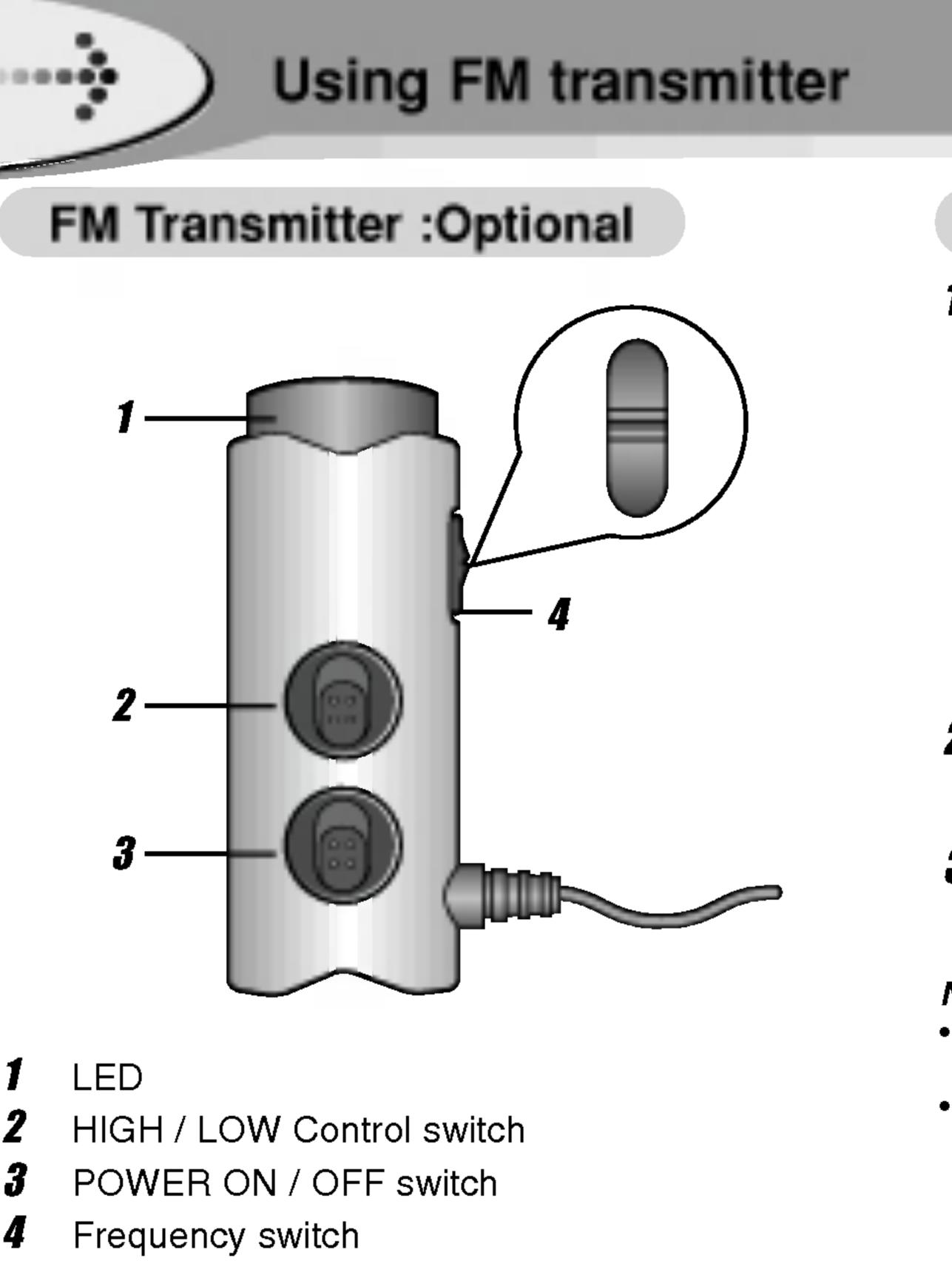

# To install Battery

## **1** Open the battery cover.

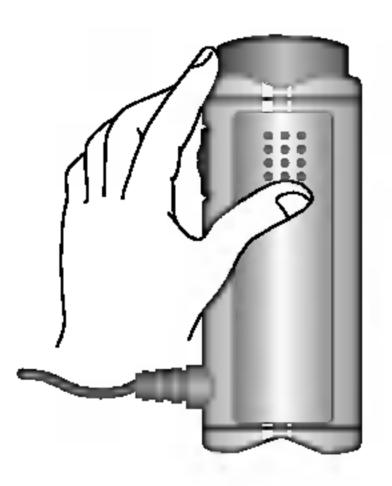

# **2** Insert the battery.

Make sure to match the + and - on the batteries to the marks inside the battery compartment.

### **3** Close the battery cover.

#### Notes

43

 Improper use of batteries may cause battery leakage and corrosion.

 If battery leakage occurs, wipe the battery liquid from the battery compartment, then insert new battery.

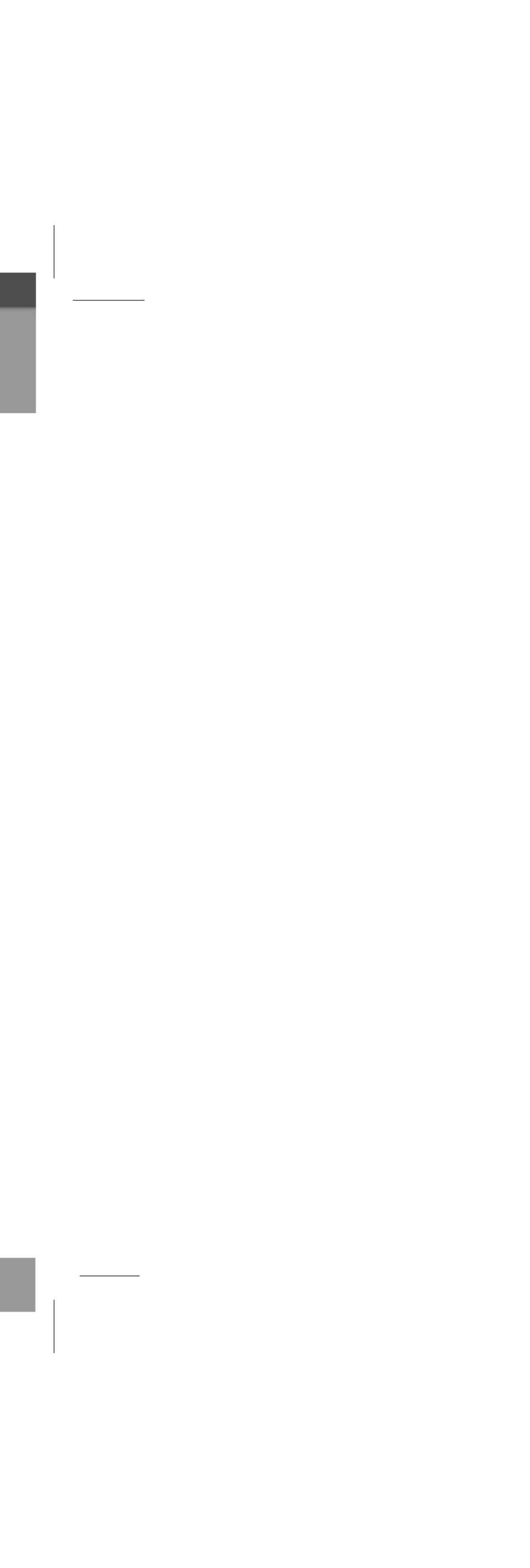

.....

Stand **\_\_\_\_**•• **\_\_** as shown in the figure.

Connect the FM Transmitter to the earphone socket

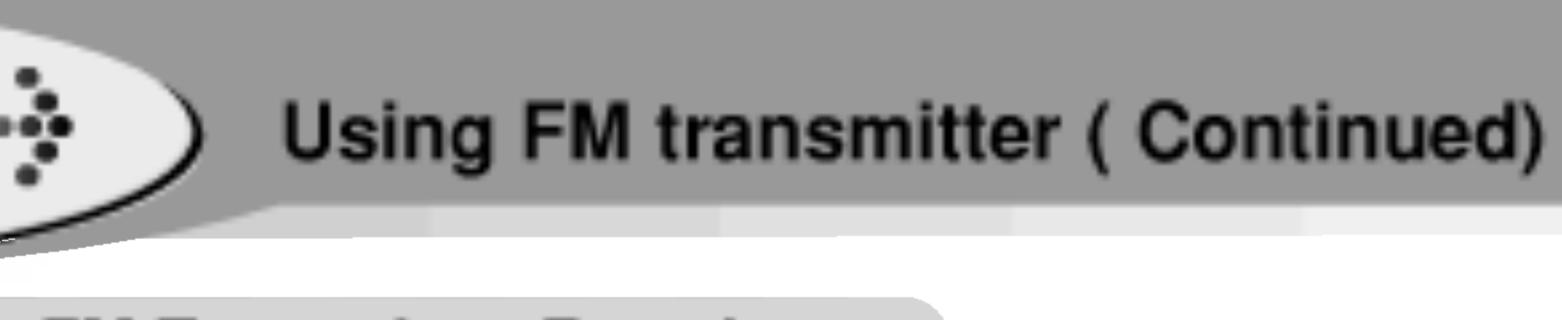

# FM Transmitter Function

**1** By using a double-sided tape, attach the bag for the FM Transmitter to a place not to disturb your driving, and put the controller into bag.

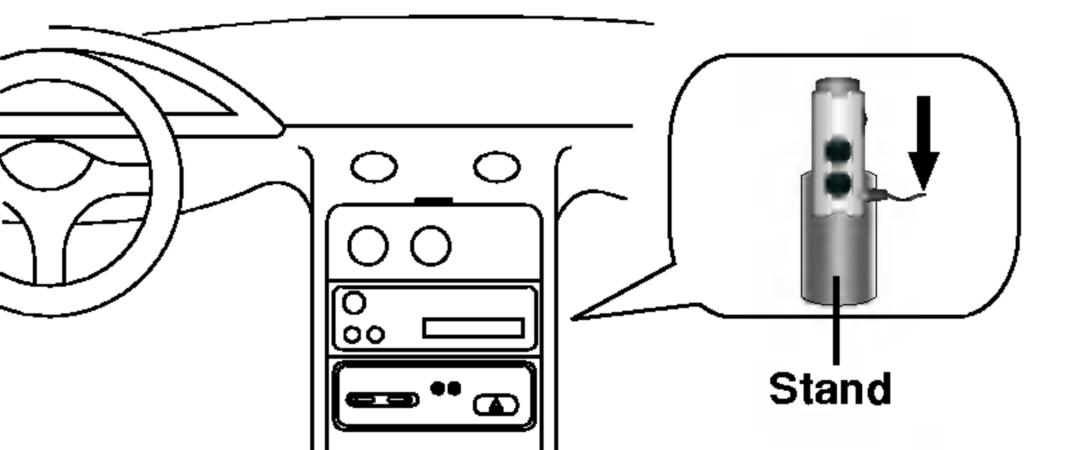

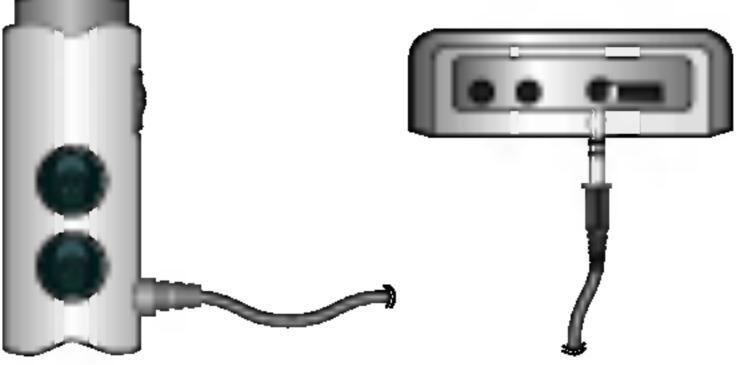

## Setting a FM transmitter

- **7** Slide up the POWER switch to turn the unit on. The red LED will flash and the transmitter function will be activated.
- **2** Slide up or down the HIGH / LOW Control Switch to select the frequency level as show below. HIGH : 88.8MHz, 89.0MHz, 89.2MHz LOW : 88.0MHz, 88.2MHz, 88.4MHz
- **3** Slide the Frequency switch to select desired frequency.

### Checking the FM transmitter operation status

### You can listen to the playback sound by matching the transmission frequency of FM Transmitter with the one set by the external FM receiver.

#### Notes

- When you detaching the transmitter, the music will be stopped. • If the battery is not charged enough, FM receiving will not be done.
- Use other frequencies, if the selected frequency is crossed with other.

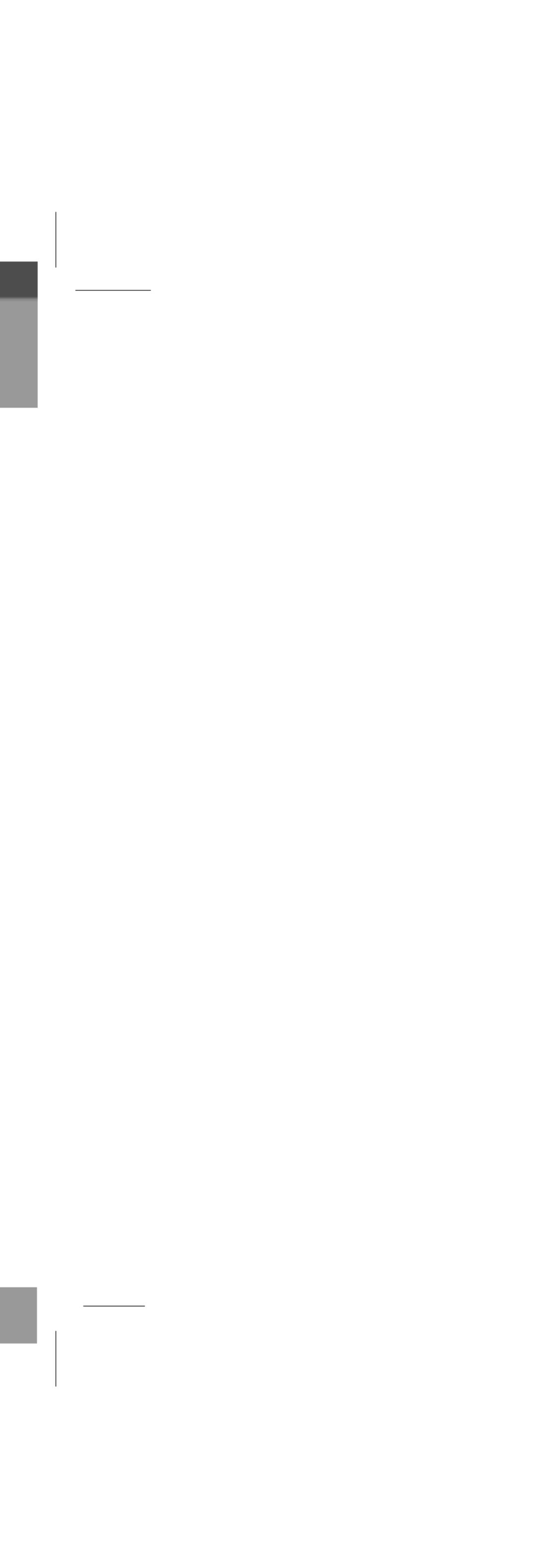

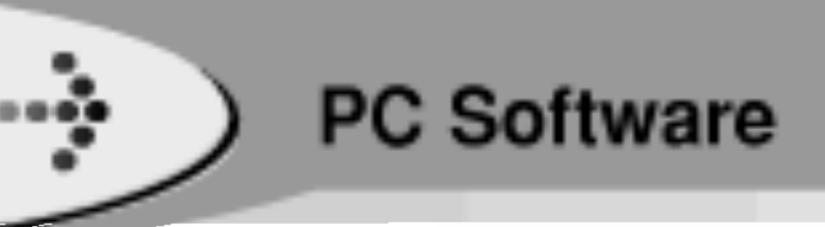

# My Multimedia Manger

LG MF-HE700 My Multimedia Manager program is the integrated data management program for using the MF-HE700 easier. My Multimedia Manager allows the user to store movie, music video, movie lecture, MP3, E-book, and photos from the PC to the high capacity hard disk of the MF-HE700, which makes the user enjoy the mobile entertainment anytime and anywhere.

MF-HE700 My Multimedia Manager screen mainly consists of the followings.

 Run My Multimedia Manger and press F1. Help will appear.

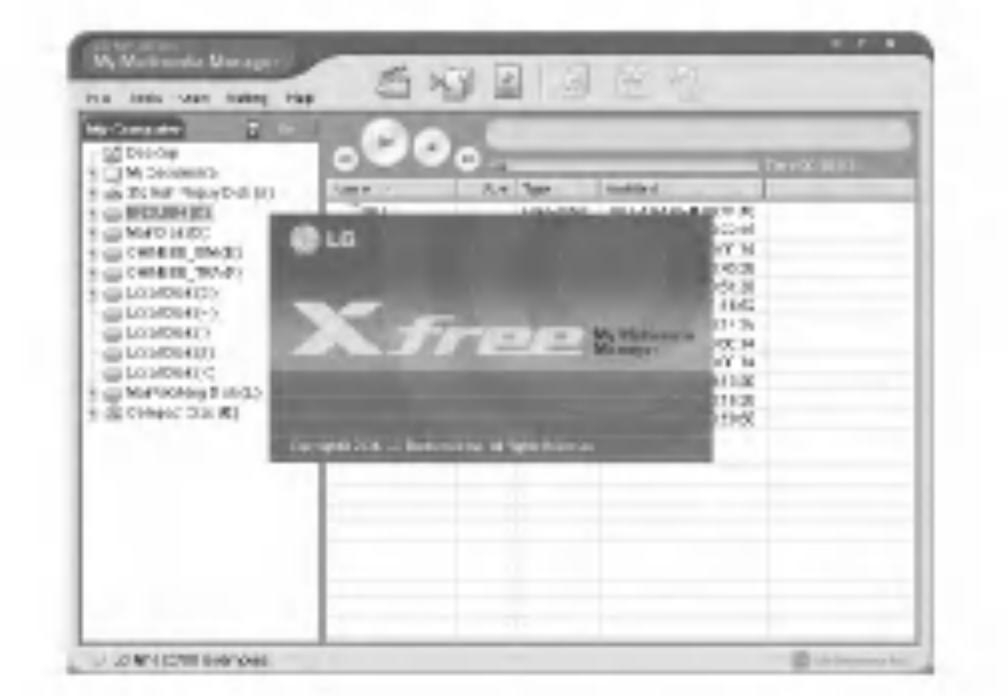

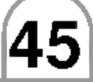

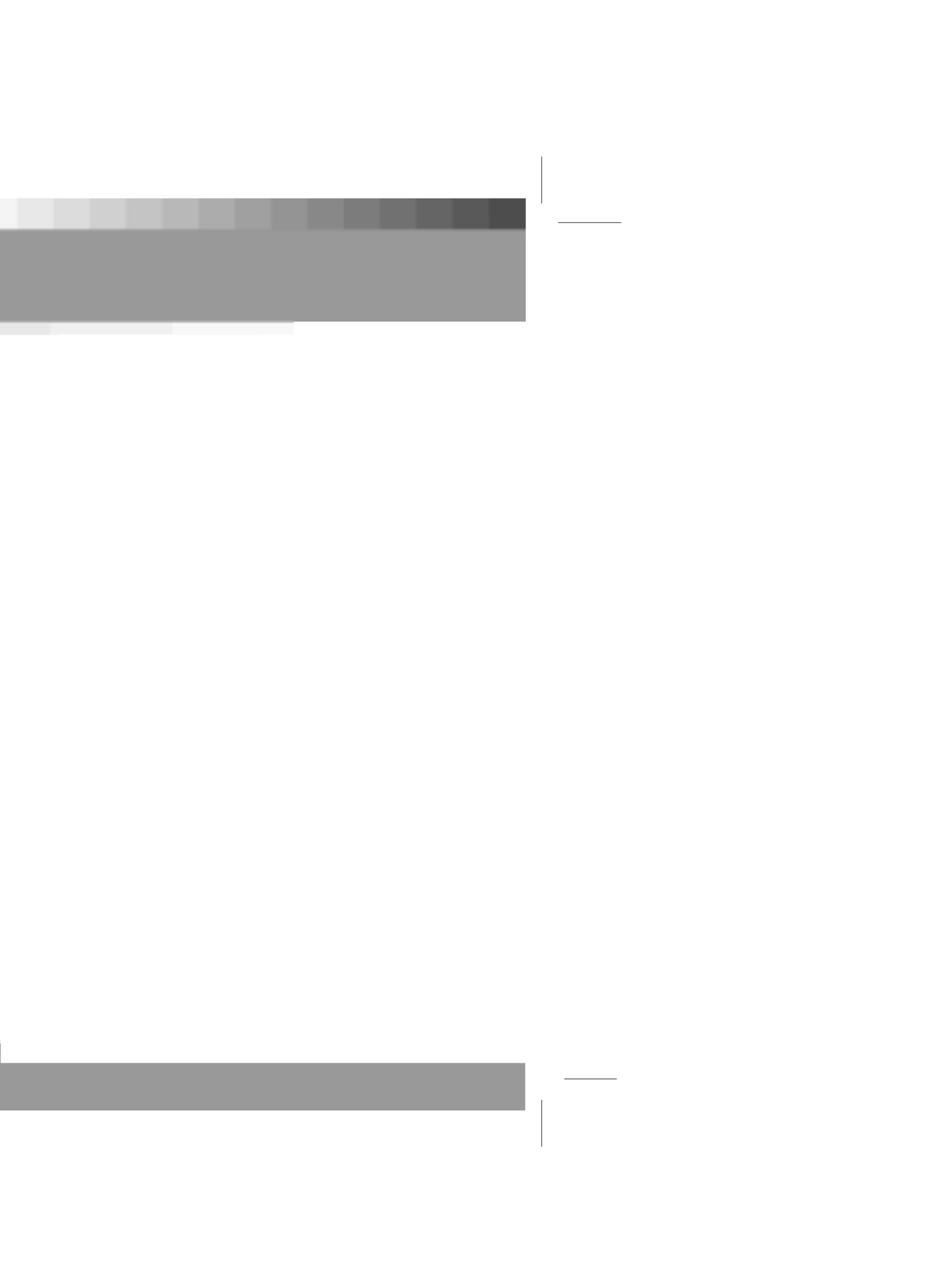

| _ |       |
|---|-------|
|   |       |
|   |       |
|   | No s  |
|   |       |
|   | Butte |
|   | Text  |
|   | Heav  |
|   |       |
|   | Files |
|   |       |
|   |       |
|   | Inco  |
|   | Plea  |
|   | Crea  |
|   |       |

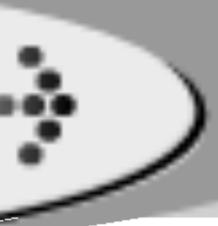

# Troubleshooting

| Problem                       |                                                                                                    |
|-------------------------------|----------------------------------------------------------------------------------------------------|
| ver cannot be turned on       | <ul> <li>Check the charge of the</li> </ul>                                                                      |
| D screen is too dark          | <ul> <li>Check the brightness set</li> </ul>                                                                     |
| sound or poor sound quality   | <ul> <li>Check that if connectors</li> <li>Check that the music file corrupt.</li> </ul>                         |
| ttons will not function       | <ul> <li>Check whether the Hold</li> </ul>                                                                       |
| t in the LCD distorted        | <ul> <li>Check the correct languing</li> </ul>                                                                   |
| avy noise in radio reception. | <ul> <li>See if earphones are connected reception.</li> <li>If the earphones are connected earphones.</li> </ul> |
| es are not downloaded.        | <ul> <li>See if the USB cable is</li> <li>See if the AC adapter is charge, the download m</li> </ul>             |
| Error Message                 |                                                                                                    |
| ompatible File Type           | <ul> <li>Where damage occurs in fi</li> </ul>                                                                    |
| ase Re Encoding               | <ul> <li>Where dynamic image Cod</li> <li>Where dynamic image con</li> </ul>                                     |
| eate Music Database           | <ul> <li>Where music scan data are</li> </ul>                                                                    |

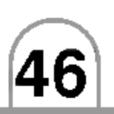

### Solution

ne battery. Connect the AC adapter to charge.

setting of the LCD screen.

ors of the remote controller and earphones are clean. files on this device are in the correct format and are not

Id function is activated.

juage setting.

connected. The earphones as an antenna for the radio

connected, try moving direction of the product and

is correctly connected. is correctly connected. If there is not enough battery may not function properly.

### Cause

file itself.

odec not supported in the set exists. Inversion is not done in the PC Multimedia Manager Program.

• Where music scan data are not created in the PC Multimedia Manager Program.

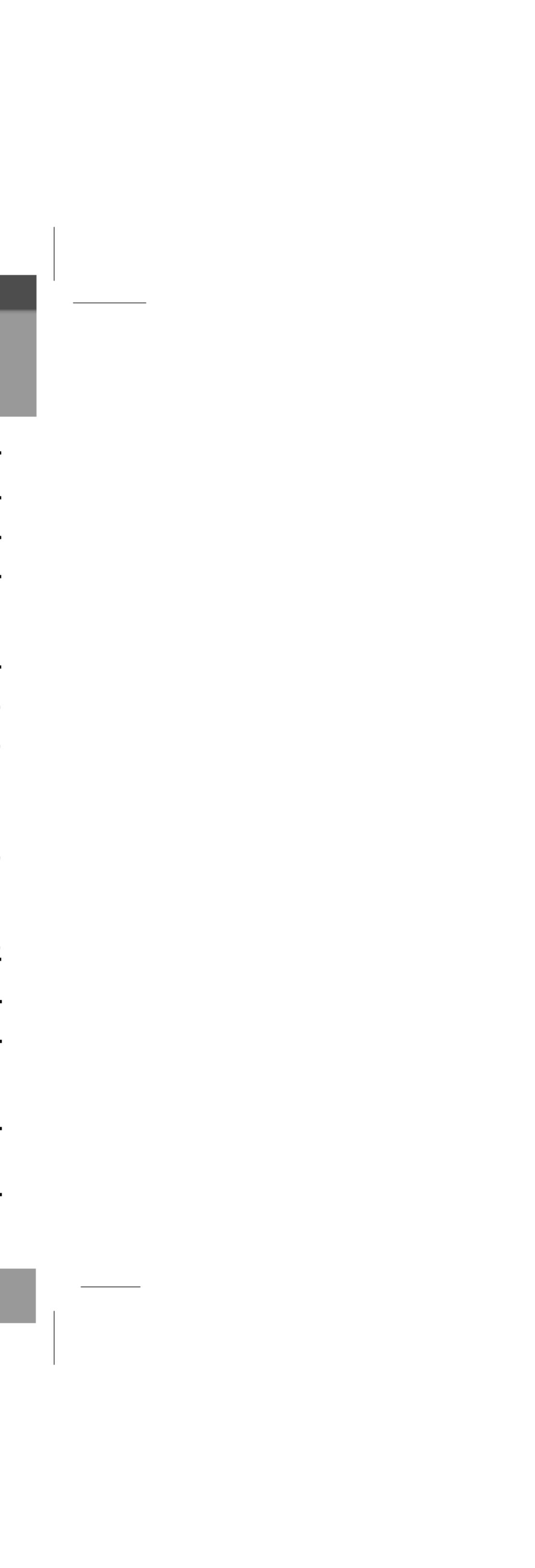

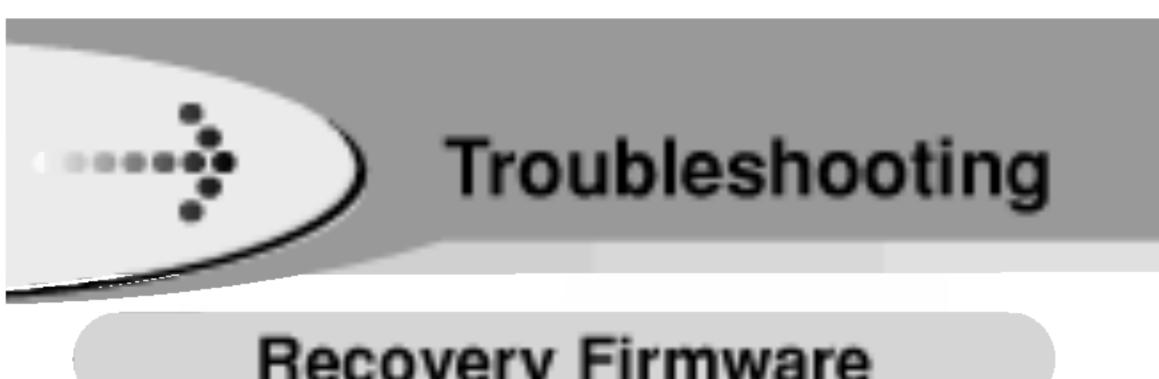

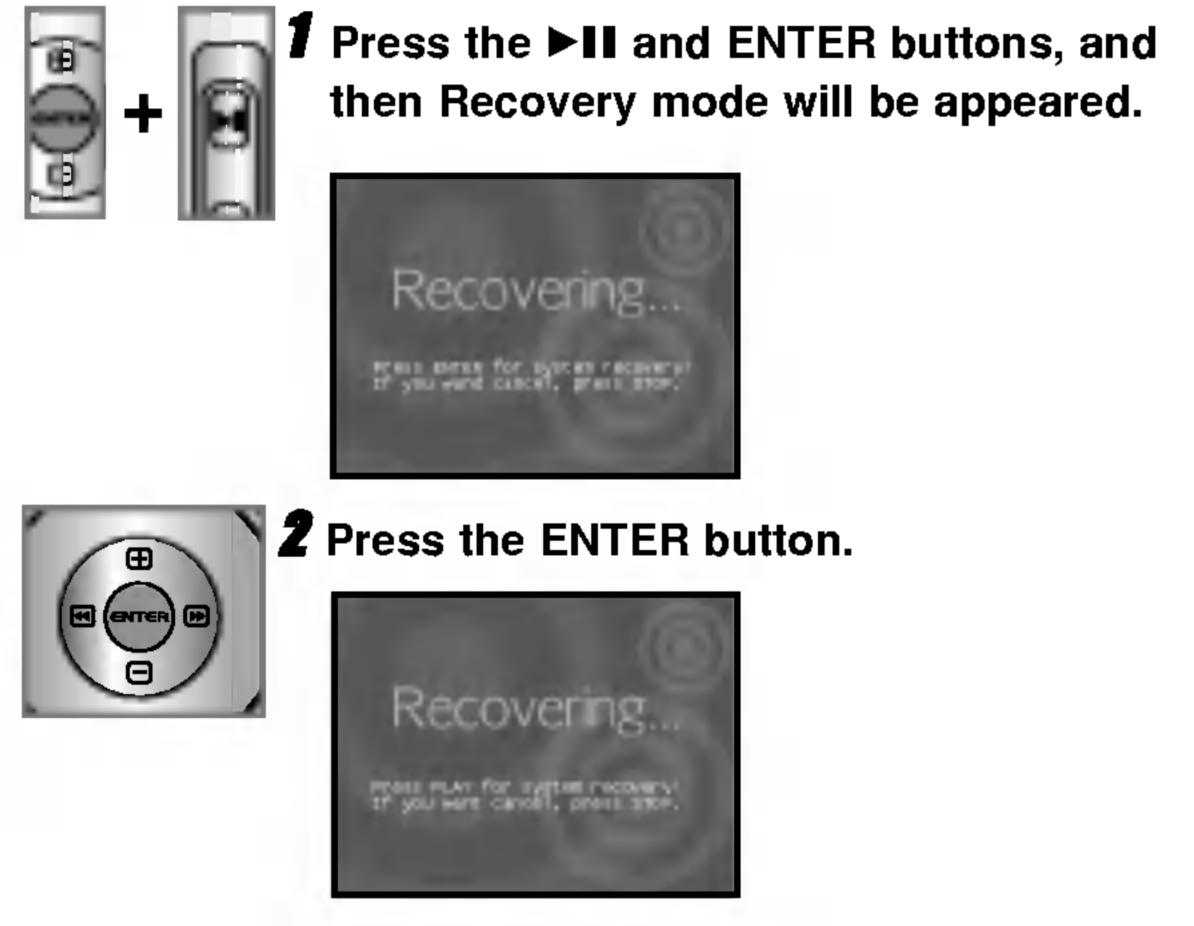

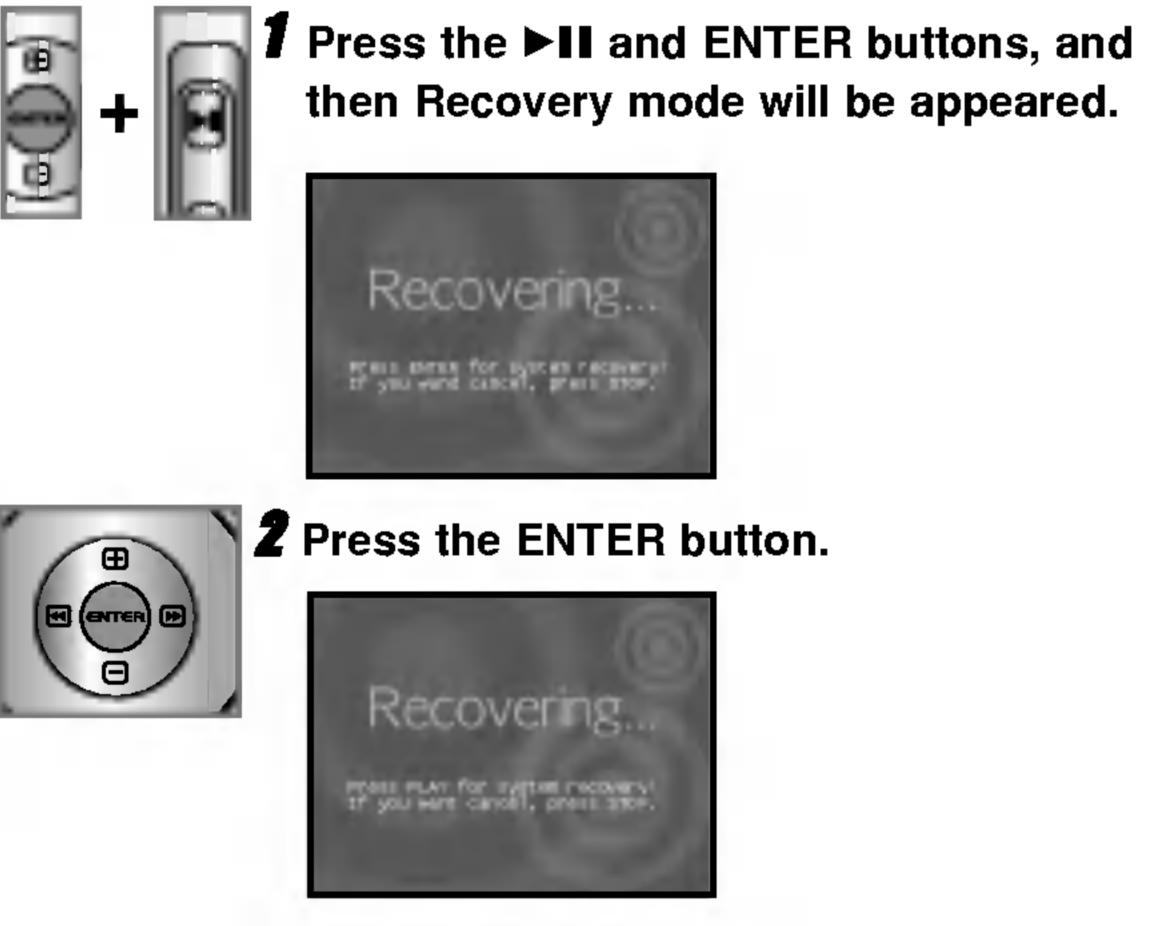

# Recovery Firmware

Used where symptom as below occurs - Where both PC and MP3 Player are not recognized. - Where characters are strange or broken. - Where download/upload is not done.

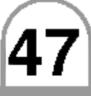

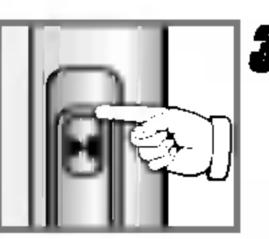

**B**Recovery process starts after 10 seconds if pressing the ►II button. Time required for recovery is about 10 minutes.

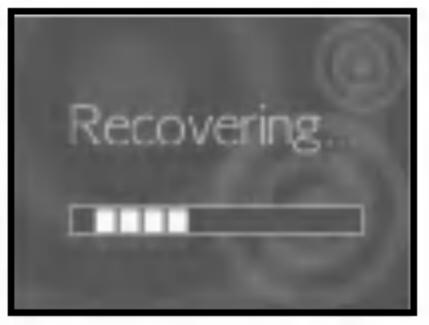

**4** Recovery Complete screen as below appears if recovery is completed.

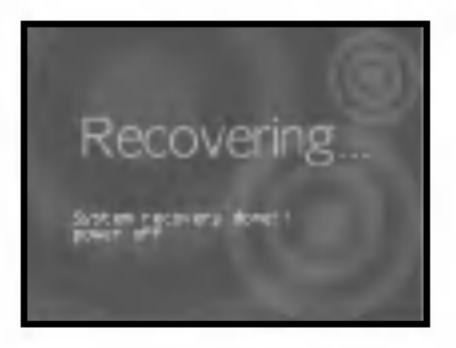

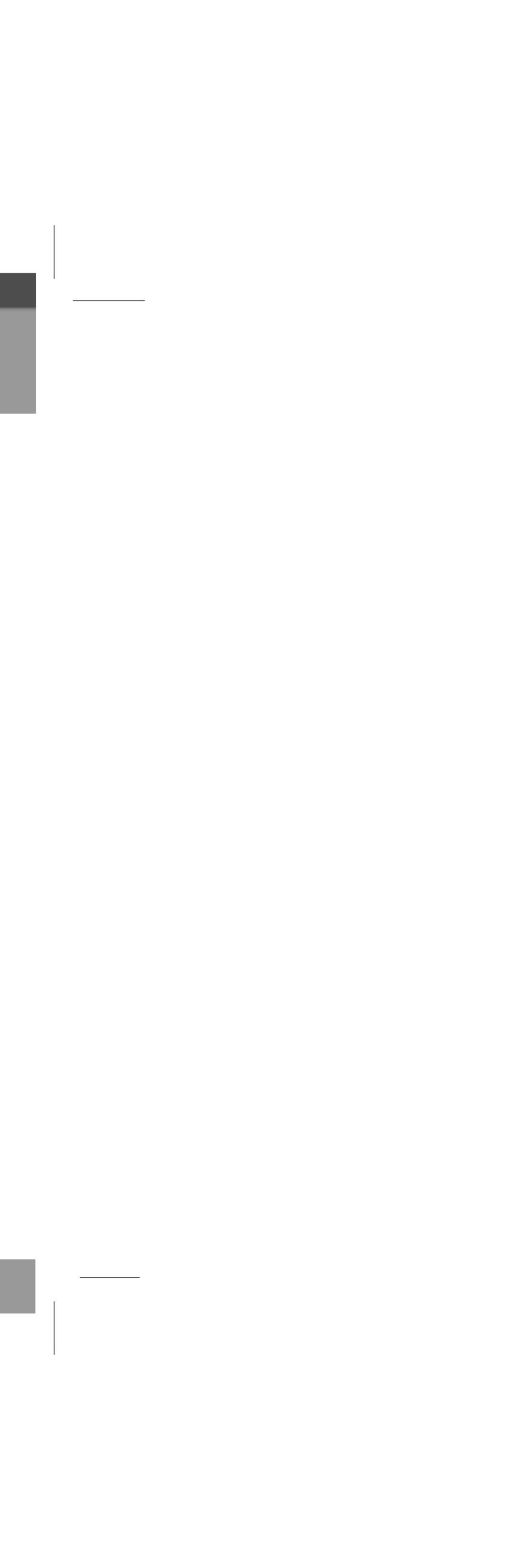

|                   | ) Specific                                                                                                 | ations                                                                                                    |             |                    |                                                       |
|-------------------|----------------------------------------------------------------------------------------------------|----------------------------------------------------------------------------------------------------|-------------|--------------------|-------------------------------------------------------|
|                   | Specific                                                                                                   | ations                                                                                                    |             |                    |                                                       |
|                   |                                                                                                    |                                                                                                    |             |                    |                                                       |
|                   |                                                                                                    |                                                                                                    |             |                    |                                                       |
| ТҮРЕ              | ITEM                                                                                                    | SPECIFICATION                                                                                                    |             |                    |                                                       |
| HDD               | Capacity                                                                                                   | 20GB                                                                                                    | POWER       | AC Adapter         | DC 5.0V, 2A                                           |
|                   | Size                                                                                                    | 1.8"                                                                                                    | SUPPLY      | Battery            | Lithium Polymer B                                     |
|                   | File System                                                                                                | FAT32                                                                                                    | GENERAL     | Size               | 1700mAh                                               |
| PC                | Operating System                                                                                           | Win98SE/ ME / 2000 / XP                                                                                                    | GENERAL     | Weight             | 107[W] X 23[D] X 7<br>200g                            |
|                   | Interface                                                                                                  | USB 2.0                                                                                                    |             | Temperature        | 2009<br>0°C ~ + 40°C                                  |
| AUDIO             | Frequency Range                                                                                            | 20Hz~20KHz                                                                                                    |             | remperature        | $0.0 \sim +40.0$                                      |
|                   |                                                                                                    |                                                                                                    |             |                    |                                                       |
|                   | S/N Ratio                                                                                                  | 90dB                                                                                                    |             | :                  |                                                       |
|                   | Channel Separation                                                                                         | 90dB<br>35dB(1KHz)                                                                                                    | _           |                    |                                                       |
|                   |                                                                                                    |                                                                                                    | interferenc | ce requirements of | EEC                                                   |
| FM RADIO          | Channel Separation                                                                                         | 35dB(1KHz)                                                                                                    | interferenc | ce requirements of | EEC                                                   |
| FM RADIO          | Channel Separation<br>Output Power                                                                         | 35dB(1KHz)<br>10mW+10mW                                                                                                    | interferenc | ce requirements of | EEC                                                   |
| FM RADIO          | Channel Separation<br>Output Power<br>Frequency Range                                                      | 35dB(1KHz)<br>10mW+10mW<br>87.5MHz~108MHz<br>50dB                                                                                                    | interferenc | ce requirements of | d to comply with the r<br>FEC<br>3/68/EEC and 73/23/E |
| FM RADIO          | Channel Separation<br>Output Power<br>Frequency Range<br>S/N Ratio                                         | 35dB(1KHz)<br>10mW+10mW<br>87.5MHz~108MHz<br>50dB                                                                                                    | interferenc | ce requirements of | EEC                                                   |
| FM RADIO<br>VIDEO | Channel Separation<br>Output Power<br>Frequency Range<br>S/N Ratio<br>Channel Separation                   | 35dB(1KHz)<br>10mW+10mW<br>87.5MHz~108MHz<br>50dB<br>25dB                                                                                                    | interferenc | ce requirements of | EEC                                                   |
|                   | Channel Separation<br>Output Power<br>Frequency Range<br>S/N Ratio<br>Channel Separation<br>Antenna        | 35dB(1KHz)<br>10mW+10mW<br>87.5MHz~108MHz<br>50dB<br>25dB<br>Earphone Antenna<br>TFT LCD(2.2")                                                               | interferenc | ce requirements of | EEC                                                   |
| VIDEO             | Channel Separation<br>Output Power<br>Frequency Range<br>S/N Ratio<br>Channel Separation<br>Antenna<br>LCD | 35dB(1KHz)<br>10mW+10mW<br>87.5MHz~108MHz<br>50dB<br>25dB<br>Earphone Antenna<br>TFT LCD(2.2")<br>260 thousand fixel color                                   | interferenc | ce requirements of | EEC                                                   |
| VIDEO             | Channel Separation<br>Output Power<br>Frequency Range<br>S/N Ratio<br>Channel Separation<br>Antenna<br>LCD | 35dB(1KHz)<br>10mW+10mW<br>87.5MHz~108MHz<br>50dB<br>25dB<br>25dB<br>Earphone Antenna<br>TFT LCD(2.2")<br>260 thousand fixel color<br>44KHz / 128Bps / VOL15 | interferenc | ce requirements of | EEC                                                   |

48

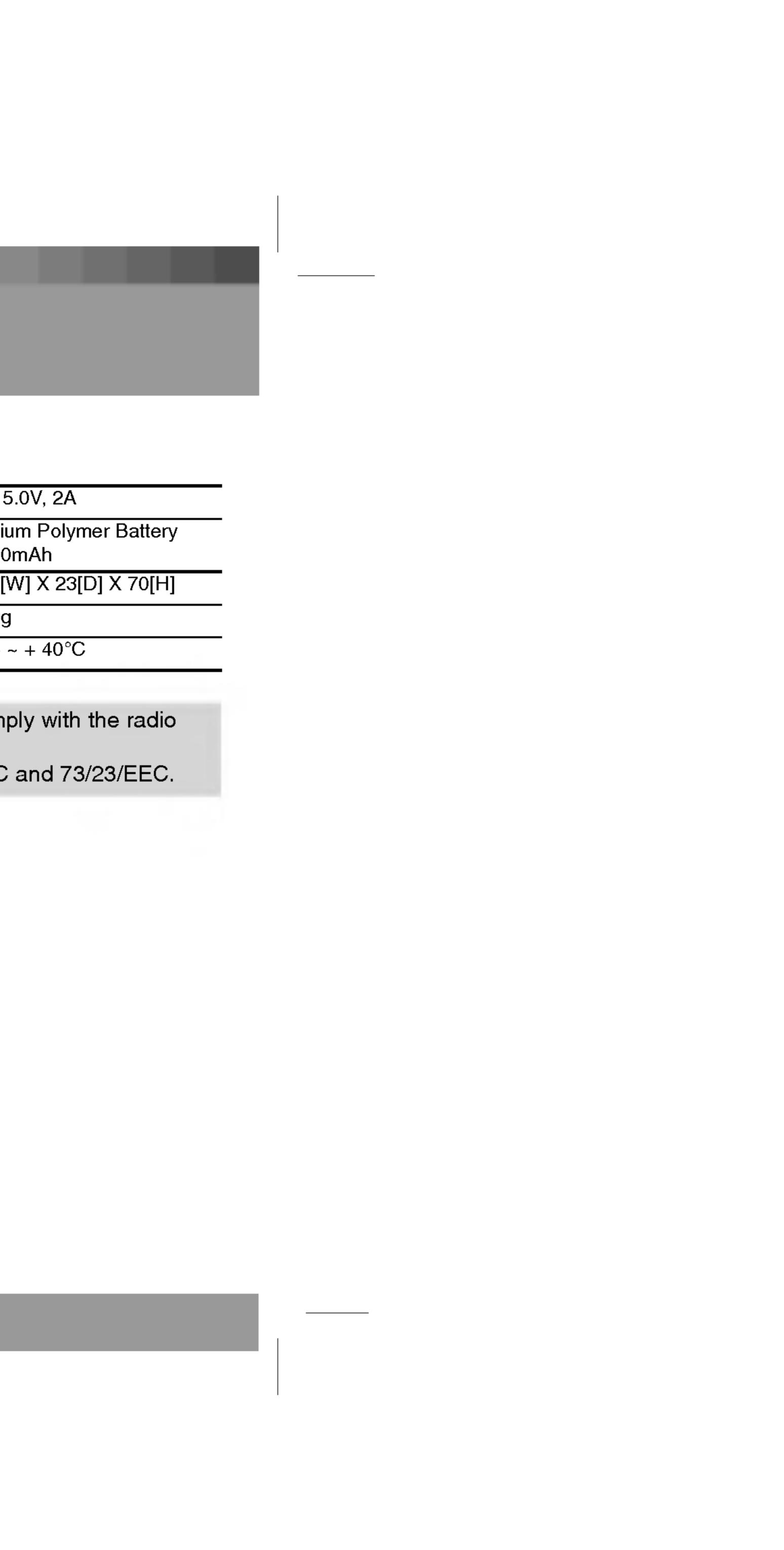

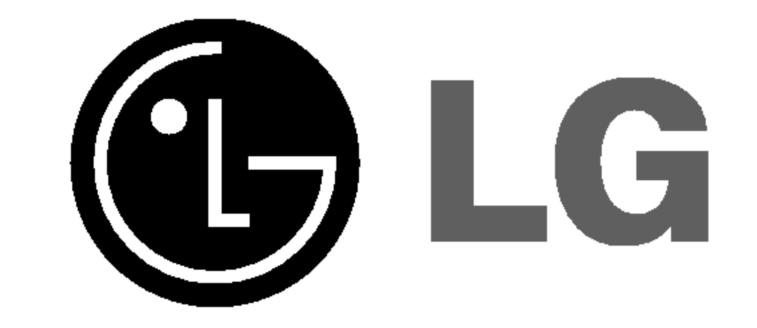

P/NO: 3834RL0008H

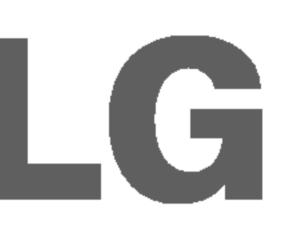

\_\_\_\_\_